**R**épublique **A**lgérienne **D**émocratique et **P**opulaire Ministère de l'Enseignement Supérieur et de la Recherche Scientifique Université A.MIRA de Bejaïa Faculté de technologie Département de Génie Electrique

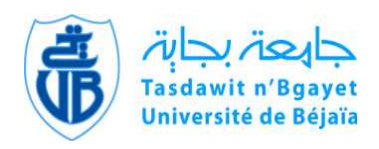

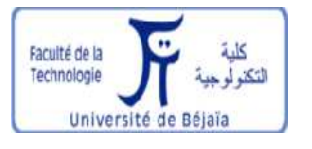

## *Mémoire de fin de cycle*

*En vue de l'obtention du diplôme de Master en Electrotechnique* 

*Option : Energies Renouvelables* 

## *Thème*

*Étude d'un système photovoltaïque* 

**Réaliser par :** 

LAZARI Lyes

MEBARKI Nasser-eddine

**Encadré par:** 

 $\triangleright$  M<sub>me</sub>: RIKIOUA.D  $\triangleright$  M<sup>r</sup>: IDIR. H

*Année universitaire 2013/2014* 

## **REMERCIEMENT**

*Le travail présenté dans ce mémoire a été réalisé au sein de Laboratoire L.T.I.I de l'Université Abderrahmane Mira de Béjaia.* 

*Tout d'abord, nous aimerions remercier dieu le tout- puissant, de nous avoir donné la force et la patience de pouvoir mener ce travail à terme.* 

 *Nous adressons nos plus sincères remerciements à Madame D. REKIOUA. Professeur à l'Université de béjaia d'avoir accepté et pris le temps d'être rapporteur de ce travail,* 

*Et nous tenons à leur exprimer toute nos gratitude pour l'intérêt et la confiance qu'elle nos témoignée et de ça soutien dans les moments les plus difficiles, qu'elle trouve ici l'expression de notre reconnaissance, sans elle ce travail n'aurait pas été possible.* 

*Nos vifs remerciements a monsieur le président et les membres de jury d'avoir accepté de juger notre travail.* 

*Nous somme très sensibles à la témérité et au soutien que nous avons pu avoir près de M<sup>r</sup> : N. Mezai et nous tenons à remercier toute l'équipe du laboratoire de recherche L.T.I.I.Université Abderrahmane Mira de Béjaia* 

*Nos sincères gratitudes s'adressent à nos deux familles; sans leurs encouragements permanents et leur soutien moral nous ne serons parvenues là où nous somme.* 

## *Dédicaces*

## *Je dédie ce modeste travail à :*

*Mes très chères parents, pour leur sacrifices, et qui n'ont jamais cessé de m'encourager que dieu me les garde* 

*Mes très chère frères : Karim, Abdelhakim, Fawzi* 

*Ma sœur : Nassima* 

*Tous mes amis (es)* 

 *L.Lyes*

## *Dédicaces*

## *Je dédie ce modeste travail à :*

*Mes très chères parents, pour leur sacrifices, et qui n'ont jamais cessé de m'encourager que dieu me les garde* 

*Mes très chère frères : Aissa, Pach, Hicham, Mehmoud* 

*Ma sœur : Ouafa* 

*Tous mes amis (es)* 

 *M. Nasser-eddine*

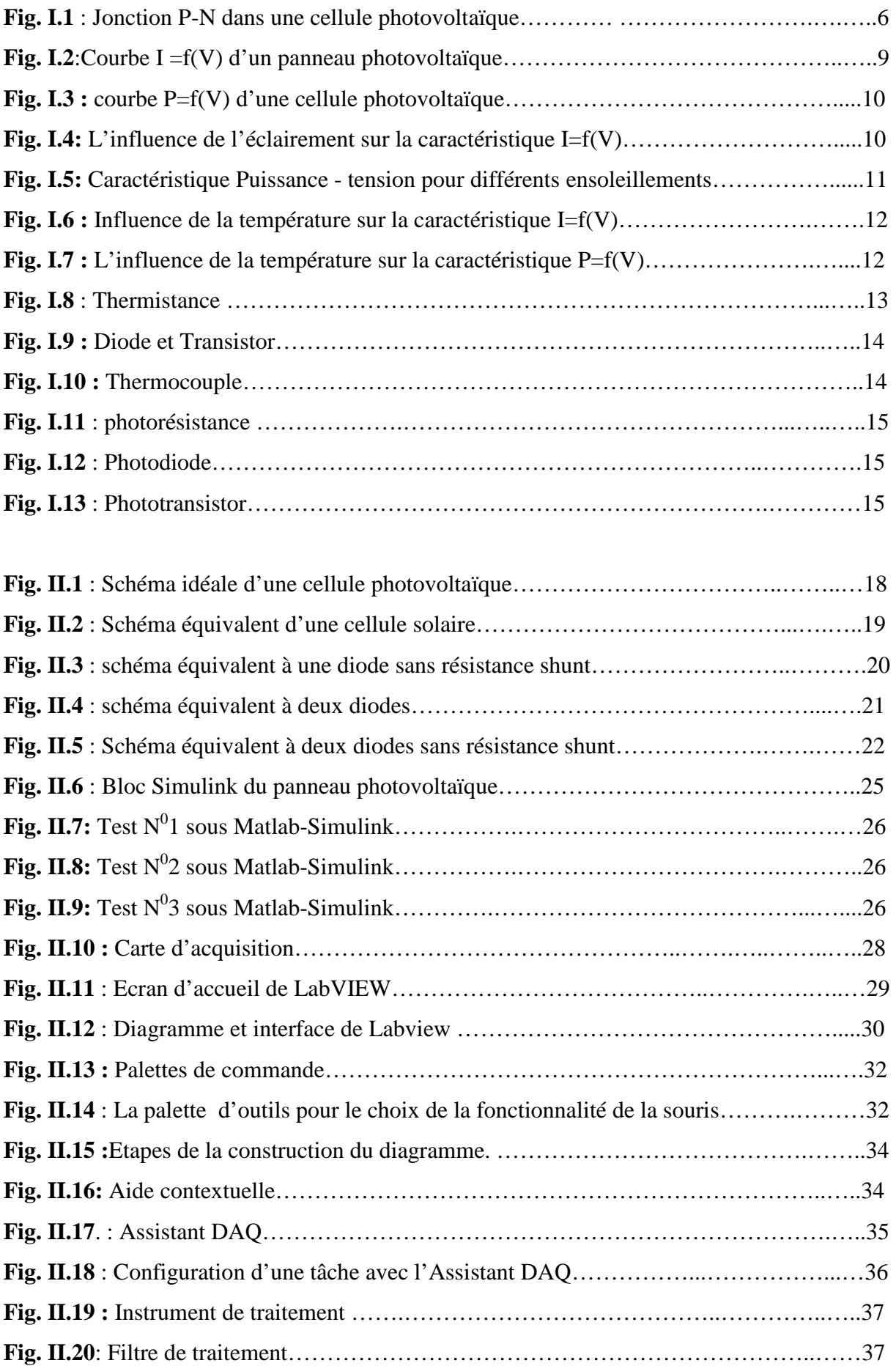

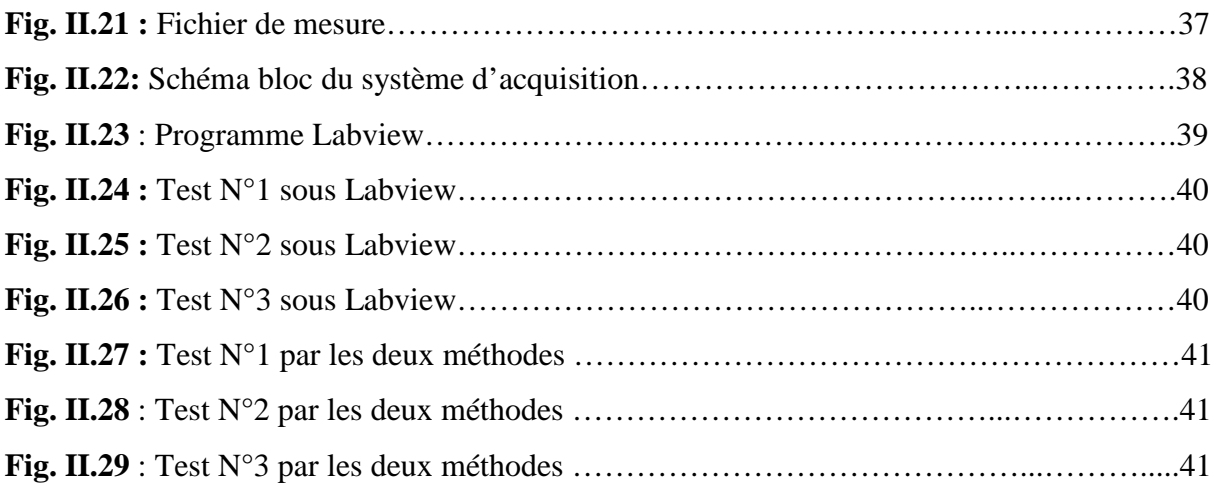

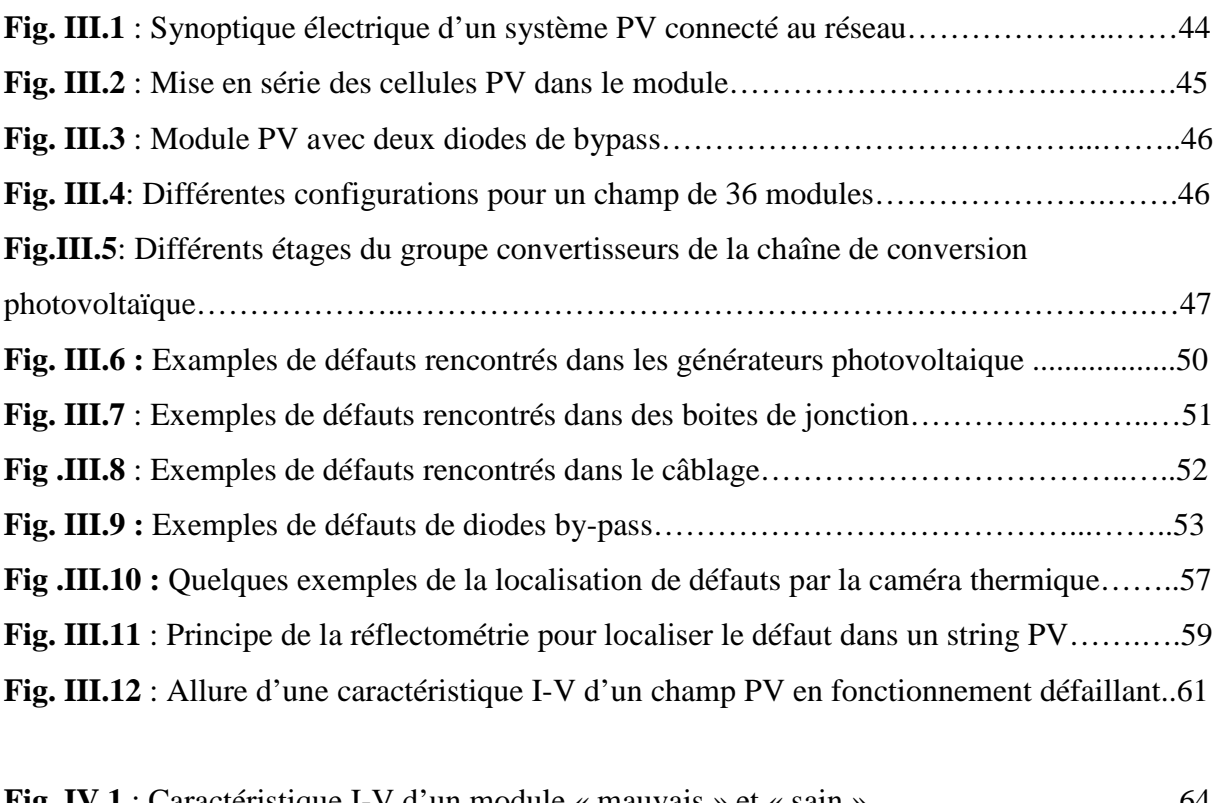

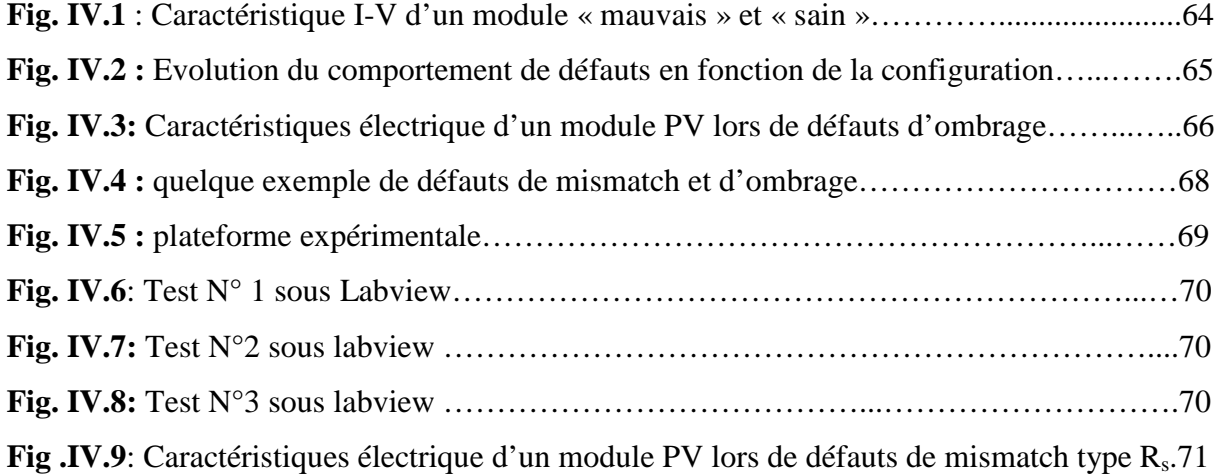

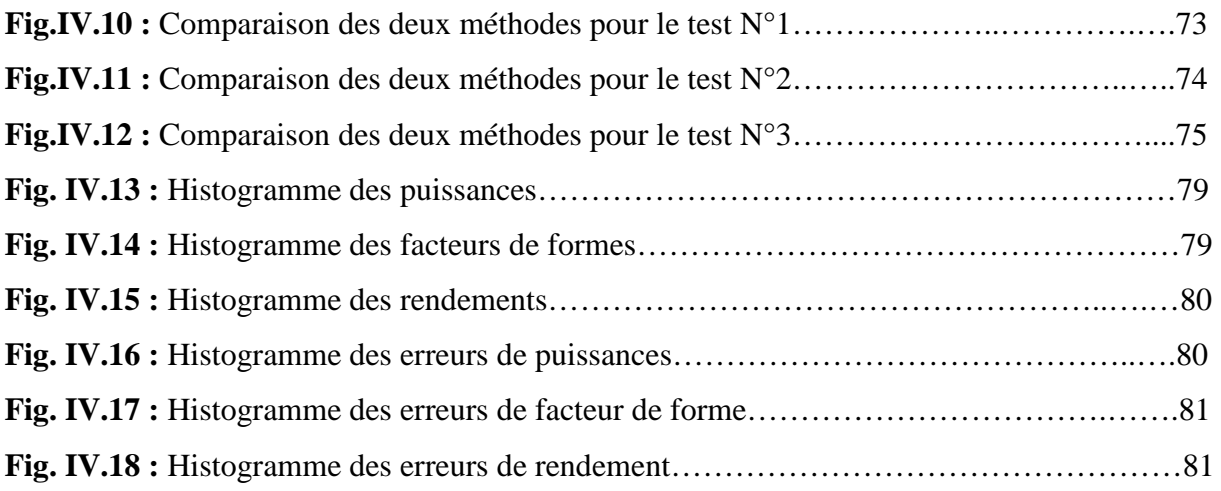

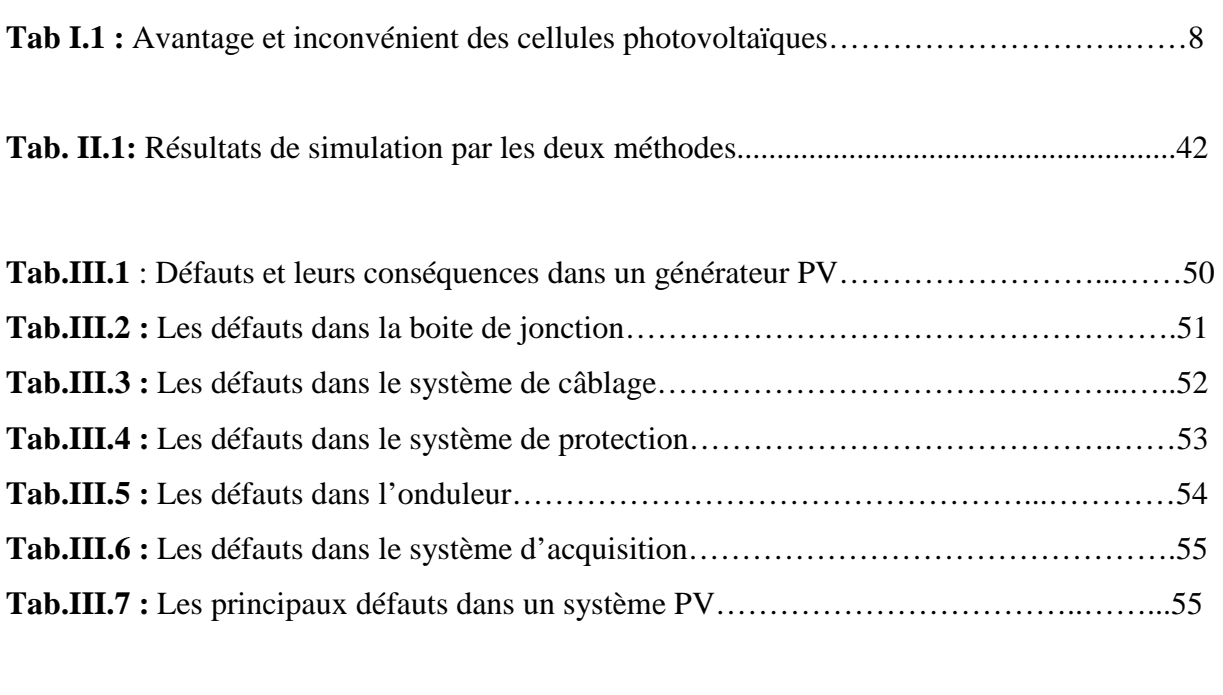

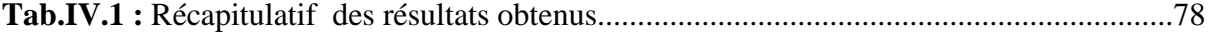

- P : Puissance délivré par la cellule.
- V : Tension délivré par la cellule.
- I : Courant délivré par la cellule.

Pmax : Puissance maximale.

- Popt : Puissance optimale.
- Vopt : Tension optimale.

I<sub>opt</sub> : Courant optimal.

- Iph : Photo courant.
- I<sub>D</sub>: Courant de diode.
- I0 : Courant de saturation de la diode.
- q : Charge de l'électron  $(1.6*10^{-19}$  coulomb).
- T : Température de la cellule (Kelvin).
- K : Constante de Boltzmann (K= $1.38 * 10^{-23}$  J/K).
- A : Facteur de qualité de la diode.
- R<sub>S</sub>: Résistance série.
- Rsh : Résistance shunt.
- Icc : Courant en court-circuit.
- $V_{\rm co}$ : Tension en circuit ouvert.
- ∆T<sub>c</sub>: Représente la variation de la température.
- ∆Ipv : Représente la variation du courant par rapport à l'insolation et à la température.

∆Vpv : Représente la variation de la tension par rapport à l'insolation et à la température.

α<sub>cc</sub> et  $β_0$  sont appelés coefficient de température.

S : Surface du panneau.

- Ƞ : Rendement.
- FF : Facteur de forme.
- Ex : Erreur.
- PV : Photovoltaïque.
- VI : virtuel instrument.
- DC/AC : Convertisseur Continu/ Alternatif
- DC/DC : Convertisseur Continu/ Continu

MPPT: Maximum power point tracking.

DLDPV: Détection et Localisation de Défaut dans un système Photovoltaïque.

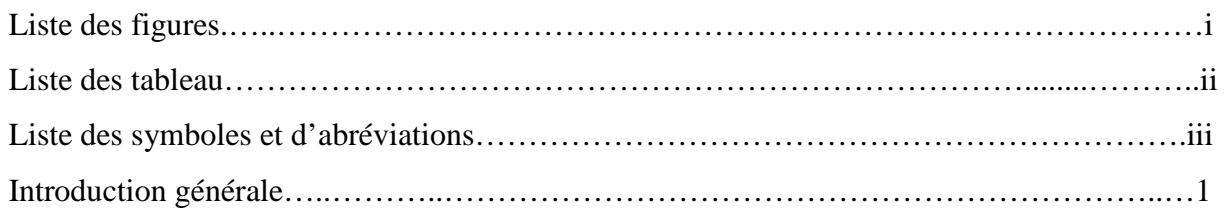

## Chapitre I

## Généralité sur les systèmes photovoltaïque

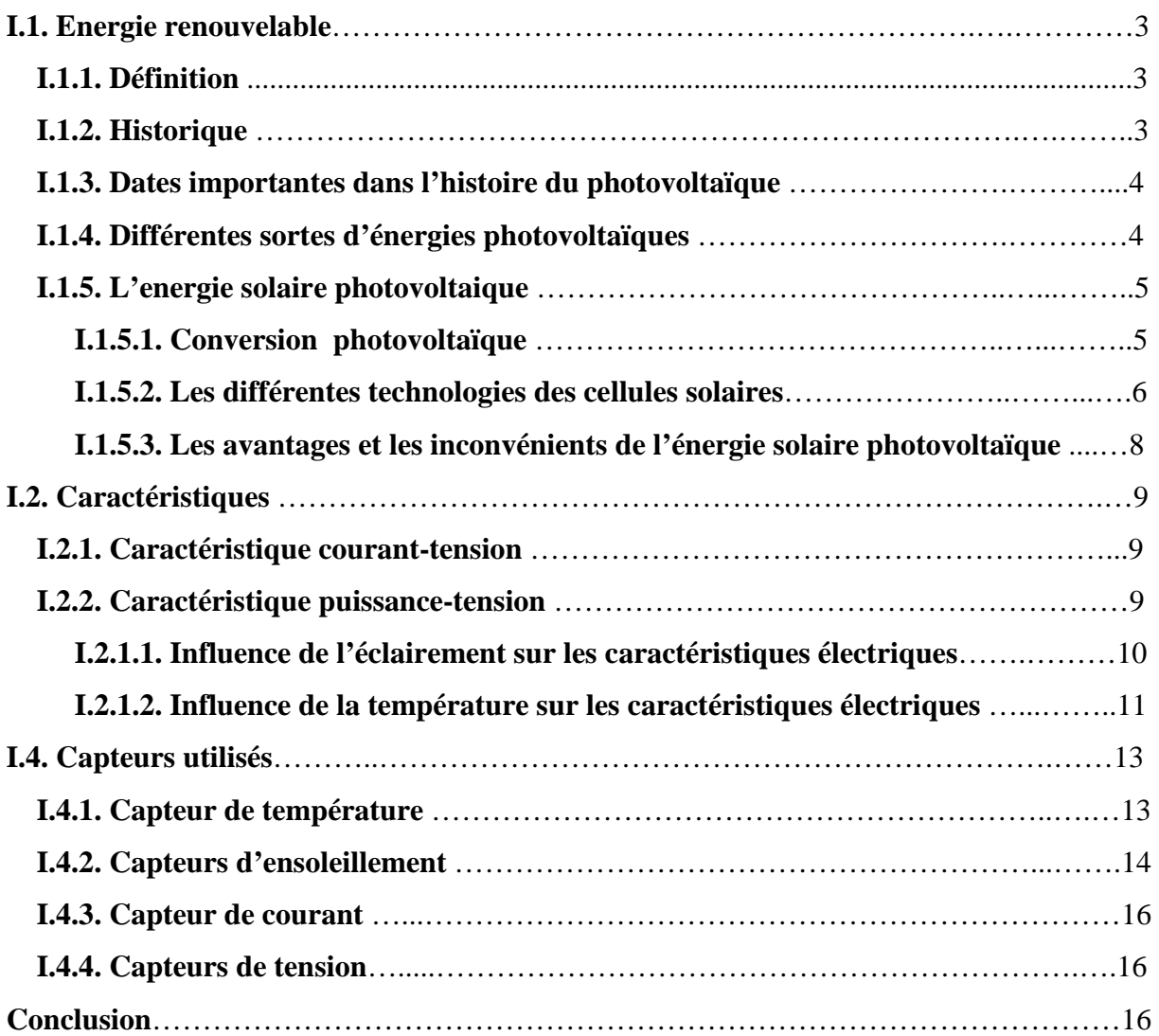

## Chapitre II

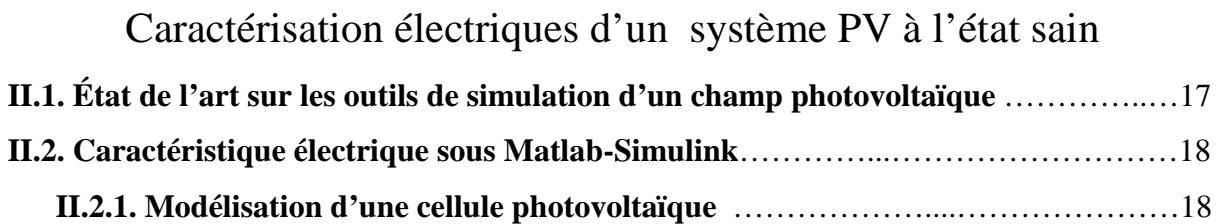

## Sommaire

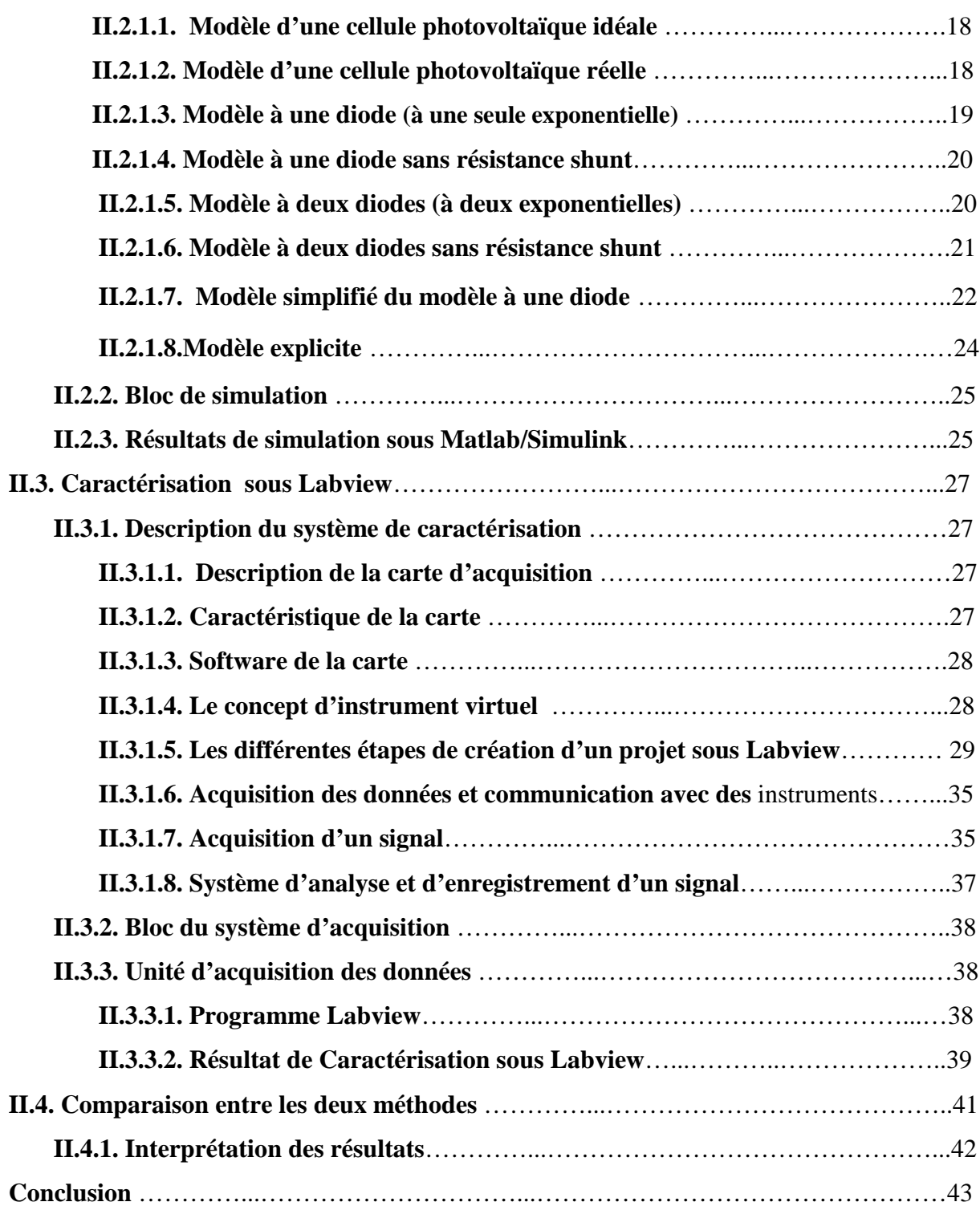

## Chapitre III

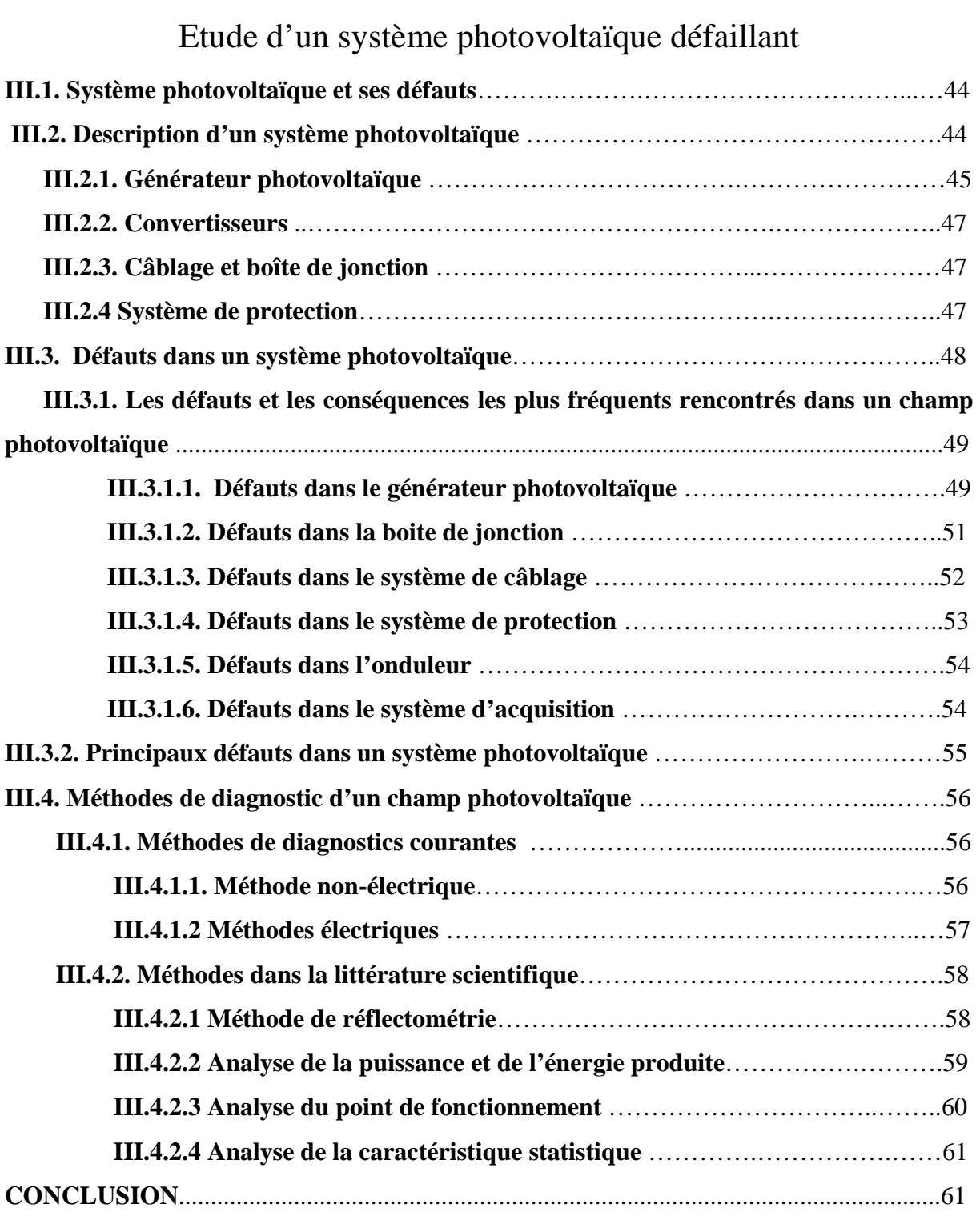

## Chapitre IV

Influence de défaut du mismatch et d'ombrage sur un panneau

## photovoltaïque

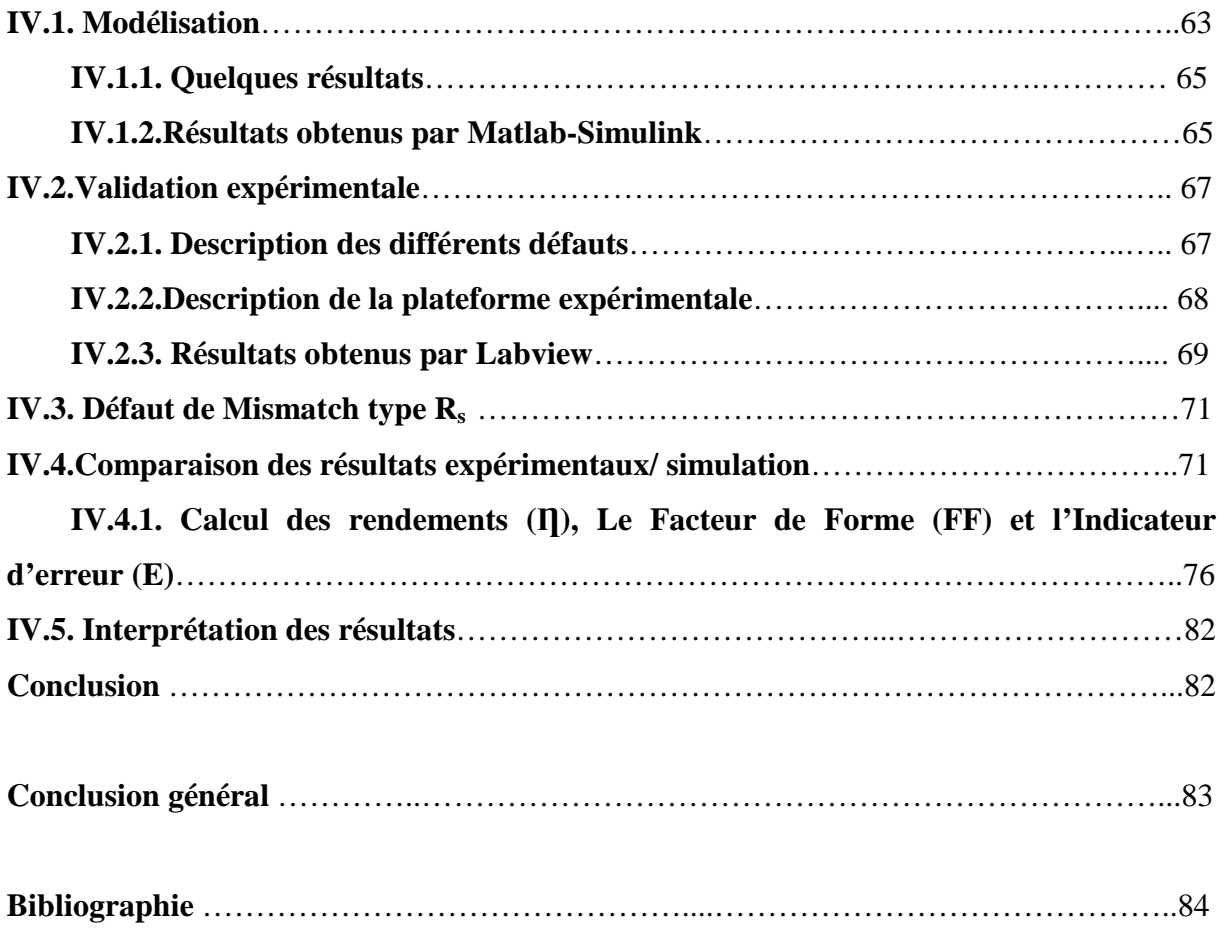

# *Introduction générale*

 Selon la majorité des prévisionnistes, la consommation de l'énergie primaire commerciale devrait doubler d'ici 2030, puis tripler aux horizons de 2050. **[1]**

 Les problèmes liés à l'épuisement des réserves d'énergie fossile, notamment sous ses formes liquides (pétrole) ou gazeuses (gaz naturel) ainsi que la limite des stocks d'uranium disponibles, pour une énergie pleinement nucléaire sont désormais mis en avant. De plus, les risques en matière environnementale liés aux rejets de  $\cos$  dans l'atmosphère engendrant le phénomène de l'effet de serre ainsi que ceux provenant du stockage et de l'élimination des déchets nucléaires suscitent actuellement un vif intérêt pour les énergies renouvelables sous leurs multiples formes : éolienne, solaire thermique, photovoltaïque, hydroélectrique, biomasse, et géothermique. L'énergie photovoltaïque, reposant sur la transformation directe des rayons lumineux du soleil en électricité, possède un potentiel important parmi les différentes énergies renouvelables. **[2]**

 L'effet photovoltaïque a été découvert en 1839 par Alexandre Edmond Becquerel qui a démontré qu'il s'agissait d'une conversion directe de la lumière en énergie électrique. A cette époque, les appareils électriques n'existaient pas encore, donc il n'y avait pas d'utilisation pratique de cette découverte. **[3]** 

 En 1905, Albert Einstein a écrit que la lumière pouvait entrer à l'intérieur des atomes, et que la collision entre les photons et les atomes pouvait faire sortir des électrons de leurs orbites et permettre la création d'un courant électrique.

 En effet, le développement des systèmes de conversion rentables et économiquement viables, passe nécessairement par la compréhension des différents composants du système, à leur tête, le panneau solaire. Ce dernier est composé de plusieurs cellules solaires qui nécessitent étude et compréhension. Plusieurs modèles ont été présentés dans la littérature pour étudier le comportement d'une cellule solaire et déterminer ses caractéristiques en particulier la caractéristique courant-tension et la caractéristique puissance-tension en fonctionnement sain et défaillant. C'est aussi l'objectif de notre thème qui est structuré de quatre chapitres.

 Le chapitre I est consacré à la présentation des généralités sur les énergies renouvelables et les différents types de capteur de température, d'ensoleillement, de courant et de tension.

 Le chapitre II est dédié à la modélisation d'une cellule photovoltaïque pour obtenir la caractéristique I-V pour un système PV (module, string ou champ). Dans ce chapitre, les différents outils de simulation existants qui permettent d'obtenir la caractéristique I-V d'un champ PV sont cités. Le système de caractérisation (Labview) qui est été utilisé dans notre travail a été présenté. Pour valider la démarche de modélisation proposée, les travaux réalisés dans un panneau PV et les caractéristiques mesurées ont été enregistrées pour ensuite les comparer avec celles issues de la modélisation.

 Le chapitre III est consacré à la description d'un système photovoltaïque. Les défauts et les anomalies qu'on peut rencontrer dans ce dernier ont été présentés ainsi que les méthodes de diagnostics de ces défauts.

 Le chapitre IV a pour but de présenter les résultats de la partie pratique pour le défaut de mismatch et d'ombrage et les résultats de la partie pratique ont été enregistrés pour être comparés à ceux trouvés par la modélisation.

On terminera par une conclusion générale et des perspectives.

Chapitre I

# Généralités sur les systèmes photovoltaïques

#### **Introduction :**

 L'énergie photovoltaïque est la transformation directe de l'énergie de la lumière du soleil en énergie électrique au moyen des cellules solaires fabriquées à base du matériau semi conducteur généralement au silicium. L'association en série et en parallèle de ces cellules donne lieu à un module photovoltaïque. Pour obtenir une puissance d'utilisation désirée, ces modules peuvent être également assemblés en série et en parallèle pour former un générateur PV. La puissance produite par le générateur PV dépend du niveau d'éclairement et de la température de jonction de la cellule. **[4]** 

 Dans ce premier chapitre, nous décrivons quelques généralités et définitions sur les énergies renouvelables, plus précisément sur l'énergie solaire photovoltaïque qui est le fondement de notre mémoire. Ensuite on va présenter les différents modèles d'une cellule photovoltaïque (PV) ainsi que l'ensemble des capteurs qu'on utilisera dans notre étude.

#### **I.1. Energies renouvelables :**

#### **I.1.1. Définition :**

 Une énergie renouvelable est une source d'énergie se renouvelant assez rapidement pour être considérée comme inépuisable à l'échelle humaine du temps. Les énergies renouvelables sont issues de phénomènes naturels réguliers ou constants provoqués par les astres.

#### **I.1.2. Historique :**

 Nous allons maintenant aborder le cœur du phénomène photovoltaïque : la conversion de la lumière en électricité.

 Le mot « *Photovoltaïque* » vient du grec « *Photo* » qui signifie lumière et de « *Volta* » du nom du physicien italien qui, en *1800*, a découvert la pile électrique. Mais c'est le savant français *Becquerel* qui le premier, en *1839*, mit en évidence cette conversion particulière de l'énergie : la variation de la conductivité d'un matériau sous l'effet de la lumière.

 C'est dans les appareils photos que les premières « *cellules*» furent utilisées pour mesurer le taux de lumière, avant l'arrivée du silicium ; elles étaient à base de sélénium **[5]**.

#### **I.1.3. Dates importantes dans l'histoire du photovoltaïque :**

- **1839**: le physicien français Edmond Becquerel découvre le processus de l'utilisation de l'ensoleillement pour produire du courant électrique dans un matériau solide. C'est l'effet photovoltaïque.
- **1875**: Werner Von Siemens expose devant l'Académie des Sciences de Berlin un article sur l'effet photovoltaïque dans les semi-conducteurs. Mais jusqu'à la Seconde Guerre Mondiale, le phénomène reste encore une curiosité de laboratoire.
- **1954: t**rois chercheurs américains, Chaplin, Pearson et Prince, mettent au point une cellule photovoltaïque à haut rendement au moment où l'industrie spatiale naissante cherche des solutions nouvelles pour alimenter ses satellites.
- **1958**: une cellule avec un rendement de 9 % est mise au point. Les premiers satellites alimentés par des cellules solaires sont envoyés dans l'espace.
- **1973**: la première maison alimentée par des cellules photovoltaïques est construite à l'Université de Delaware.
- **1983**: la première voiture alimentée par l'énergie photovoltaïque parcourt une distance de 4000 km en Australie.

 La première cellule photovoltaïque (ou photopile) a été développée aux Etats-Unis en 1954 par les chercheurs des laboratoires Bell, qui ont découvert que la photosensibilité du silicium pouvait être augmentée en ajoutant des "impuretés". C'est une technique appelée le "dopage" qui est utilisée pour tous les semi-conducteurs. Mais en dépit de l'intérêt des scientifiques au cours des années, ce n'est que lors de la course vers l'espace que les cellules ont quitté les laboratoires.

En effet, les photopiles représentent la solution idéale pour satisfaire les besoins en électricité à bord des satellites, ainsi que dans tout site isolé **[5]**.

#### **I.1.4. Différentes sortes d'énergies renouvelables :**

 On distingue plusieurs types de sources d'énergies renouvelables: l'énergie hydroélectrique, l'énergie géothermique, l'énergie éolienne, l'énergie de la biomasse et l'énergie photovoltaïque. Excepté l'énergie géothermique qui provient de la chaleur des profondeurs de la terre, ces sources d'énergie proviennent directement ou indirectement du soleil. Elles sont donc disponibles indéfiniment tant que celui-ci brillera.

 L'énergie photovoltaïque est la plus jeune des énergies renouvelables, elle a l'avantage d'être non polluante, souple et fiable. **[5]** 

#### **I.1.5. L'énergie solaire photovoltaïque :**

Le mot « photovoltaïque », souvent abrégé par les lettres PV, a été formé à partir des mots « Photo », un mot grec signifiant lumière, et «Volta », le nom du physicien italien Alessandro Volta, qui a inventé la pile électrochimique en 1800. L'effet photovoltaïque, c'est la conversion directe de l'énergie solaire en électricité.

 Les cellules solaires photovoltaïques sont des semi-conducteurs capables de convertir directement la lumière en électricité. Cette conversion, appelée photovoltaïque, a été découverte par E. Becquerel en 1839. **[6]** 

#### **I.1.5.1. Conversion photovoltaïque : [7]**

 La conversion de l'énergie solaire en énergie électrique repose sur l'effet photoélectrique, c'est-à-dire sur la capacité des photons à créer des porteurs de charge (électrons et trous) dans un matériau. Lorsqu'un semi-conducteur est illuminé avec un rayonnement de longueur d'onde appropriée (l'énergie des photons doit être au moins égale à celle du gap énergétique du matériau), l'énergie des photons absorbés permet des transitions électroniques depuis la bande de valence vers la bande de conduction du semi-conducteur, générant ainsi des paires électron-trou qui peuvent contribuer au transport du courant (photoconductivité) par le matériau lorsqu'on le polarise.

 Si on illumine maintenant une jonction PN, les paires électron-trou qui sont créées dans la zone de charge d'espace de la jonction sont immédiatement séparées par le champ électrique qui règne dans cette région, et entraîné dans les zones neutres de chaque côté de la jonction. Si le dispositif est isolé, il apparaît une différence de potentiel aux bornes de la jonction (photo tension) ; s'il est connecté à une charge électrique extérieure, on observe le passage d'un courant alors qu'on n'applique aucune tension au dispositif. C'est le principe de base d'une cellule photovoltaïque.

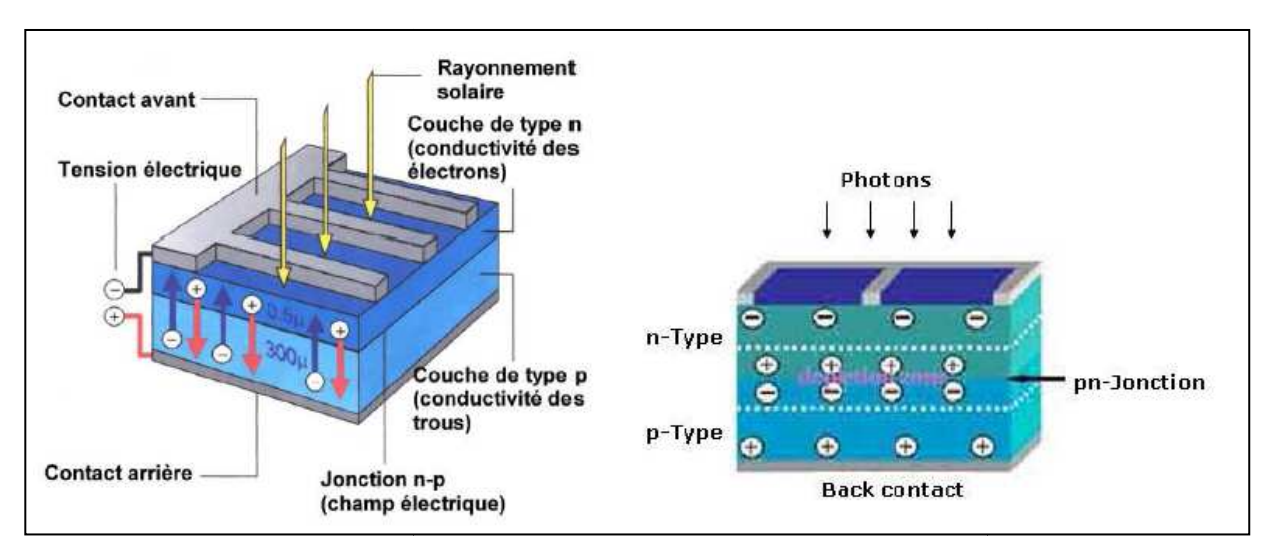

**Fig. I.1** : Jonction P P-N dans une cellule photovoltaïque

#### **I.1.5.2. Les différentes technologies des cellules solaires solaires**

#### S**ilicium monocristallin monocristallin :**

 Le silicium cristallin est actuellement l'option la plus populaire pour les cellules commerciales bien que beaucoup d'autres matériaux soient disponibles. Le terme « cristallin» implique que tous les atomes dans le matériau PV actif font partie d'une structure cristalline simple où il n'ya aucune perturbation dans les arrangements ordonnés des atomes. **[8]**

#### **Silicium poly cristallin cristallin :**

 Il est composé de petits grains de silicium cristallin. Les cellules à base de silicium poly cristallin sont moins efficaces que les cellules à base de silicium monocristallin. Les joints de grains dans le silicium poly cristallin gênent l'écoulement des électrons et réduisent le rendement de puissance de la cellule. L'efficacité de conversion PV pour une cellule à base de silicium poly cristallin modèle commerciale s'étend entre 10 et 14 %. [8] s dans le silicium poly cristallin gênent l'écoulement des électement de puissance de la cellule. L'efficacité de conversion PV pour<br>um poly cristallin modèle commerciale s'étend entre 10 et 14 %. [8]

#### **Silicium amorphe (a-si) si) :**

 Le silicium est déposé en couche mince sur une plaque de verre ou un autre support souple. L'organisation irrégulière de ses atomes lui confère en partie une mauvaise semiconduction. Les cellules amorphes sont utilisées partout où une solution économique est recherchée ou lorsque très peu d'électricité est nécessaire, par exemple pour l'alimentation des montres, des calculatrices, ou des luminaires de secours. Elles se caractérisent par un fort coefficient d'absorption, ce qui autorise de très faibles épaisseurs, de l'ordre du micron. Par contre, son rendement de conversion est faible (de 7 à 10%) et les cellules ont tendance à se dégrader plus rapidement sous la lumière. **[8]**

#### **Cellule Tandem:**

 Empilement monolithique de deux cellules simples. En combinant deux cellules (couche mince de silicium amorphe sur silicium cristallin par exemple) absorbantes dans des domaines spectraux se chevauchant, on améliore le rendement théorique par rapport à des cellules simples distinctes, qu'elles soient amorphes, cristallines ou microcristallines. **[9]**

#### **Cellule multi-jonction:**

Des cellules ayant une grande efficacité ont été développées pour des applications spatiales. Les cellules multi-jonctions sont constituées de plusieurs couches minces. Chaque type de semi-conducteur est caractérisé par une longueur d'onde maximale au-delà de laquelle il est incapable de convertir le photon en énergie électrique. D'un autre côté, en deçà de cette longueur d'onde, le surplus d'énergie véhiculé par le photon est perdu. D'où l'intérêt de choisir des matériaux avec des longueurs aussi proches les unes des autres que possible (en multipliant leur nombre d'autant) de manière à ce qu'une majorité du spectre solaire soit absorbé, ce qui génère un maximum d'électricité à partir du flux solaire **[10]**.

Le tableau 1 présente les avantages et les inconvénients pour les technologies les plus utilisées d'une cellule photovoltaïque.

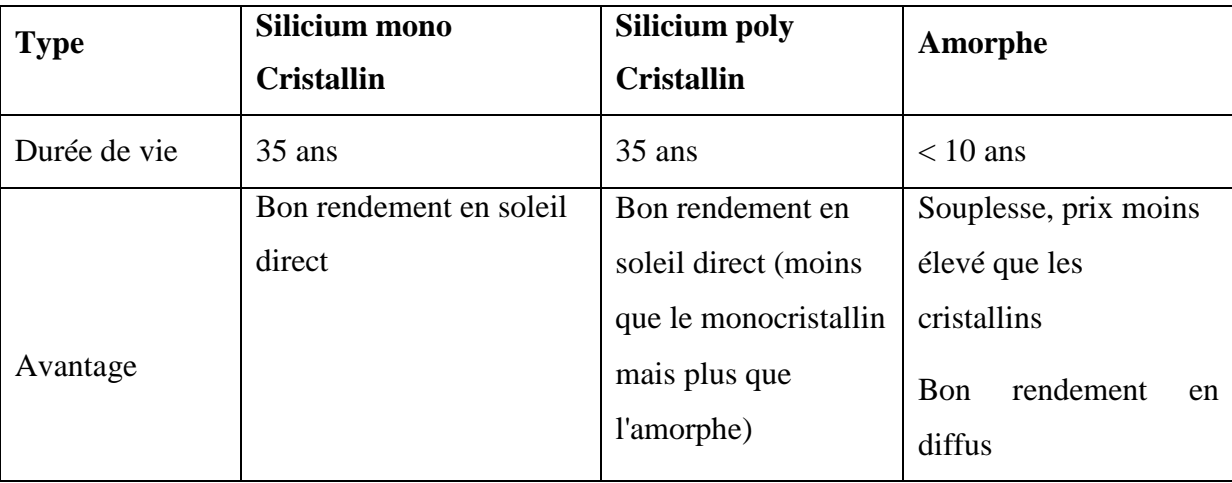

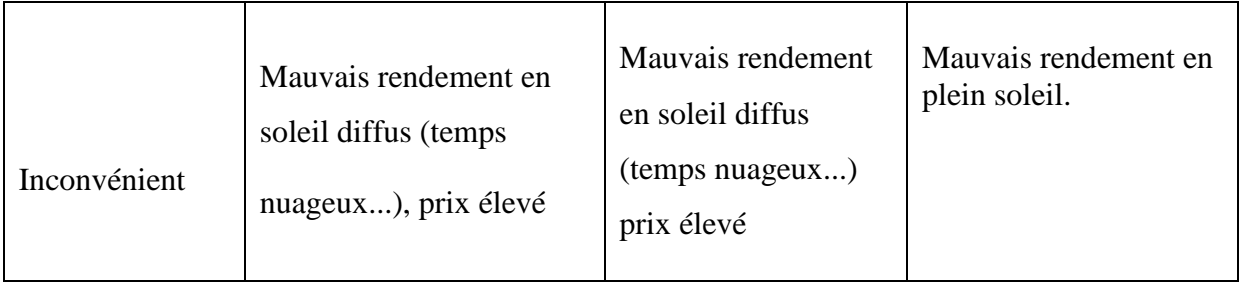

**Tableau I.1 :** Avantage et inconvénient des cellules photovoltaïques **[11]**.

#### **I.1.5.3. Les avantages et les inconvénients de l'énergie solaire photovoltaïque :[12]**

#### **Avantages:**

Les avantages de l'électricité solaire photovoltaïque sont multiples :

- $\checkmark$  La production de cette électricité renouvelable est propre, n'est pas toxique.
- $\checkmark$  Les systèmes photovoltaïques sont extrêmement fiables.
- $\checkmark$  L'énergie photovoltaïque est particulièrement attractive pour les sites urbains pour sa petite relative taille, et son opération silencieuse.
- $\checkmark$  La lumière du soleil étant disponible partout, l'énergie photovoltaïque est exploitable aussi bien en montagne dans un village isolé que dans le centre d'une grande ville.
- $\checkmark$  L'électricité photovoltaïque est produite au plus près de son lieu de consommation, de manière décentralisée, directement chez l'utilisateur.
- $\checkmark$  Modulaires, ses composants se prêtent à une utilisation innovante et esthétique en matière d'intégration architecturale (implantés sur ou en éléments de toiture ou de façade, sous forme de brise-soleil, en verrière…)
- $\checkmark$  L'électricité solaire photovoltaïque a pour qualité sa fiabilité, la durée de vie des capteurs supérieure à 25 ans, son autonomie, son faible impact sur l'environnement.
- Technologie encore émergente, son coût lui permet d'être souvent compétitive par rapport aux solutions classiques dans les sites éloignés du réseau électrique ne demandant pas de très grosse quantité d'électricité fournie, ou dans des sites urbains lorsqu'elle évite des coûts de raccordement au réseau électrique public .
- $\checkmark$  Le coût de fonctionnement des panneaux photovoltaïques est très faible, car leur entretien est très réduit, et ils ne nécessitent ni combustible, ni transport, ni personnel hautement spécialisé.

 Les systèmes photovoltaïques sont fiables : aucune pièce employée n'est en mouvement. Les matériaux utilisés (silicium, verre, aluminium), résistent aux conditions météorologiques extrêmes extrêmes.

#### **Inconvénients:**

- $\checkmark$  Production d'énergie qui dépend de l'ensoleillement, toujours variable.
- $\checkmark$  Le coût d'investissement des panneaux photovoltaïques et des capteurs est élevé.
- $\checkmark$  S'il faut stocker l'énergie avec des batteries, le coût de l'installation augmente.
- $\checkmark$  Le rendement réel de conversion d'un module est faible.
- $\checkmark$  Le rendement électrique diminue avec le temps (20 % de moins au bout de 20 ans).
- $\checkmark$  Pollution à la fabrication.

#### **I.2. Caractéristiques**

#### **I.2.1. Caractéristique courant aractéristique courant-tension**

La figure ci-dessous représente la courbe I = f(V) d'un panneau photovoltaïque Typique dans des conditions constantes d'irradiation et de température **.** 

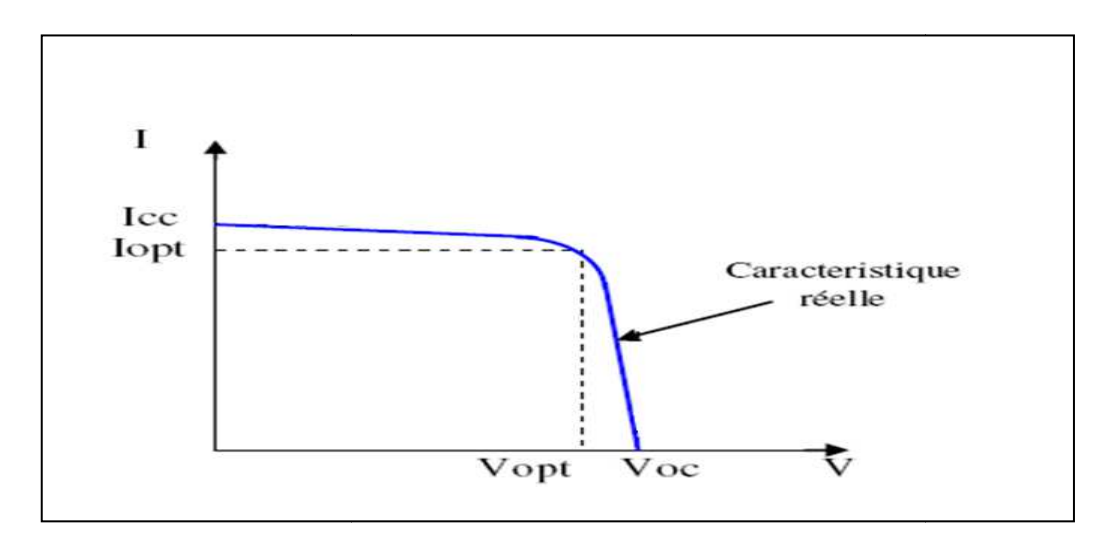

Fig. I.2: Courbe  $I = f(V)$  d'un panneau photovoltaïque.

#### **I.2.2. Caractéristique puissance-tension**

La puissance délivrée par la cellule a pour expression  $P = V.I.$  Pour chaque point, on peut calculer la puissance P et tracer la courbe  $P = f(V)$ . Figure (I.3).

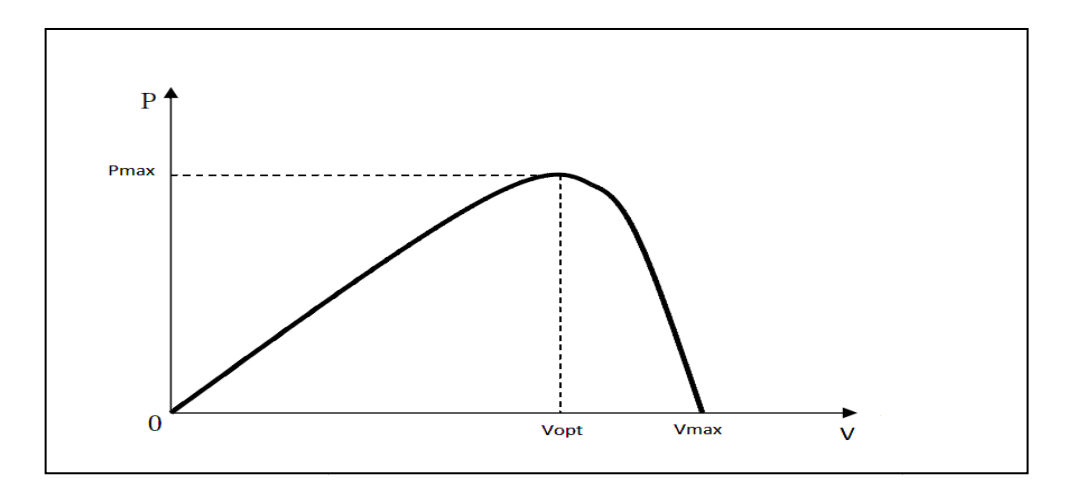

Fig. I.3: courbe P=f(V) d'une cellule photovoltaïque.

Cette courbe passe par un maximum de puissance  $(P_{\text{max}})$ .

A cette puissance correspond, une tension  $V_{opt}$  et un courant  $I_{opt}$ .

#### **I.2.3. Influence de l'éclairement l'éclairement sur les caractéristiques électriques :**

 La figure (I.4) présente un exemple des courbes pour différents niveaux de rayonnement.

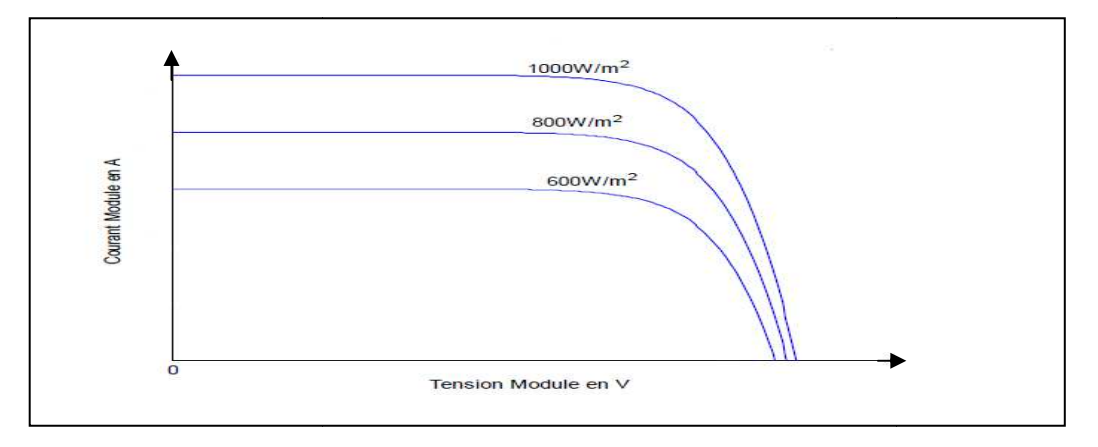

**Fig. I.4:** L'influence de l'éclairement sur la caractéristique I=f(V).

On remarque que la valeur du courant de court-circuit est directement proportionnelle à l'intensité du rayonnement. Par contre, la tension en circuit ouvert ne varie pas dans les mêmes proportions, elle reste quasiment identique même à faible éclairement. éclairement. L'irradiation standard, internationalement acceptée, pour mesurer la réponse des panneaux photovoltaïques est une intensité rayonnante de 1000 W/m 2 et une température de 25 °C. **[13 [13]**

 La figure (I.5) illustre la variation de la puissance délivrée par le générateur en La figure (I.5) illustre la variation de la puissance délivrée par le générateur en<br>fonction de la tension pour différentes valeurs d'éclairement, ce qui nous permet de déduire l'influence de l'éclairement sur la caractéristique P(V) *.* 

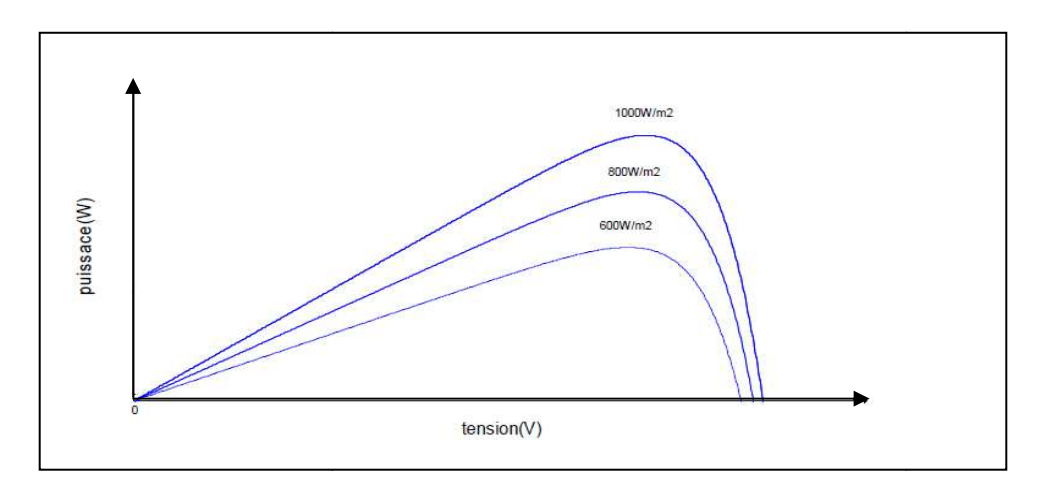

Fig. I.5: Caractéristique Puissance - tension pour différents ensoleillements.

Il est clair que la valeur du courant de court-circuit est directement proportionnelle à l'intensité du rayonnement. Par contre, la tension en circuit ouvert ne varie pas dans les mêmes proportions, mais reste quasiment identique même à faible éclairement. circuit e<br>en circu<br>même à f<br> $_{\text{opt}}$ ) est<br>à peu pro<br>**istiques**<br>tension

Ceci implique donc que :

- $\checkmark$  La puissance optimale de la cellule ( $P_{opt}$ ) est pratiquement proportionnelle à l'éclairement.
- $\checkmark$  Les points de puissance maximale se situent à peu près à la même tension.

#### **I.2.4. Influence de la température empérature sur les caractéristiques électriques :**

> La figure (I.6) présente des courbes courant-tension pour différentes températures de fonctionnement d'un module photovoltaïque.

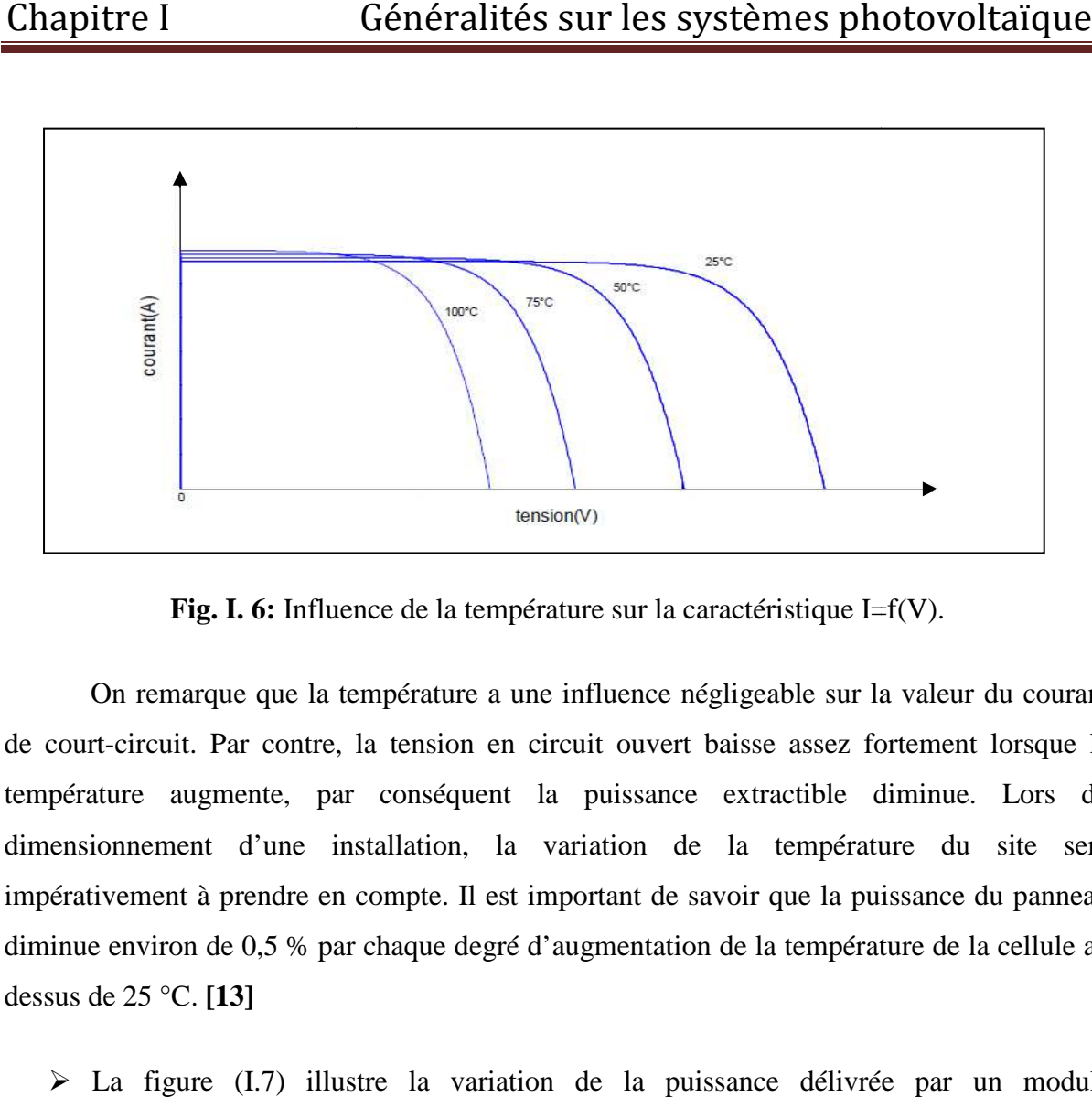

**Fig. I. 6:** Influence de la température sur la caractéristique I=f(V).

On remarque que la température a une influence négligeable sur la valeur du courant de court-circuit. Par contre, la tension en circuit ouvert baisse assez fortement lorsque la de court-circuit. Par contre, la tension en circuit ouvert baisse assez fortement<br>température augmente, par conséquent la puissance extractible diminue. dimensionnement d'une installation, la variation de la température du site sera impérativement à prendre en compte. Il est important de savoir que la puissance du panneau diminue environ de 0,5 % par chaque degré d'augmentation de la température de la cellule au dessus de 25 °C. **[13]** e sur la caractéristique I=f(V).<br>
luence négligeable sur la valeur du courant<br>
t ouvert baisse assez fortement lorsque la<br>
uissance extractible diminue. Lors du

 La figure (I.7) illustre la variation de la puissance délivrée par un module photovoltaïque en fonction de la tension pour différentes valeurs de la température, ce qui nous permet de déduire l'influence de la température sur la caractéristique P=f(V).

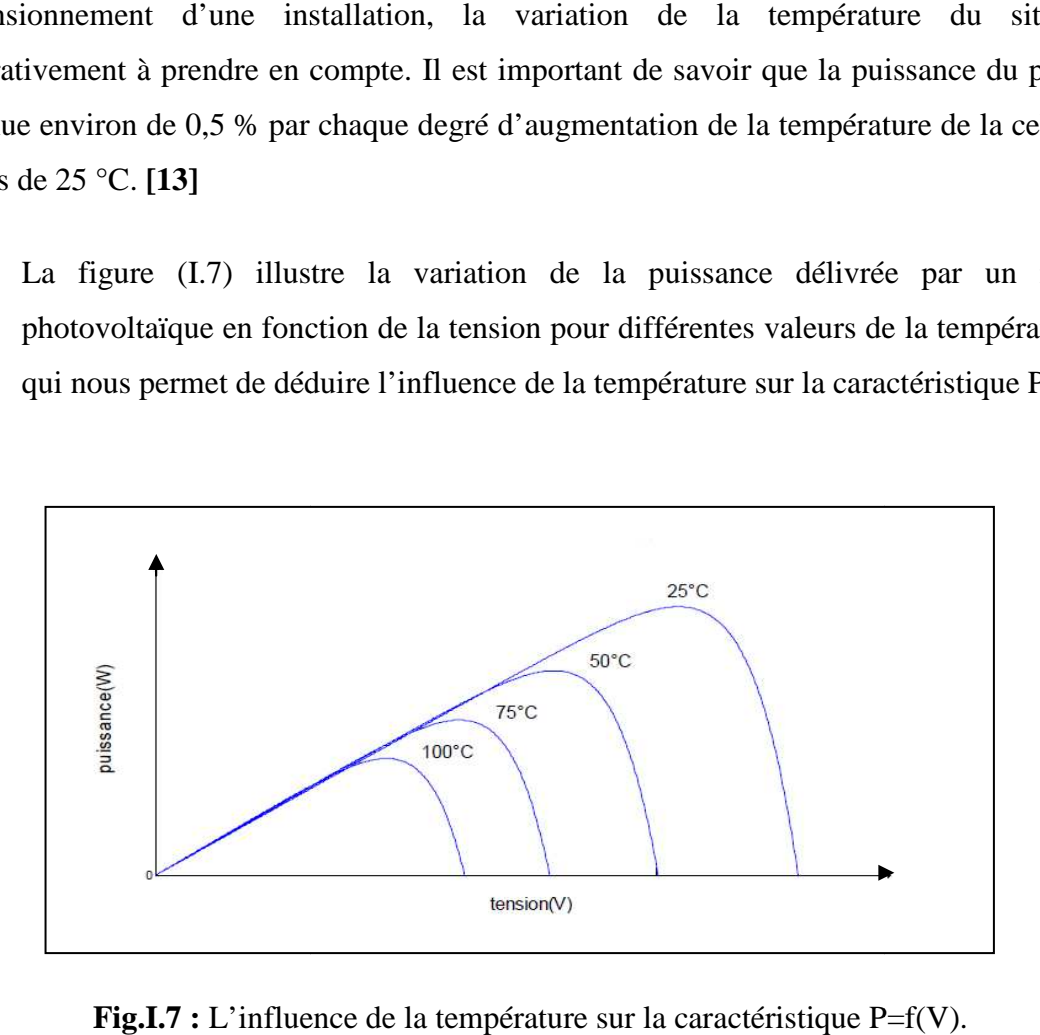

**Fig.I.7** : L'influence de la température sur la caractéristique P=f(V).

 On s'aperçoit que le courant délivré par chaque cellule dépend de la température interne de la jonction PN qui constitue la cellule PV. Si on considère le réchauffement d'un module PV de 25 °C à 50 °C et si l'on considère en première approximation que la température face arrière de chaque cellule est proche de la température de la jonction PN, alors on peut considérer l'influence de la température. On s'aperçoit que la tension de circuit ouvert décroît en fonction d'une augmentation de la température. Par conséquent, on perd de la puissance disponible aux bornes du module PV.

#### **I.3. Capteurs utilisés :**

Un capteur est un dispositif qui transforme l'état d'une grandeur physique observée en une grandeur utilisable, exemple : dans une tension électrique, on peut trouver plusieurs types selon l'utilisation, le besoin, capteur de température, capteur d'ensoleillement, capteur de tension et courant…etc. **[14]** 

#### **I.3.1. capteur de température :**

Les capteurs de températures sont des composants dont une caractéristique de sortie varie proportionnellement à la température. Cette caractéristique de sortie peut être une variation de résistance, de courant, de tension ; il existe beaucoup de composants parmi lesquels on trouve : **[15]** 

 **La thermistance, CTP ou CTN :** ce composant est une résistance dont la valeur ohmique varie en fonction de sa température.

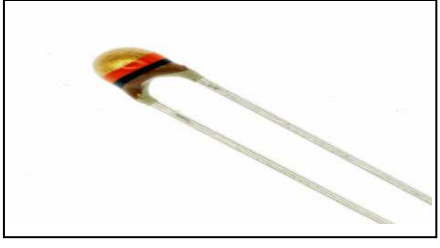

**Fig. I.8** : Thermistance

 **La diode et le transistor** : La diode et le transistor peuvent être utilisés comme capteur de température. La tension présente aux bornes d'une jonction PN, sous un courant constant, est en effet dépendante de la température. La variation est de l'ordre 2Mv/ºC.

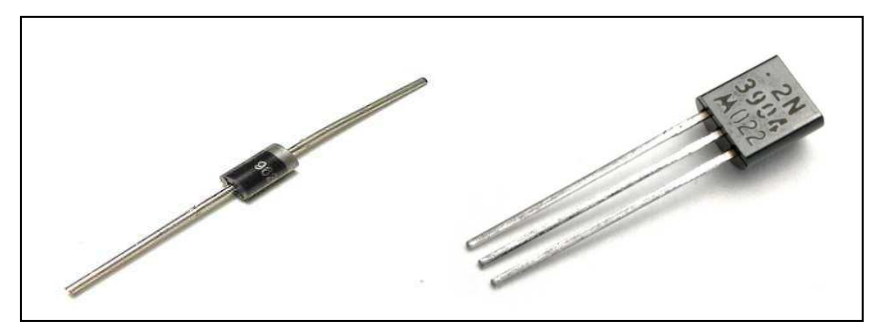

**Fig. I.9 :** Diode et Transistor

 **Les circuits intégrés spécialisés :** Ils sont constitués de deux matériaux qui, lorsqu'ils sont en contact et portés à une température donnée, délivre une tension. Cette tension est faible et doit être amplifiée pour être exploitable.

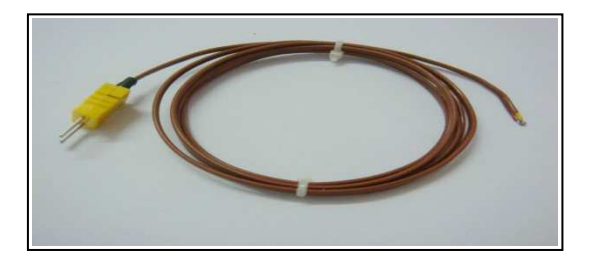

**Fig. I.10 :** Thermocouple.

#### **I.3.2. Capteurs d'ensoleillement :**

Comme les capteurs de température, les capteurs d'ensoleillement sont des composants dont une caractéristique de sortie varie proportionnellement à la lumière. Cette caractéristique de sortie peut être une variation de résistance, de courant, de tension, il existe beaucoup de composant parmi quoi on trouve : **[15]**

 **La photorésistance :** Une photorésistance est un composant dont la valeur en ohms dépend de la lumière à laquelle il est exposé. On la distingue aussi par LDR (Light Dépendent Résistor).

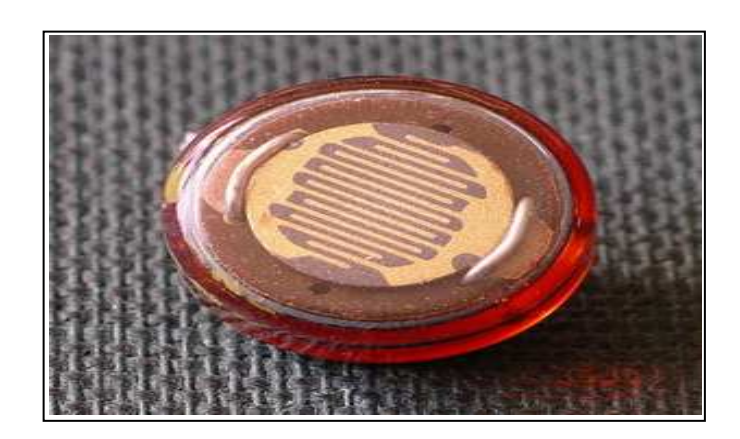

**Fig. I.11** : photorésistance.

 **La photodiode :** une photodiode est un composant semi-conducteur ayant la capacité de détecter un rayonnement du domaine optique et de le transformer en signal électrique.

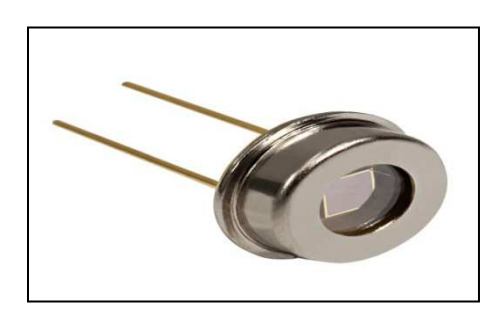

**Fig. I.12** : Photodiode.

 **Le phototransistor :** un phototransistor bipolaire dont la base est sensible au rayonnement lumineux ; la base est alors dite flottante puisqu'elle est dépourvue de connexion. Lorsque la base n'est pas éclairée, le transistor est parcouru par le courant de fuite. L'éclairement de la base conduit à un photo-courant Iph que l'on peut nommer courant de commande du transistor.

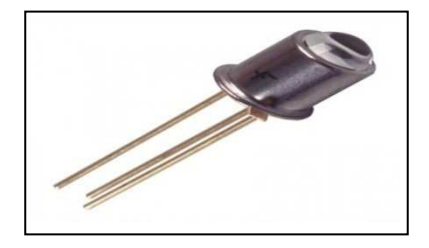

**Fig. I.13** : Phototransistor.

#### **I.3.3. capteur de courant :**

 Dans le but de mesurer la puissance de sortie du générateur photovoltaïque, deux paramètres sont mesurés instantanément : le courant de sortie avec ou sans isolation galvanique ainsi que la tension de sortie. L'isolation galvanique représente l'absence de circulation de courant entre deux circuits. **[15]**

#### **I.3.4. capteurs de tentions :**

Le générateur photovoltaïque délivre une tension de sortie importante. Afin de diminuer cette dernière, on utilise une série de résistance en parallèle avec le générateur pour obtenir un diviseur de tension qui va nous permettre une tension réduite. **[15]** 

#### **Conclusion :**

 Dans ce chapitre, nous avons présenté les différents capteurs utilisés, la conversion photovoltaïque (de la lumière en électricité) dans une cellule PV et les différents modèles de ce dernier, ce qui nous permet d'obtenir les caractéristiques I(V) et P(V) d'une cellule PV qui varie en fonction de la température et d'ensoleillement d'où on a conclu que :

- $\triangleright$  la température a une influence négligeable sur la valeur du courant de court-circuit. Par contre, la tension en circuit ouvert baisse assez fortement lorsque la température augmente.
- $\triangleright$  la valeur du courant de court-circuit est directement proportionnelle à l'intensité du rayonnement. Par contre, la tension en circuit ouvert ne varie pas dans les mêmes proportions, mais reste quasiment identique même à faible éclairement.

Afin d'obtenir les caractéristiques électriques I(V) et P(V), nous allons utiliser le modèle à une diode (Matlab simulink) et le logiciel LabVIEW, qui seront présentés dans le chapitre suivant.

Chapitre II

## *Caractérisation électrique d'un système PV à l'état sain*

#### **Introduction :**

 Nous avons constaté dans le chapitre précédent que la caractéristique I-V d'un champ PV possède la capacité de fournir des informations sur l'état de celui-ci.

 Dans ce chapitre, nous présentons tout d'abord les différents outils de simulation existants qui permettent d'obtenir la caractéristique I-V d'un champ PV et puis la démarche de modélisation proposée dans le cadre de notre étude. Ensuite nous décrivons la modélisation d'un champ PV en fonctionnement sain.

#### **II.1. État de l'art sur les outils de simulation d'un champ PV :**

 Il existe de nombreux outils de simulation, de caractère commercial ou non, qui sont capables de simuler le comportement d'un champ PV. Ces outils peuvent être classifiés en trois grandes catégories.

 La première catégorie est dédiée à la simulation d'un système électronique ou d'un système de puissance en général, tels que Simscape de MATLAB ou PSIM. Dans ces outils, le modèle d'une cellule PV peut être créé à partir d'un arrangement des composants de base (diode, résistance…) **[16]**. Ce modèle de la cellule est dupliqué pour avoir le nombre souhaité de cellules qui sont ensuite interconnectées pour constituer l'application étudiée.

 La deuxième famille d'outils de simulation est celle dédiée spécifiquement à l'application photovoltaïque, tels que PVSyst, Solar Pro, PVCad, PVSIM, SPYCE, RETScreen etc. Cependant, la plupart d'entre eux est dédiée à la simulation d'un champ PV en fonctionnement normal convenable pour divers objectifs tels que le dimensionnement, l'analyse de la production, l'évaluation économique etc. **[17]**.

 La dernière famille d'outils de simulation est celle développée spécifiquement pour simuler le comportement d'un champ PV. Deux approches ont été proposées dans la littérature pour déterminer la caractéristique I-V d'un champ PV en fonctionnement défaillant. La première approche consiste à écrire les équations de tension et de courant pour toutes les mailles formées par l'interconnexion des différents composants du champ et les résoudre pour trouver des points de fonctionnement. La deuxième approche consiste à faire une addition consécutive des caractéristiques des cellules, modules, strings et champs.

#### **II.2. Caractéristique électrique sous Matlab-Simulink :**

#### **II.2.1. Modélisation d'une cellule photovoltaïque : [18]**

#### **II.2.1.1. Modèle d'une cellule photovoltaïque idéale :**

La photopile est un composant semi-conducteur qui délivre un courant en excitant ce dernier par des photons, donc en première approximation on a une source de courant qui est court-circuitée par une diode (car la photopile est une jonction p-n).

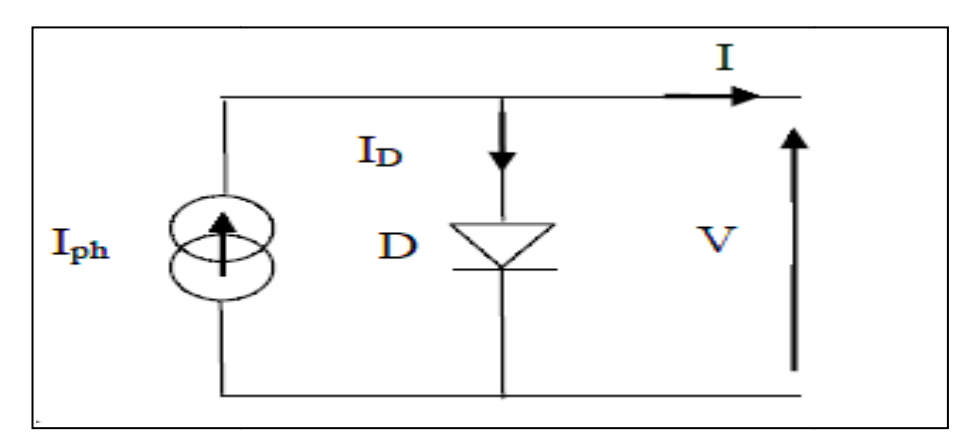

Fig. II.1: schéma idéale d'une cellule photovoltaïque

$$
I = I_{ph} - I_D \tag{II.1}
$$

$$
I = I_{ph} - I_0 \left[ e^{\frac{qV}{AKT}} - 1 \right]
$$
 (II.2)

Iph : photo courant.

#### $I_D$ : courant de diode.

#### $I<sub>0</sub>$ : courant de saturation de la diode.

- q : charge de l'électron  $(1.6*10^{-19}$  coulomb).
- T : température de la cellule (K (Kelvin).
- K : constante de Boltzmann (K=1.38  $*$  10<sup>-23</sup> J/K).
- A : facteur de qualité de la diode.

#### **II.2.1.2. Modèle d'une cellule photovoltaïque réelle réelle :**

On rencontre dans la littérature plusieurs modèles de cellule photovoltaïque qui diffèrent entre eux par le nombre de paramètres intervenant dans le calcul de la tension et de l'intensité de courant de sortie.

Rauschenbach (1980) et Townsend (1981) ont prouvé que des cellules photovoltaïques peuvent être modélisées par un circuit électrique équivalent qui contient des paramètres ayant les significations liées aux phénomènes physiques de la cellule.

Rauschenbach (1980) et Green (1981) ont passé en revue plusieurs circuits équivalents et ils ont recommandé l'utilisation de circuit d'une seule diode à quatre paramètres.

Roger (1984), Appelbaum (1987), Ekstein (1990), Duffie et Beckmann (1991) et Alghuwainem

(1992) ont employés le modèle à quatre paramètres.

Dans ce qui suit, on récapitule les différents modèles électriques des cellules photovoltaïques rencontrées dans la littérature. tre paramètres.<br>
fie et Beckmann (1991) et<br>
es des cellules photovoltaïques<br>
est représenté par le schéma de

#### **II.2.1.3. Modèle à une diode . (à une seule exponentielle) :**

Le circuit électrique équivalent de la cellule photovoltaïque est représenté par le schéma la figure II.2:

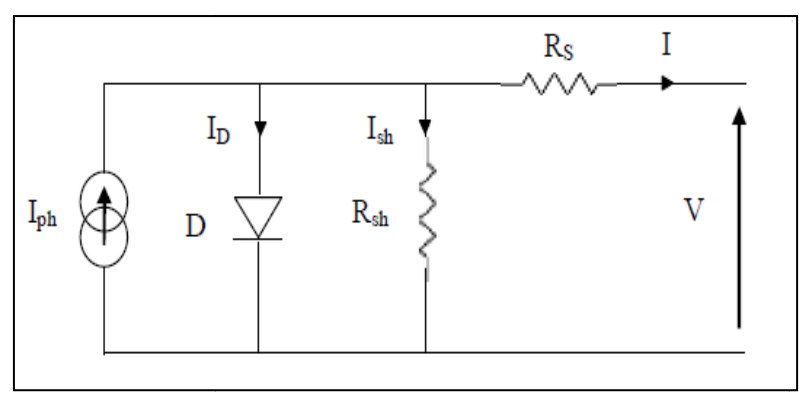

**Fig. II.2 2** : Schéma équivalent d'une cellule solaire

 C'est le modèle le plus classique dans la littérature, il fait intervenir un générateur de courant pour la modélisation du flux lumineux incident, une diode pour les phénomènes physiques de polarisation et deux résistances (série et shunt).

Ces résistances auront une certaine influence sur la caractéristique *I-V* de la photopile:

- · la résistance série est la résistance interne de la cellule, elle est principalement la résistance du semi-conducteur utilisé, de la résistance de contact des grilles collectrices et de la résistivité de ces grilles,
- la résistance shunt est due à un courant de fuite au niveau de la jonction; elle dépend de la façon dont celle-ci a été réalisée.

Le courant de la diode est donné par :

$$
I_D = I_0 \left[ e^{\frac{q(V + R_S I)}{AKT}} - 1 \right]
$$
\n(II.3)

Le courant généré par la cellule PV est donné par la loi des mailles

$$
I = I_{ph} - I_D - I_{sh}
$$
 (II.4)

$$
I = I_{ph} - I_0 \left[ e^{\frac{q(V + R_S I)}{AKT}} - 1 \right] - \left( \frac{V + R_S I}{R_{sh}} \right) \tag{II.5}
$$

#### **II.2.1.4. Modèle à une diode sans résistance shunt :**

 Un modèle électrique empirique simple, le plus proche du générateur photovoltaïque, est actuellement le plus utilisé en raison de la qualité des résultats obtenus, c'est le modèle à une diode. La figure (II.3) illustre le circuit électrique équivalent au modèle à une diode.

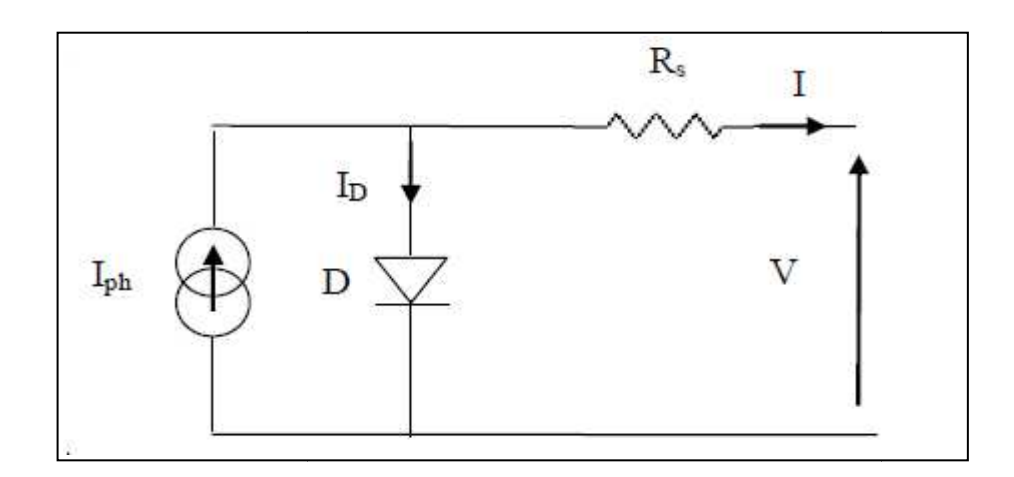

**Fig. II.3** : schéma équivalent à une diode sans résistance shunt

Le courant généré par la cellule PV est donné par la loi des mailles :

$$
I = I_{ph} - I_D \tag{II.6}
$$

$$
I = I_{ph} - I_0 \left[ e^{\frac{q(V + R_S I)}{AKT}} - 1 \right]
$$
\n(II.7)

#### **II.2.1.5. Modèle à deux diodes (à deux ex exponentielles) :**

La cellule photovoltaïque est représentée par le circuit électrique suivant (Fig.II.4) qui se compose d'une source de courant modélisant le flux lumineux, deux diodes pour la polarisation de la cellule, une résistance shunt et une résistance série.
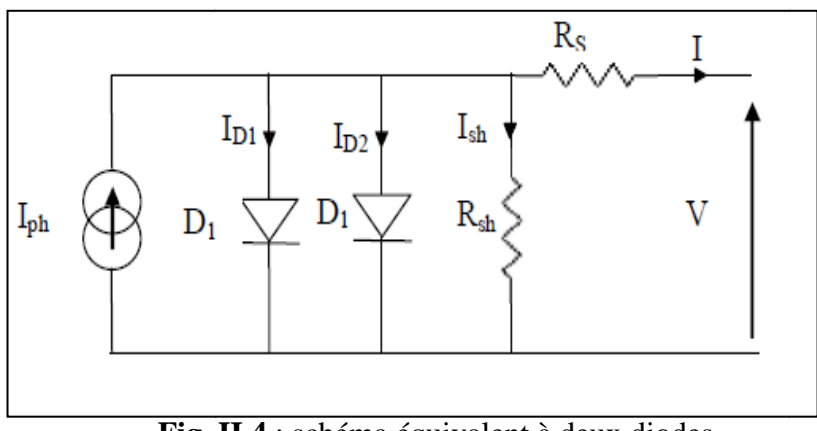

**Fig. II II.4** : schéma équivalent à deux diodes

Le courant généré par la cellule PV est donné par la loi des mailles :

$$
I = I_{ph} - (I_{D1} + I_{D2}) - I_{sh}
$$
 (II.8)

Le courant de la diode est donné par :

$$
I_{D1} = I_{01} \left[ e^{\frac{q(V + R_S I)}{AKT}} - 1 \right]
$$
 (II.9)

$$
I_{D2} = I_{02} \left[ e^{\frac{q(V + R_S I)}{AKT}} - 1 \right]
$$
 (II.10)

Avec :  $I_{01}$ ,  $I_{02}$  courant de saturation des diodes.

$$
I = I_{ph} - I_{01} \left[ e^{\frac{q(V + R_S I)}{AKT}} - 1 \right] - I_{02} \left[ e^{\frac{q(V + R_S I)}{AKT}} - 1 \right] - \left( \frac{V + R_S I}{R_{sh}} \right)
$$
(II.11)

#### **II.2.1.6. Modèle à deux diodes sans résistance shunt :**

La cellule photovoltaïque est représentée par le circuit électrique (Fig.II.5) qui se compose d'une source de courant modélisant le flux lumineux (éclairement), deux diodes pour la polarisation de la cellule et une résistance série.

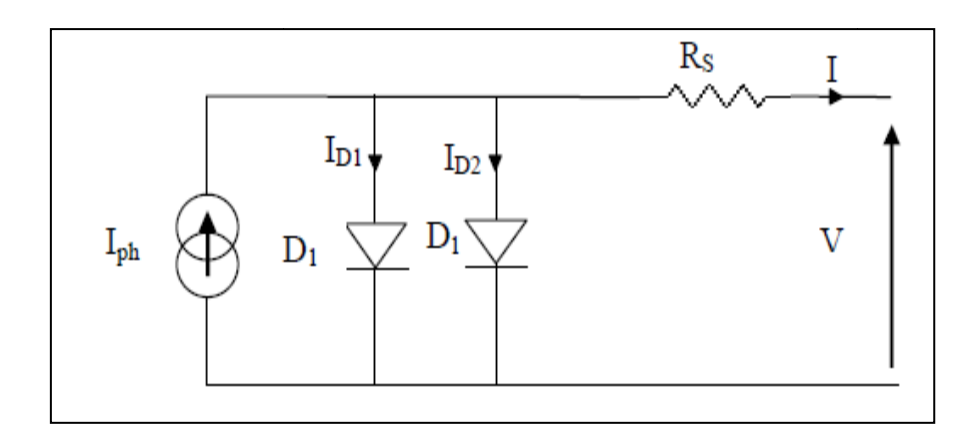

Fig. II.5 : Schéma équivalent à deux diodes sans résistance shunt

Le courant généré par la cellule PV est donné par la loi des mailles :

$$
I = I_{ph} - (I_{D1} + I_{D2})
$$
 (II.12)

$$
I = I_{ph} - I_{01} \left[ e^{\frac{q(V + R_S I)}{AKT}} - 1 \right] - I_{02} \left[ e^{\frac{q(V + R_S I)}{AKT}} - 1 \right]
$$
(II.13)

# **II.2.1.7.** Modèle simplifié du modèle à une diode :

 Ce modèle est plus simplifié exigeant peu de paramètres à estimer, c'est un modèle uniquement avec une diode. L'expression du courant photovoltaïque est donnés par :

$$
I_{PV} = I_{CC} \left[ 1 - K_1 e^{(K_2 V_{pv}^m - 1)} \right]
$$
 (II.14)

Où les coefficients  $K_1, K_2, K_3, K_4$  et m des constantes calculées indépendamment à partir des conditions standard météorologique (STC). Ils sont donnés par les formules suivantes suivantes :

$$
K_{I} = 0.01175 \tag{II.15}
$$

$$
K_2 = \frac{K_4}{V_{oc}^m} \tag{II.16}
$$

$$
K_3 = \ln\left(\frac{I_{cc}(1+K_1) - I_m}{K_1 I_{cc}}\right) \tag{II.17}
$$

$$
K_4 = \ln\left(\frac{1 + K_1}{K_1}\right) \tag{II.18}
$$

$$
m = \frac{\ln(\frac{K_3}{K_4})}{\ln(\frac{V_m}{V_{oc}})}
$$
(II.19)

Où :

 $I_m$ : Courant au point de puissance maximale appelé aussi courant optimum  $(I_{opt})$ .

 $V_m$ : Tension au point de puissance maximale appelé aussi tension optimale ( $V_{opt}$ ).

Icc : Courant en court-circuit.

 $V_{\rm co}$ : Tension en circuit ouvert.

 Il est noté que l'équation (II.23) est applicable que pour un niveau d'insolation E et de température particulier, relatif aux conditions standard de fonctionnement. Quand l'insolation et la température varient, le courant  $I_{pv}$  et la tension  $V_{pv}$  changent suivant les équations suivantes :

$$
\Delta T_{c=}T_{c}-T_{ref} \tag{II.20}
$$

$$
\Delta I_{PV} = \alpha_{cc} \left(\frac{E_s}{E_{ref}}\right) \Delta T_c + \left(\frac{E_s}{E_{ref}} - 1\right) I_{cc,ref}
$$
\n(II.21)

$$
\Delta V_{PV} = -\beta_{oc} \Delta T_c - R_s \Delta I_{PV}
$$
\n(II.22)

 $ΔT<sub>c</sub>$ : Représente la variation de la température.

∆Ipv : Représente la variation du courant par rapport à l'insolation et à la température. ∆Vpv : Représente la variation de la tension par rapport à l'insolation et à la température. αcc : Représente un coefficient de température, d'incrémentation du courant Icc quand la température de la surface augmente de un degré Celsius (A/ºC) (sous les conditions standard de fonctionnement).

 $\beta_{\text{oc}}$ : Représente un coefficient de température, d'incrémentation de la tension  $V_{\text{oc}}$  quand la température de la surface augmente de un degré Celsius (V/ºC) (sous les conditions standard de fonctionnement).

 $α<sub>cc</sub>$  et  $β<sub>oc</sub>$  sont appelés coefficient de température.

Les nouvelles valeurs de la tension et du courant photovoltaïque sont données par :

$$
V_{PV,nouv} = V_{PV} + \Delta V_{PV}
$$
\n(II.23)

$$
I_{PV,nouv} = I_{PV} + \Delta I_{PV}
$$
\n(II.24)

# **II.2.1.8.Modèle explicite :**

Le modèle suivant est développé par Borowy et Salameh en (1996). Ce modèle explicite se caractérise par sa résolution très simple. Il nécessite seulement quatre paramètres (I<sub>cc</sub>, V<sub>co</sub>,  $I_m$ ,  $V_m$ ).

$$
I=I' + \Delta I \tag{II.25}
$$

$$
I = I_{cc} \left[ 1 - C_1 e^{\left( \frac{n_s V}{C_2 V_{oc}} \right) - 1} \right] - \Delta I \tag{II.26}
$$

Avec:

$$
C_1 = \left[1 - \frac{l_m}{l_{CC}}\right] e^{\left(\frac{V_m}{C_2 V_{OC}}\right)}\tag{II.27}
$$

$$
C_2 = \frac{\frac{V_m}{V_{oc}} - 1}{\ln\left(1 - \frac{I_m}{I_{cc}}\right)}\tag{II.28}
$$

$$
\Delta I = \alpha_{ref} \left(\frac{E_s}{E_{ref}}\right) \left(T_c - T_{Cref}\right) + \left(\frac{E_s}{E_{ref}} - 1\right) I_{cc}
$$
\n(II.29)

$$
V = V' + \Delta V \tag{II.30}
$$

Avec :

$$
\Delta V = \beta_{ref} (T_c - T_{Cref}) + R_s \Delta I \tag{II.31}
$$

Dans le bloc de simulation on a utilisé le modèle simplifié du modèle à une diode.

## **II.2.2. Bloc de simulation**

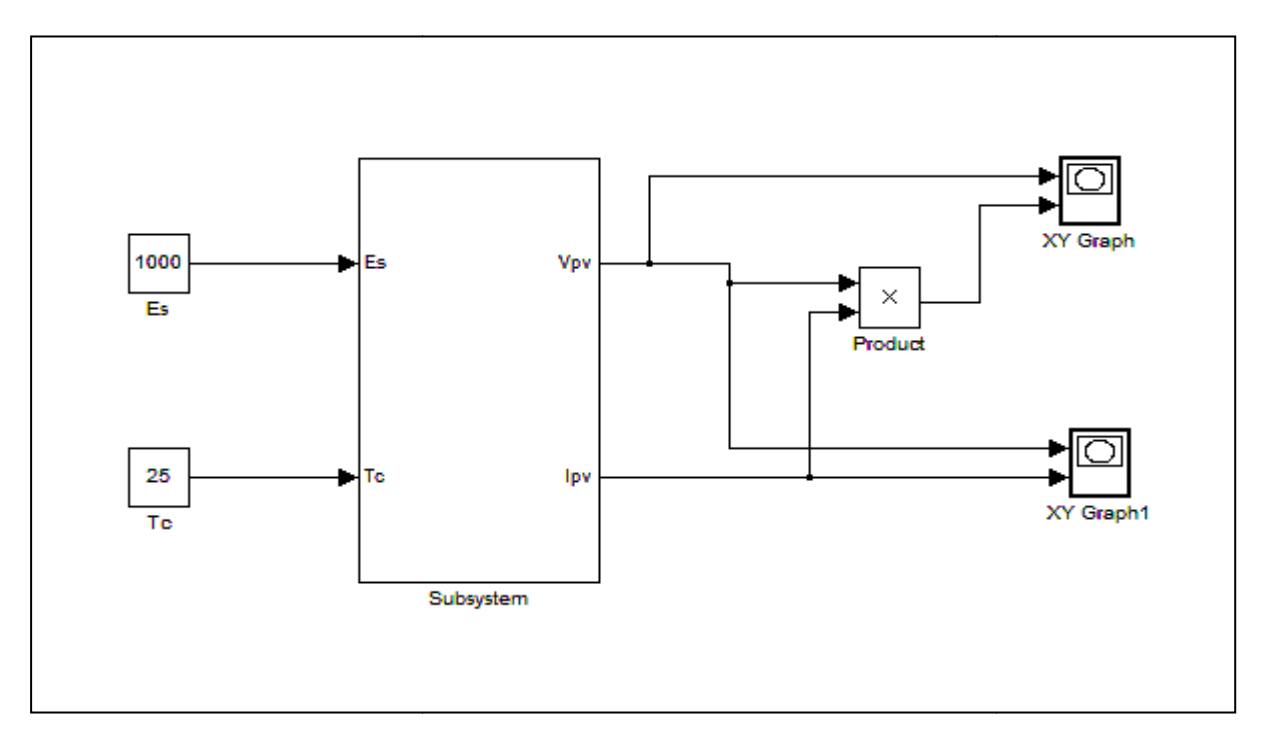

**Fig. II.6** : Bloc Simulink du panneau photovoltaïque.

## **II.2.3. Résultats de simulation sous Matlab/Simulink :**

 Nous avons fait la simulation sous Matlab/Simulink du panneau PV Suntech de puissance Ppvmax=80Wc, dans les mêmes conditions que les mesures expérimentales effectuées sous Labview.

On a effectué différentes tests qui sont les suivants :

- **Test N°1 :** Température **T=22.6°C**, Ensoleillement **Es=326W/m<sup>2</sup>**
- **Test N°2 :** Température **T=24.7°C**, Ensoleillement **Es=670W/m<sup>2</sup>**
- **Test N°3 :** Température **T=32.7°C**, Ensoleillement **Es=872W/m<sup>2</sup>**

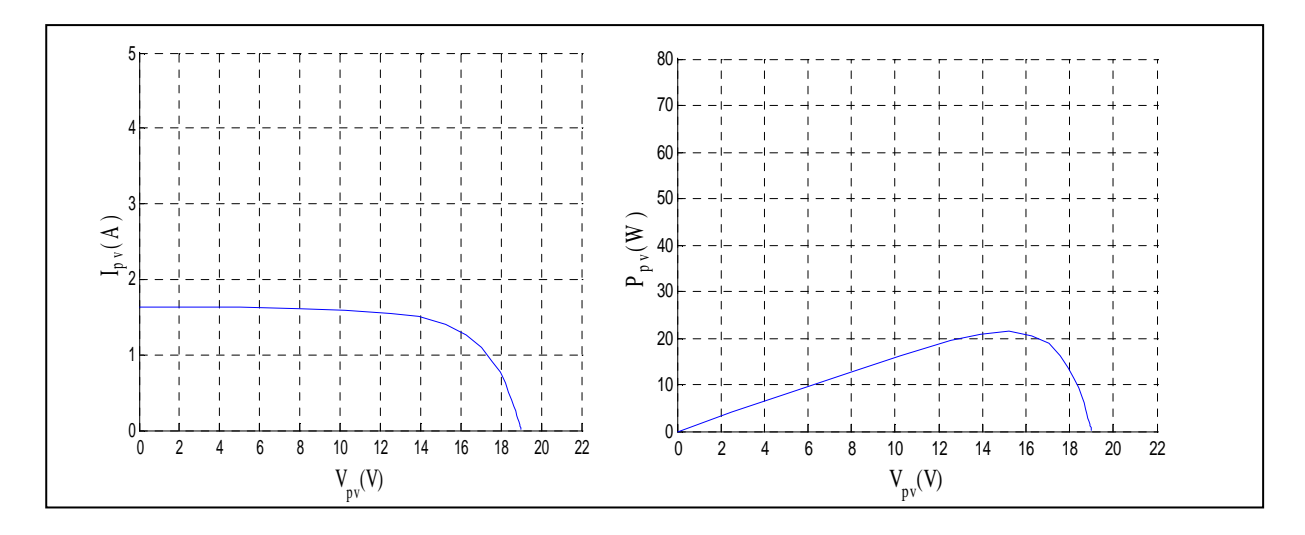

Fig.II.7:  $Test N<sup>0</sup>1$  sous Matlab-Simulink.

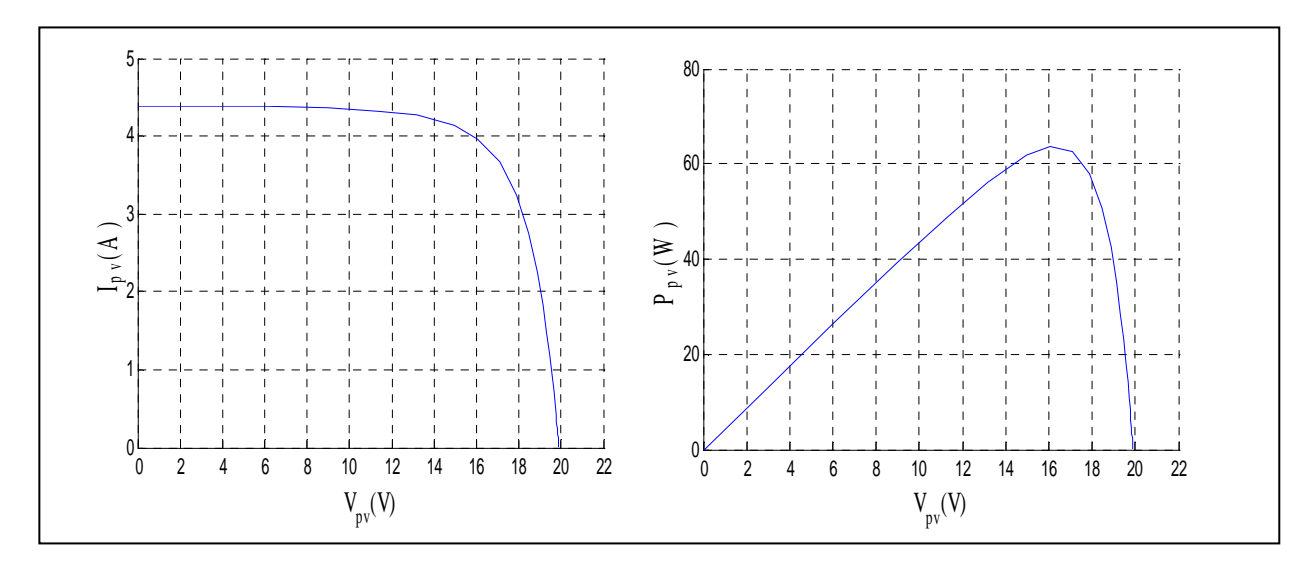

Fig.II.8: Test N<sup>0</sup>2 sous Matlab-Simulink

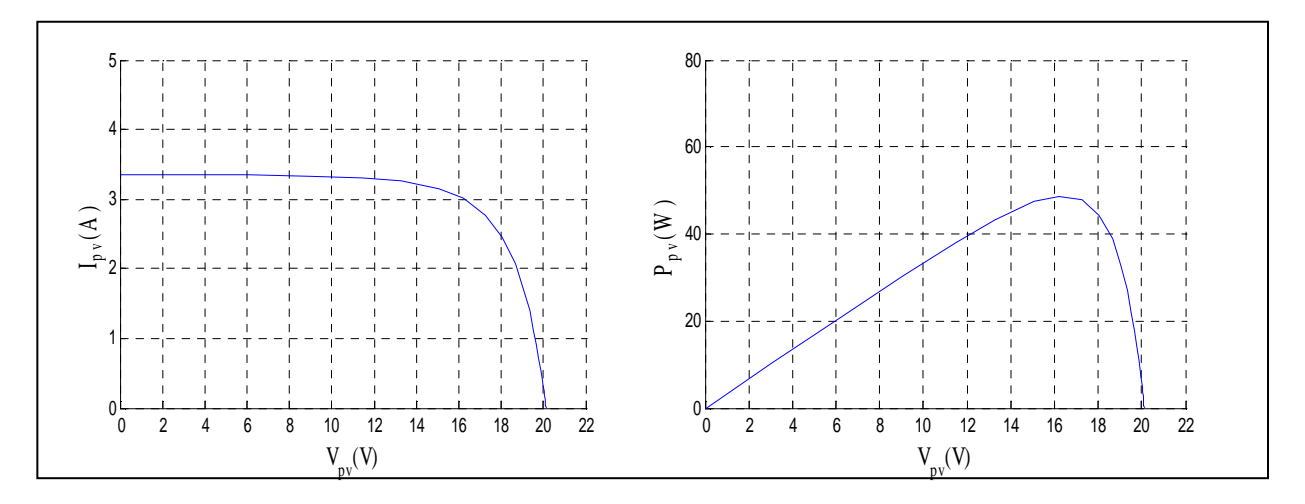

**Fig.II.9:** Test  $N^0$  3 sous Matlab-Simulink.

#### **II.3. Caractérisation sous Labview :**

## **Introduction :**

 LabVIEW (Laboratory Virtual Instrument Engineering Workbench) est un langage de programmation graphique qui utilise des icônes au lieu de lignes de texte pour créer des applications. Contrairement aux langages de programmation textuels où ce sont les instructions qui déterminent l'ordre d'exécution du programme, LabVIEW utilise la programmation par flux de données ; c'est le flux des données transitant par les nœuds sur le diagramme qui détermine l'ordre d'exécution des VIs et des fonctions. Les Vis ou instruments virtuels sont des programmes LabVIEW qui imitent les instruments physiques.

## **II.3.1. Description du système de caractérisation :**

 Pour le système d'acquisition, nous utilisons une carte de type **PCI** référence **NI-6259** et le logiciel Labview.

#### **II.3.1.1. Description de la carte d'acquisition :**

La carte choisie est une **NI-PCI6259** de National Instrument. Cette dernière est une carte d'acquisition de données multifonction haute vitesse de la Série «**M**», optimisée pour une excellente précision aux fréquences d'échantillonnage élevées. «**NI**» représente le nom de constructeur national instrument, «**PCI**» c'est le port de communication avec le microordinateur et «**6259**» est le numéro (classement) de la carte. **[19]** 

## **II.3.1.2. Caractéristique de la carte : [19]**

 Dans cette partie, on a décrit les caractéristiques de la carte d'acquisition utilisée au nouveau laboratoire L.T.I.I.

- 32 entrées analogiques 16 bits, 1 Méch./s (multivoie), 1.25 Méch./s (monovoie).
- $\checkmark$  4 sorties analogiques 16 bits, 2.8 Méch./s; 48<sup>E</sup>/S numériques; compteurs 32 bits.
- Certificat d'étalonnage du NIST (National Institute of Stantards and Technology) et plus de 70 options de conditionnement de signaux.
- Technologie d'étalonnage NI-Mcal pour une précision de mesure accrue E/S numérique corrélée (32 voies cadencées, 10MHz) ; déclenchement analogique et numérique.
- Précision de mesure, une résolution et une sensibilité accrue.

- Elle est accompagnée par son propre logiciel interactif d'enregistrement de données NI LabVIEW.

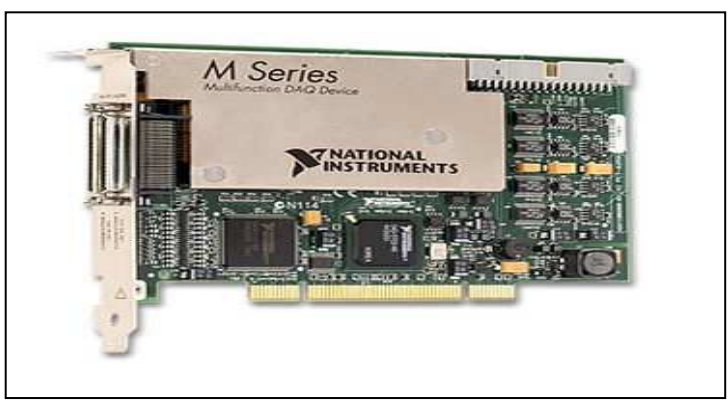

**Fig. II.10 :** Carte d'acquisition.

## **II.3.1.3. Software de la carte :**

 Comme on a déjà dit, la carte d'acquisition fait appel à un logiciel qui est le LabVIEW (Laboratory Instrumentation Engineering Workbench) pour acquérir les différentes données et les traiter sur microordinateur.

 Le LabVIEW est un environnement de développement en langage G. Il a été créé en 1986, initialement pour Apple Macintosh qui était à l'époque l'un des seuls ordinateurs proposant une interface graphique native. L'histoire de LabVIEW explique un vocabulaire spécifique et explique encore certaines actions. A l'origine, LabVIEW s'exécute sur des écrans noirs et blancs, puis sur des écrans 16 couleurs, 256 couleurs…etc. **[20]**

 LabVIEW est un environnement de développement propriétaire développé et vendu par la société National Instrument (NI). Le premier métier de NI est de fabriquer du matériel d'acquisition rapidement destiné au marché des microordinateurs. Ainsi la première version de Labview s'attache à offrir un environnement de développement dont le rôle est de permettre simplement à l'utilisateur de créer des instruments virtuels utilisant le matériel d'acquisition NI pour reproduire sur un microordinateur le comportement d'un instrument personnalisé et personnalisable à volonté.

## **II.3.1.4. Le concept d'instrument virtuel :[20]**

L'idée de base est d'utiliser une carte d'acquisition ou un périphérique d'acquisition dont le rôle est d'acquérir un signal électrique de l'extérieur, généralement un capteur ou un ensemble de capteurs, effectuer un traitement, un enregistrement dans un fichier ou une base de données, une restitution à l'écran via un interface graphique et éventuellement effectuer un ensemble d'actions sur le monde extérieur à l'aide d'actionneurs. Les variations possibles sont infinies en fonction des besoins et de leurs évolutions. tution à l'écran via un interface graphique et éventuellement effectuer un<br>ur le monde extérieur à l'aide d'actionneurs. Les variations possibles sont<br>les besoins et de leurs évolutions.<br>'instrument virtuel sur l'instrumen

L'avantage de l'instrument virtuel sur l'instrument réel est indéniable puisqu'il est du ressort du programmeur de l'instrument virtuel (par conséquent... vous...) de faire évoluer l'instrument virtuel en fonction des besoins. ressort du programmeur de l'instrument virtuel (par conséquent... vous...) de faire évoluer<br>l'instrument virtuel en fonction des besoins.<br>**II.3.1.5. Les différentes étapes de création d'un projet sous Labview :**<br>Etapes que

## **II.3.1.5. Les différentes étapes de cré . création d'un projet sous Labview :**

logiciel qui nous permet d'utiliser les données acquises via la carte et les utiliser dans des Etapes que nous avons suivies pour la création<br>logiciel qui nous permet d'utiliser les données ac<br>programmes de calcul ainsi pour tracer les courbe.

Pour faire ce travail, nous avons suivi les étapes suivantes :

## **1. Etape I :**

Lorsqu'on lance Labview **1944** l'écran de démarrage permet de démarrer toutes les opérations proposées par cet environnement de développement (voir Fig II.11). Pour créer un nouveau programme, on sélectionnera « **VI vide** ». labview utilise le nom de VI (Virtual Instrument) à prononcer à l'anglaise « **vi-aie** » pour les programmes et sous-programmes.

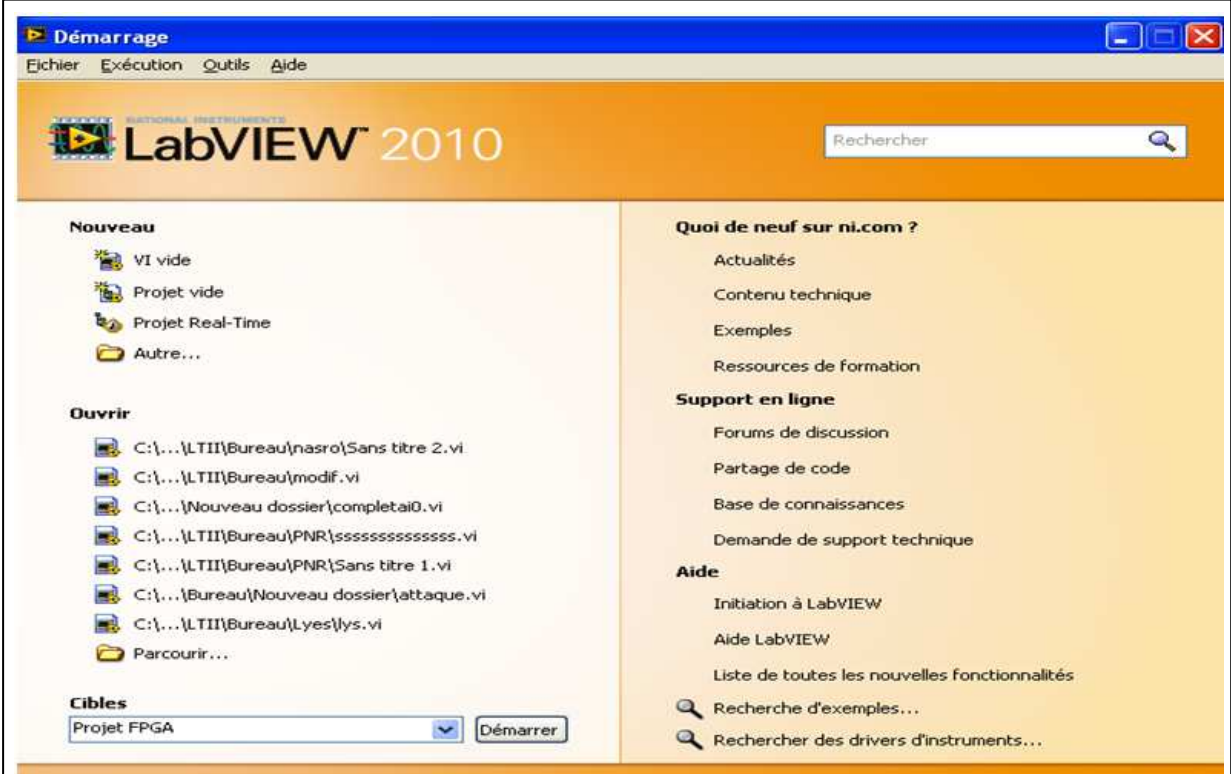

**Fig. II. II.11** : Ecran d'accueil de LabVIEW

 Les programmes ou sous-programmes auront l'extension « .VI » et seront donc nommés VI. Nous verrons qu'il y a peu de différences entre un programme et un sous-programme, on pourra donc parfois utiliser spécifiquement le terme de « sous VI » pour sous-programme, mais cela ne sera pas toujours le cas.

 Sur l'écran de démarrage, la partie gauche permet de créer ou d'ouvrir un VI ou un projet, la partie droite sur laquelle nous reviendrons bientôt, permet d'accéder à la documentation extrêmement riche, incluant notamment divers tutoriaux. De plus, elle donne un pointeur vers les nouveautés de la version courante par rapport à la version précédente, ainsi que vers des sites internet.

## **2. Etape II :**

Que l'on souhaite créer un programme ou un sous-programme, on crée un **VI.** Pour LabVIEW tout **VI** est considéré comme un instrument virtuel. Par conséquent, il a un comportement (voir Fig.II.12) donné sur le diagramme (fenêtre blanche) et une interface utilisateur nommé face-avant (fenêtre grise). De plus, un **VI** sera symbolisé par son icône. Il est important de retenir qu'un **VI** est stocké dan un unique fichier **VI** : deux fenêtres, mais 1 seul fichier.

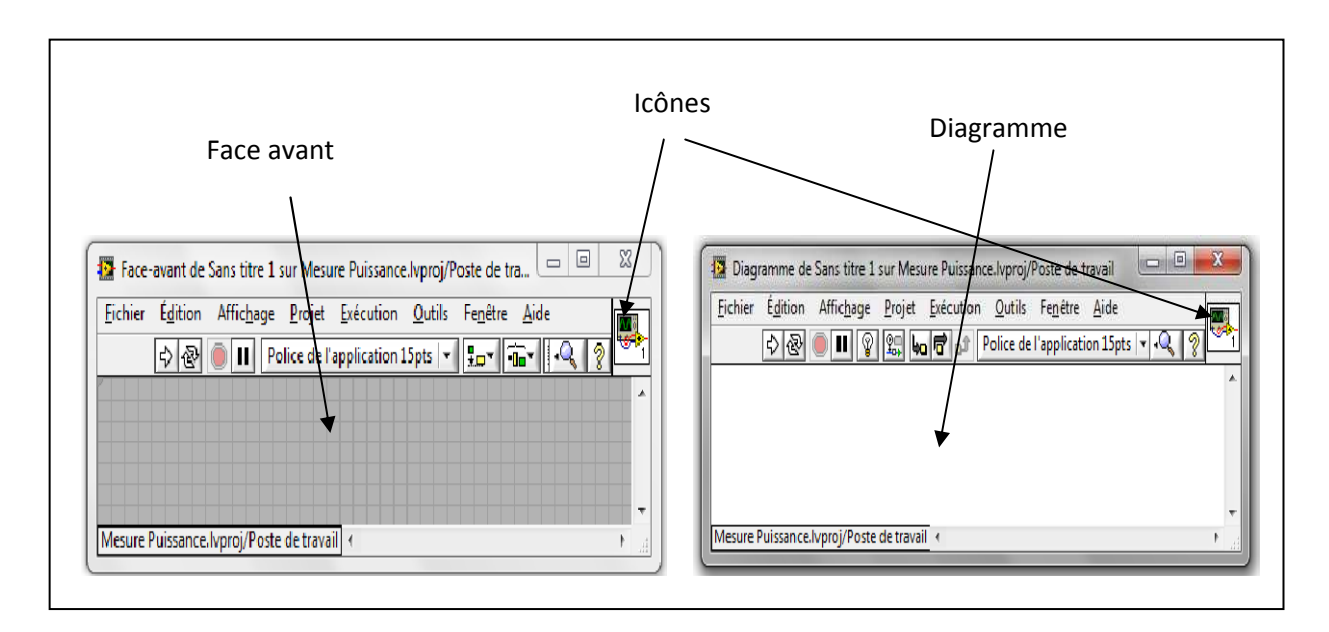

**Fig. II.12** : Diagramme et interface de Labview.

 Sur la face-avant, nous serons donc amenés à placer des éléments graphiques (entrées du programme, à l'instar des boutons d'un instrument, sorties à l'instar des éléments affichés sur un instrument,...), alors que sur le diagramme, nous placerons la logique du programme, en

général logique qui relie les entrées aux sorties : comment calculer les sorties à partir des entrées.

## **3. Etape III :**

 En LabVIEW, toute la programmation se passe de façon graphique, il n'y a pas de syntaxe à connaitre (pas de begin, end, for, etc). Quand on débute, on commence souvent par créer la face-avant, puis on passe au diagramme pour représenter la logique du programme.

# - **Palettes de commande :**

Nous verrons par la suite qu'il est souvent plus rapide de faire l'inverse (sauf pour le VI correspondant à ce qui sera montré finalement à l'utilisateur).

 Commençons donc comme tout débutant par créer l'interface graphique : supposons que le programme prend deux numérique à l'entrée, et calcule un résultat sous forme d'un numérique.

 Il nous faudra donc créer deux entrées numériques et une sortie numérique (affichage). Dans Labview, les entrées s'appellent des commandes et les sorties des indicateurs (toujours par analogie avec un instrument).

 Les commandes, indicateurs et décoration sont disponibles à partir de la palette de commandes (voir Fig II.13) de Labview. Il y a plusieurs façons d'afficher la palette de commandes :

 $\triangleright$  Faire un click droit sur la face-avant.

Remarquer la punaise en haut à gauche de la palette qui apparait sous forme d'un menu : en cliquant sur celle-ci, la palette reste affichée sous forme d'une fenêtre.

 Dans le menu déroulant de la face-avant, cliquer sur « Affichage », puis sélectionner « Palettes des commandes ». Cela a pour effet d'afficher la palette sous forme d'une fenêtre (équivalent à utiliser la punaise).

Remarquer que même si elle est affichée, la palette de commandes devient invisible lorsque la fenêtre de la face-avant n'est pas active.

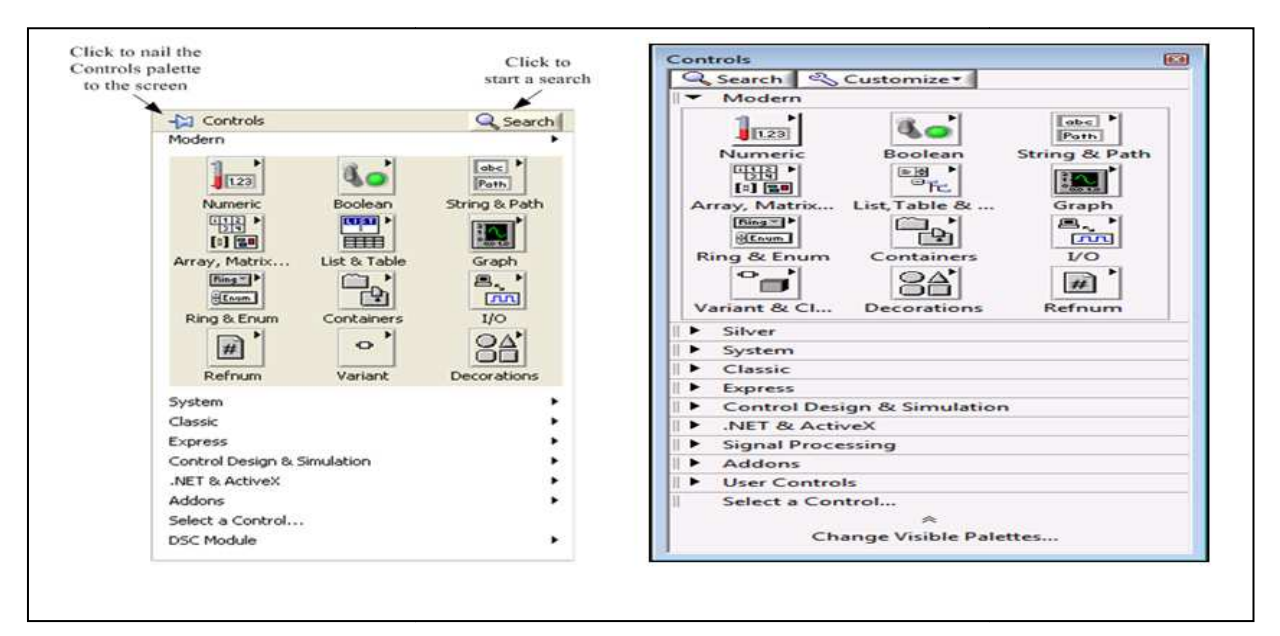

**Fig.II.13 :** Palettes de commande

# - **Palettes d'outils**

On fait apparaitre la boite à outils permettant de manipuler les objets graphiques, en suivant la séquence de menu Windows >> Show tools palette ou bien en ouvrant un menu local dans la fenêtre avec la touche SHIFT enfoncée. Une fois apparue, la boite à outils est toujours visible. On sélectionne l'outil désiré en cliquant dessus. Il est à noter que la touche de tabulation permet une sélection rapide des outils les plus utilisés.

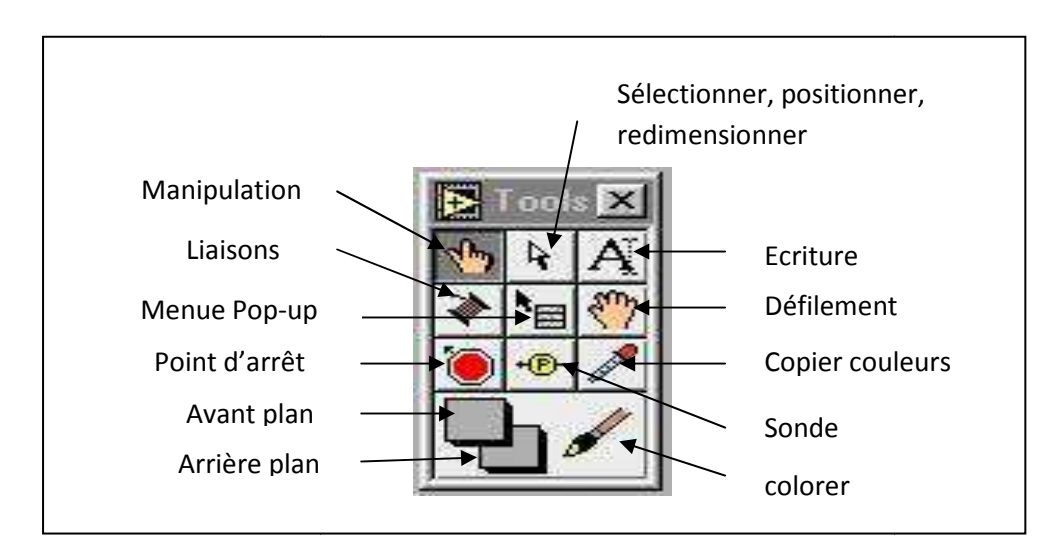

Fig II.14 : La palette d'outils pour le choix de la fonctionnalité de la souris.

 Outil doigt : permet de positionner des éléments des palettes **Contrôles** sur la face-avant du diagramme. colorer<br>
: La palette d'outils pour le choix de la fonctionnalit<br>
: permet de positionner des éléments des palettes C<br>
avant du diagramme. et **Fonctions**

- Outil flèche : permet de positionner, redimensionner et sélectionner les objets.
- Outils texte : permet de modifier du texte et d'en créer.
- Outil bobine : permet de câbler des objets entre eux dans le diagramme.
- $\triangleright$  Outil menu local : fait apparaitre un menu local dans un objet.
- Outil main : fait défiler toute la fenêtre sans avoir recours aux barres de défilement.
- Outil point d'arrêt : permet de définir des points d'arrêt dans les **VIs**, les fonctions, les séquences et les structures.
- Outil sonde : permet de créer des sondes sur les fils.
- Outil pipette : copie les couleurs pour les coller à l'aide de l'outil Pinceau.
- Outil pinceau : permet de définir la couleur de l'arrière-plan et du premier plan.

#### **4. Etape IV : Création du diagramme**

Supposons que nous souhaitons réaliser un convertisseur d'unité de température de °C vers °F en utilisant la formule F=1,8\*C+32.

 Il nous faut commencer, pour le convertisseur, à placer les fonctions nécessaires : une addition et une multiplication. Toutes les deux sont dans la palette « **Numérique** » (étape1 de la figure II.15). Ensuite on utilise l'outil bobine pour câbler. L'entrée (la commande) « **°C** » à une entrée de la fonction multiplication (étape 2). Il nous faut alors multiplier cela à la constante (1,8).

 Il y a différents moyens de créer une constante, mais le plus simple est de faire un click droit sur l'entrée, puis de choisir « **Créer »** « **Constante** ». Une constante du bon type est alors créée et reliée à cette entrée.

 Le diagramme est enfin complété comme à l'étape 3. Pour exécuter le **VI**, il faut cliquer sur le bouton « **Exécuter** ». Certains utiliseront « **Exécuter en continu** » qui a pour effet d'exécuter le VI sans arrêt jusqu'à l'appui sur le bouton « **Abandonner l'exécution** ». Cependant nous déconseillons de prendre cette habitude : un programme bien fait contient une boucle d'exécution au niveau le plus haut et son propre bouton d'arrêt sur la face avant.

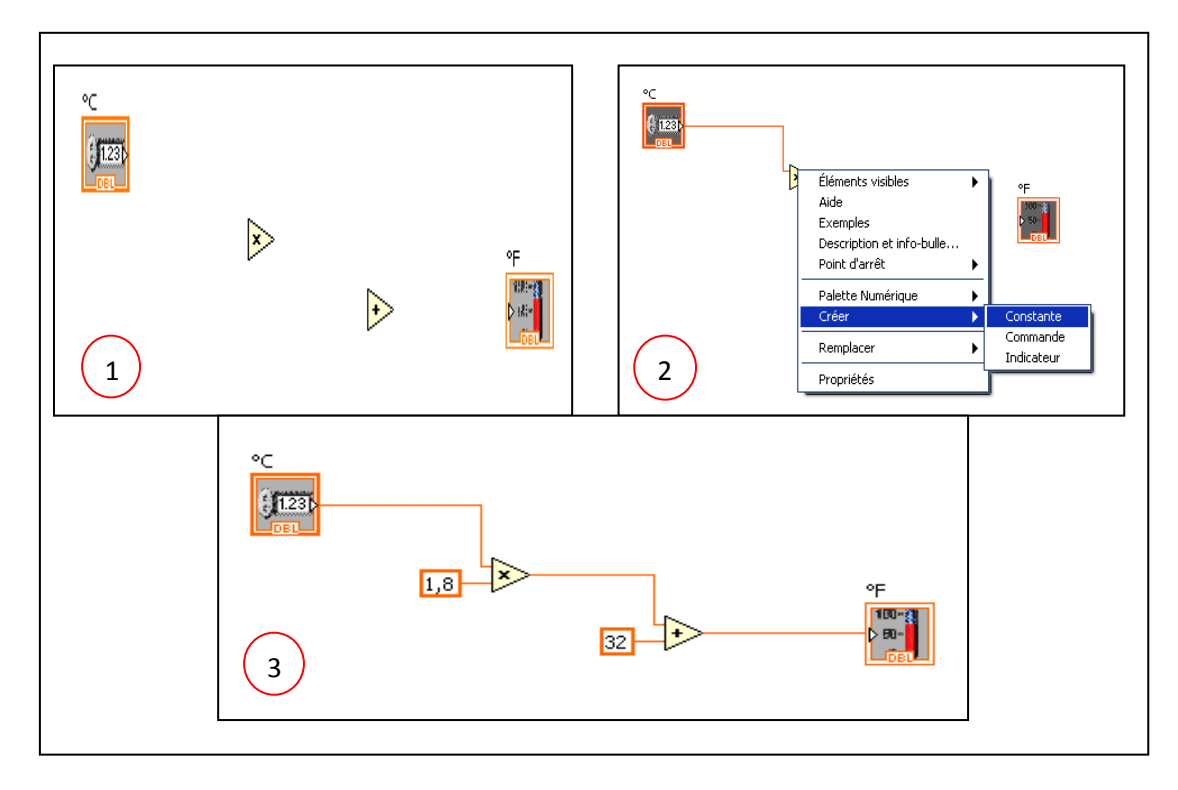

**Fig.II.15 :**Etapes de la construction du diagramme.

 A partir d'ici, il convient d'utiliser la fenêtre **d'aide contextuelle** (menu déroulant « **aide** », « **Afficher l'aide contextuelle** » ou raccourci clavier **Ctrl+h**) afin d'obtenir des descriptions rapides des fonctions ou bien savoir quel type de données passe sur un fil. La souris. Ainsi, si l'on place la souris sur le nœud « x » de la figure, on obtient l'aide contextuelle donnée sur la figure (II.16).

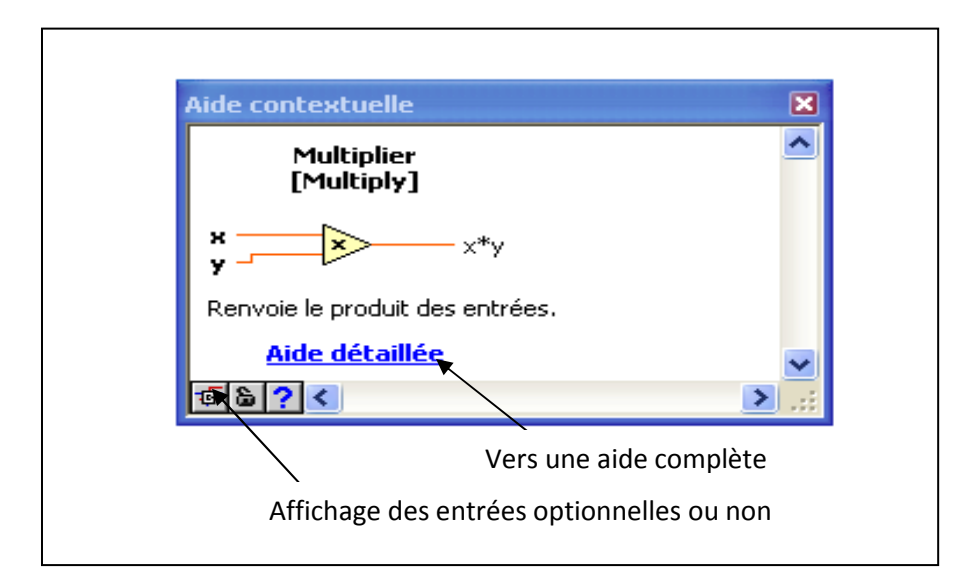

**Fig. II.16:** Aide contextuelle.

# - **Utilisation avancée** :

 Nous avons maintenant vu les éléments de base de la programmation LabVIEW. Cette partie propose de voir quelques graphes proposés par LabVIEW, et surtout la façon dont on peut créer une interface graphique.

# - **Utilisation de graphe** :

Les trois principaux types de graphe proposés par LabVIEW sont le **graphe**  Les trois principaux types de graphe proposés par LabVIEW sont le **graphe**<br>déroulant (*Affiche les courbes point par point*), le graphe (*Affiche les courbes à partir du/des tableaux contenant tous les point points*), et **le graphe XY** (*courbes paramétriques*).

# **II.3.1.6. Acquisition des données et communication avec des instruments :**

**II.3.1.6. Acquisition des données et communication avec des instruments :**<br>Ce passage présente les VI express que vous pouvez utiliser pour acquérir des données et communiquer avec des instruments sous Windows.

# **II.3.1.7. Acquisition d'un signal :**

On peut créer une tâche pour mesurer une grandeur physique telle que une tension, un courant ou une température sur une ou plusieurs voies d'un périphérique **DAQ** , pour cela, on doit suivre les étapes ci-après pour créer et configurer une tache qui lit cette dernière sur un<br>périphérique **DAQ**.<br>a. Ouvrez un nouveau **VI** vide : périphérique **DAQ**.

a. Ouvrez un nouveau **VI**

Sur le diagramme, affichez la palette **Fonction** et sélectionnez « **Express** », entrée pour afficher la palette **Entrée**.

- b. Sélectionnez le **VI** Express Assistant DAQ, illustré à gauche, sur la palette entrée et placez-le sur le diagramme. L'Assistant DAQ se lance et la boite de dialogue Créer **un** placez-le sur le diagramme. L'Assistan<br>**nouvel objet Tâche Express** apparait.
- c.

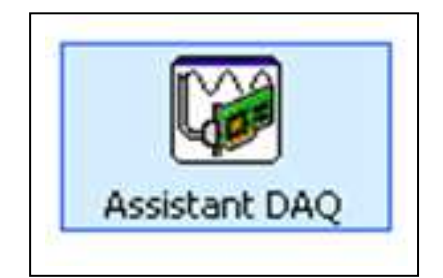

**Fig II.17** : Assistant DAQ.

- d. Cliquez sur acquérir des « signaux », entrée analogique pour afficher les options d'entrée analogique.
- e. Sélectionnez **Tension** pour créer une nouvelle tâche d'acquisition analogique de tension.

La boite de dialogue affiche la liste des voies sur chaque périphérique DAQ installé. Le nombre de voies affichées dépend du nombre de voies dont dispose votre périphérique DAQ. Dans la liste de **voies physiques supportées** , sélectionnez la voie physique à laquelle l'instrument connecte le signal comme, par exemple **ai0**, puis cliquez sur le bouton Terminer. L'assistant DAQ ouvre une nouvelle boite de dialogue représentée par la figure (II.18) qui affiche les options de configuration pour la voie que vous avez sélectionnée pour la tâche.

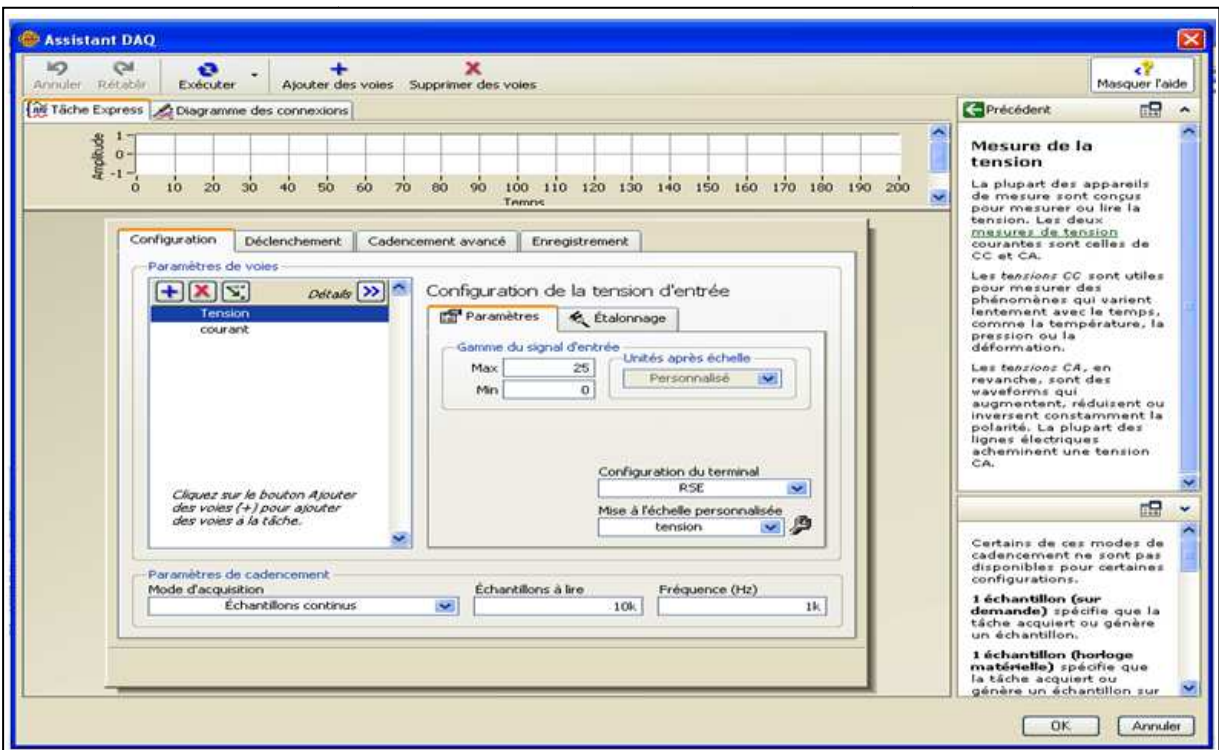

**Fig.II.18** : Configuration d'une tâche avec l'Assistant DAQ.

## **II.3.1.8. Système d'analyse et d'enregistrement d'un signal :**

LabView contient un ensemble de Vis Express qui facilitent l'analyse de vos signaux. Ce passage vous montre comment utiliser LabVIEW pour effectuer une analyse élémentaire d'un signal et comment enregistrer les données analysées dans un fichier.

Par défaut, le VI express simule un signal sinusoïdal. Vous pouvez personnaliser le signal simulé en changeant les options de la boite de dialogue configurer simuler un signal. Si on veut faire la valeur efficace ou la valeur moyenne de ce signal, on peut le faire grâce au bloc qui se nomme mesure d'amplitude et de niveaux (Fig (Fig. II.19) à partir de la bibliothèque traitement du signal. La bibliothèque traitement de signal contient plus de 50modèles de traitement des signaux filtre passe bas, passe-haut (Fig. II.20).

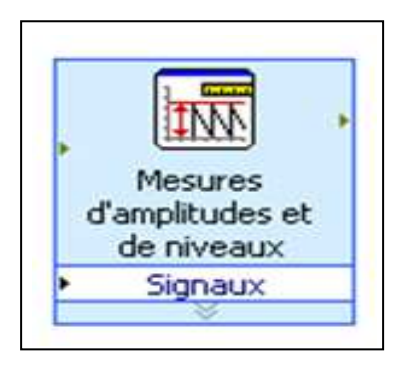

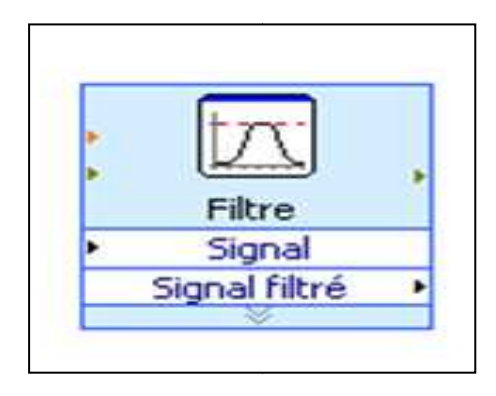

**Fig.II.19 :** Instrument de traitement

**Fig.II.20** : Filtre de traitement

 Pour enregistrer des informations sur les données générées par un VI, utilisez le VI Express Ecrire dans un fichier de mesure (Fig.II.21 (Fig.II.21).

Si vous ne voulez enregistrer que certains points de données, vous pouvez configurer le virtuel instrument express écrire dans un fichier de mesures pour n'enregistrer les valeurs pic à pic que si l'utilisateur appuie sur un bouton.

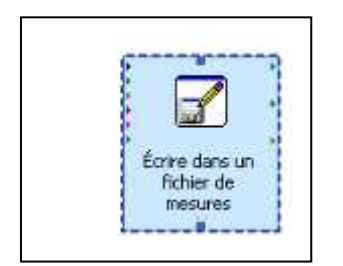

**Fig.II.21 :** Fichier de mesure

## **II.3.2. Bloc du système d'acquisition :**

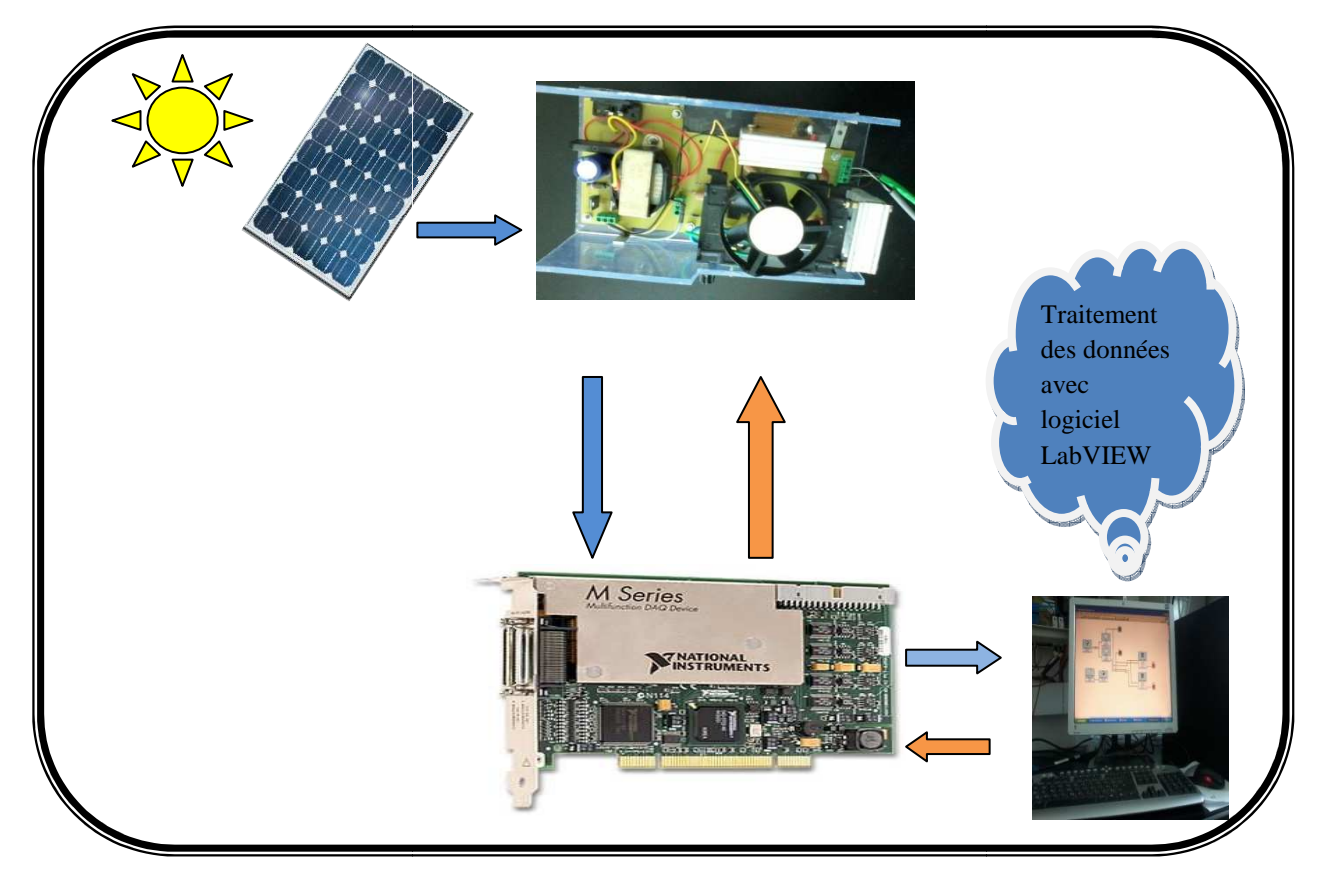

**Fig. II.22 II.22:** Schéma bloc du système d'acquisition.

# **II.3.3.** Unité d'acquisition des données :

Pour le pilotage de la carte d'acquisition et la capture des différents paramètres climatiques et électriques, un programme Labview a été mis en œuvre.

# **II.3.3.1. Programme Labview:**

La Figure (II.24) montre le programme labview qui se compose de quatre étapes :

- **Etape 1** : Cette étape est mise en place pour envoyer depuis la carte d'acquisition un signal de commande triangulaire qui représente l'image de courant
- Etape 2 : Après l'envoi du signal de commande, vient l'étape d'acquisition des signaux à la sortie des capteurs de mesure.
- Etape 3 : Cette étape est faite pour le traitement de données acquises par le DAQ. Elle est constituée d'un filtre et d'un instrument mesurant la valeur moyenne.

• **Etape 4** : Après acquisition et le filtrage de données, il est maintenant temps d'afficher les résultats.

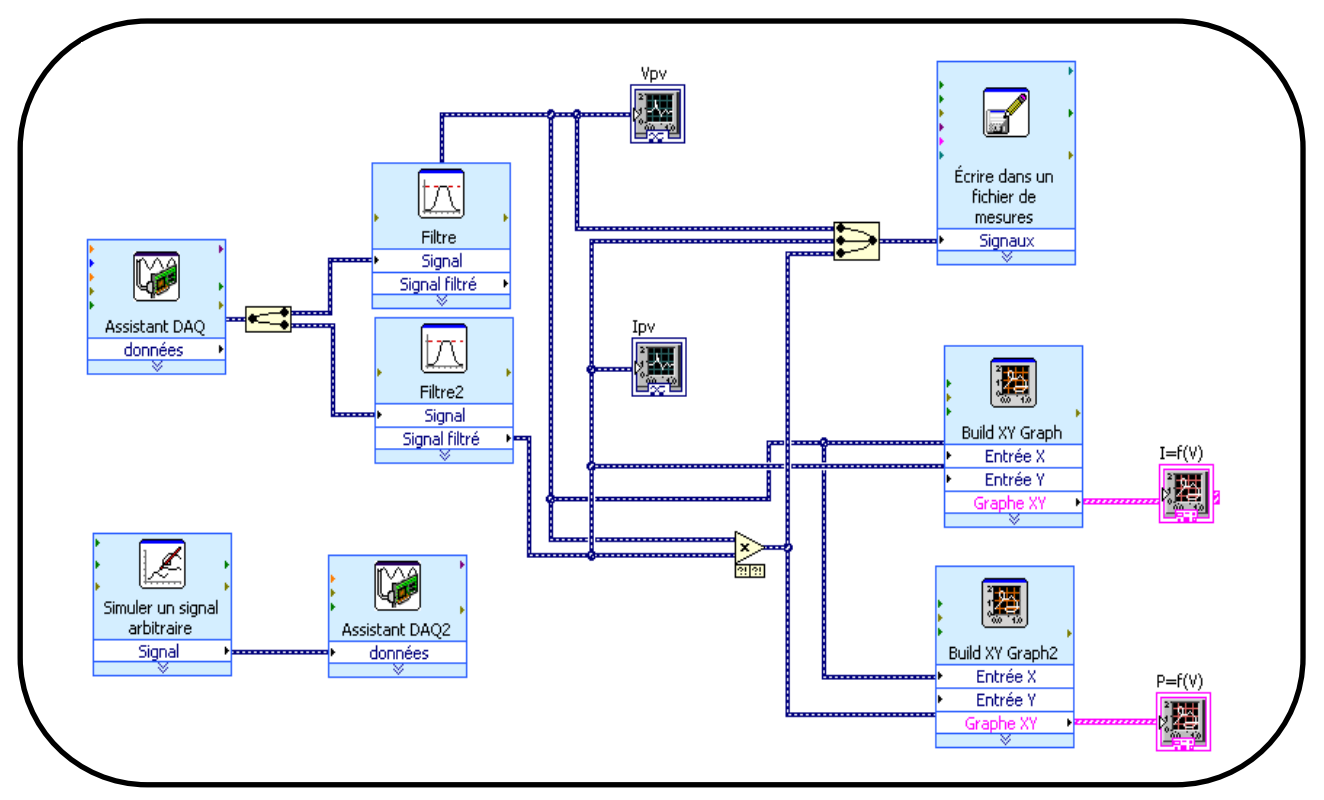

**Fig.II.23** : Programme Labview

## **II.3.4. Résultat de Caractérisation sous Labview :**

 Au cours de la journée du mercredi 07/05/2014, on a effectué différents essais avec le système qui était présenté précédemment, dans le nouveau laboratoire L.T.I.I.

La même journée, on a exposé le panneau plein sud avec un angle d'inclinaison de 45°. On a effectué les différents tests suivants :

- **Test N°1 :** Température **T=22.6°C**, Ensoleillement **Es=326W/m<sup>2</sup>** a été effectué à 8h30mn.
- $\triangleright$  **Test N°2 : Température <b>T=24.7°C**, Ensoleillement **E**<sub>s</sub>=670W/m<sup>2</sup> a été effectué à 15h30mn.
- **Test N°3 :** Température **T=32.7°C**, Ensoleillement **Es=872W/m<sup>2</sup>** a été effectué à 13h00mn.

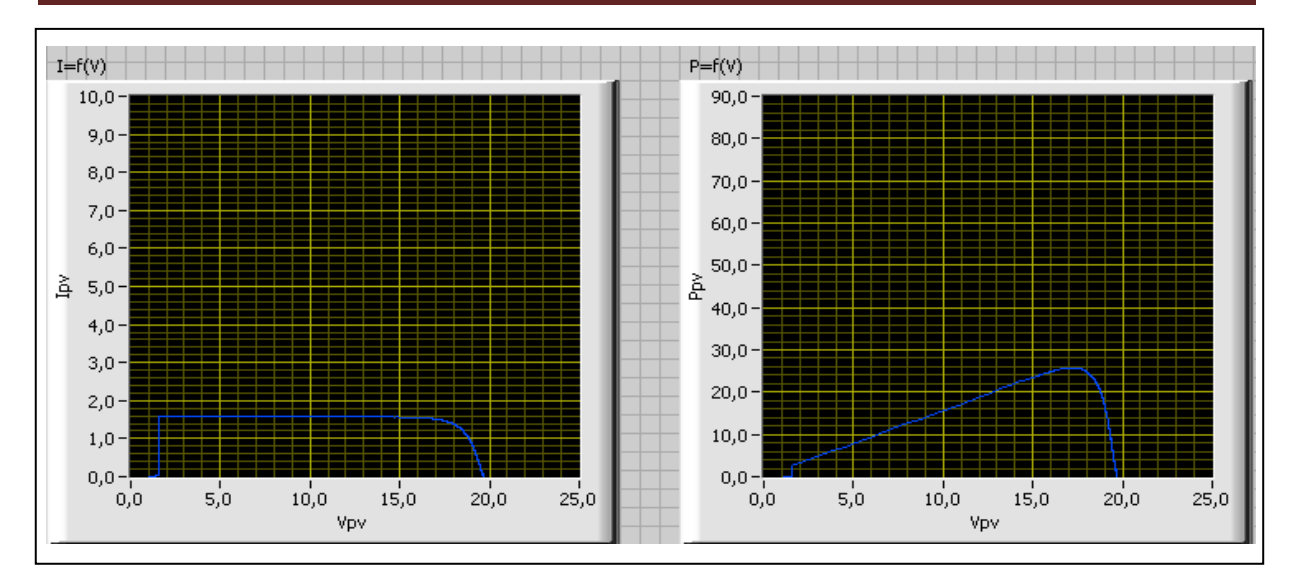

# **Fig.II.24:** Test N°1 sous Labview

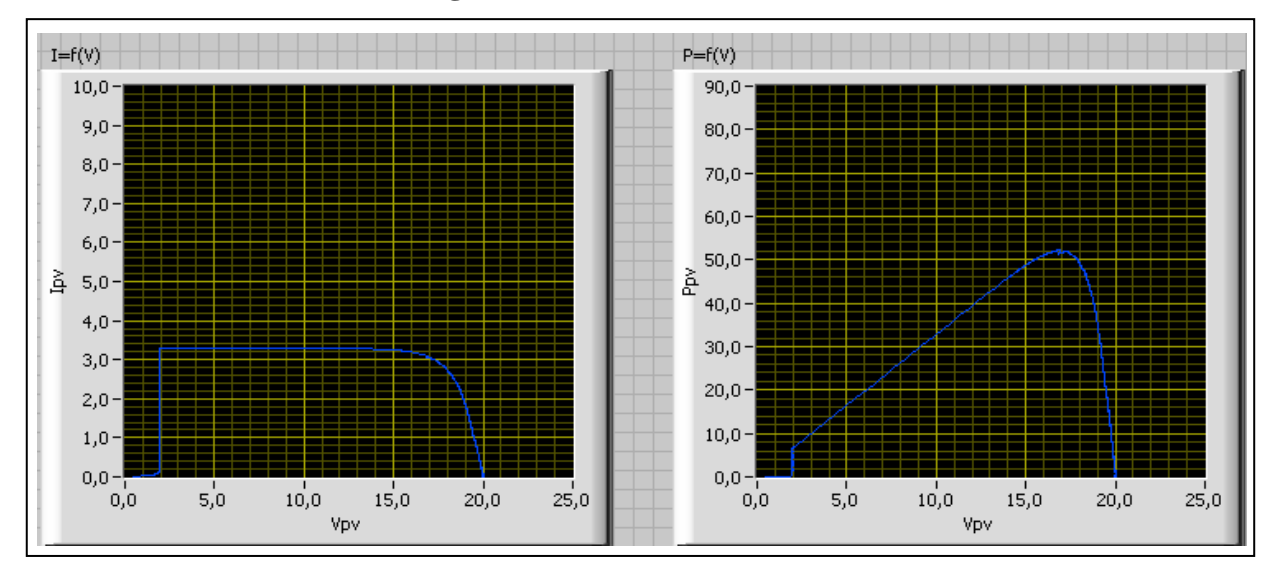

# **Fig.II.25**: Test N°2 sous Labview

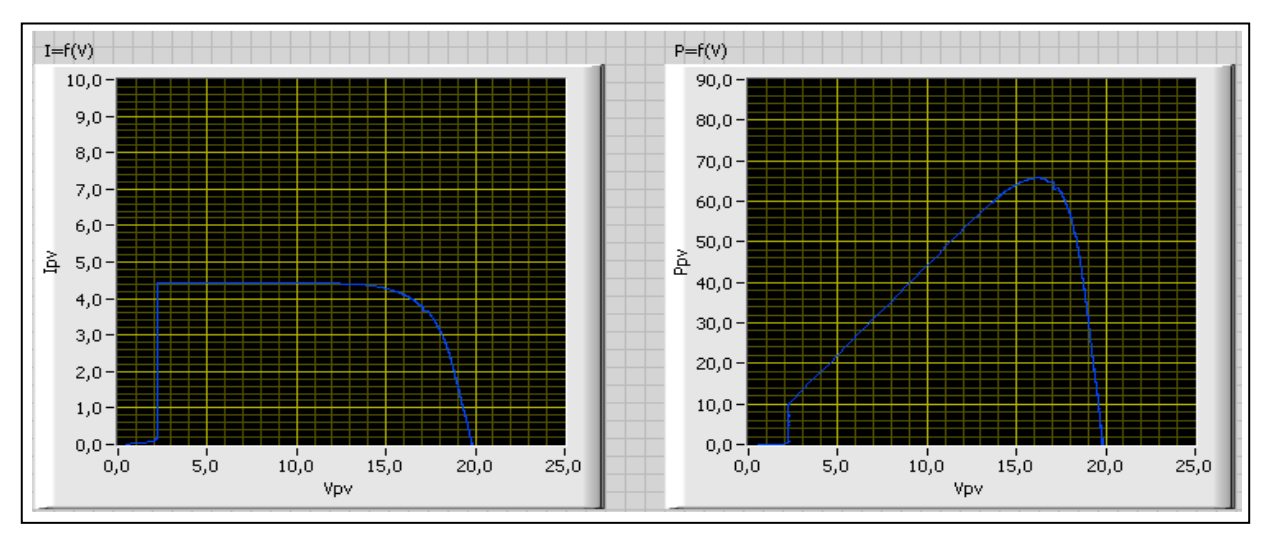

**Fig.II.26:** Test N°3 sous Labview

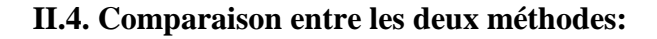

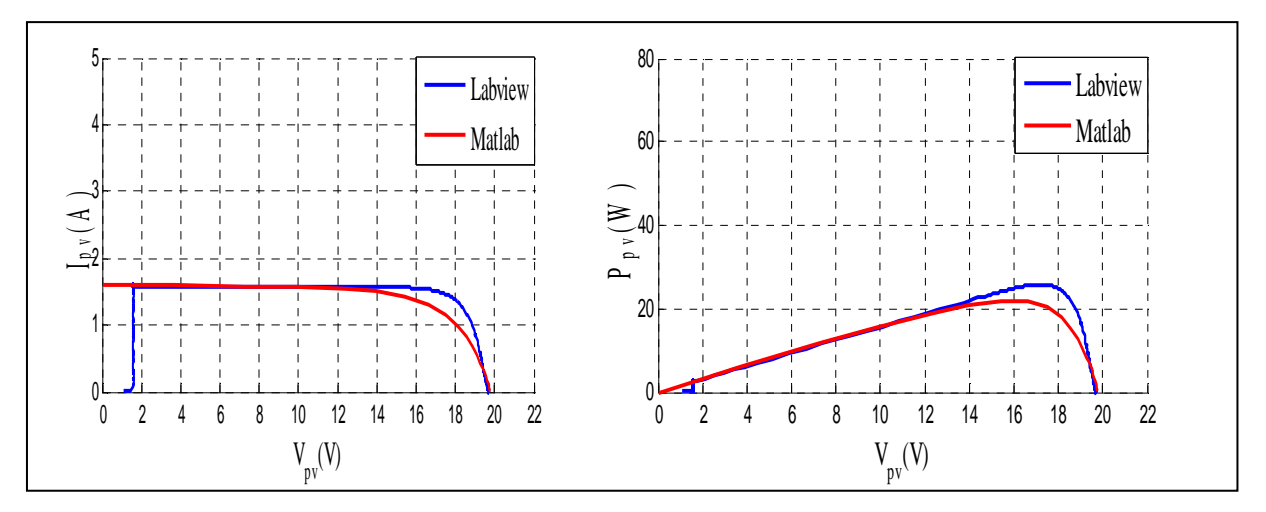

**Fig. II.27** : Test N°1 par les deux méthodes

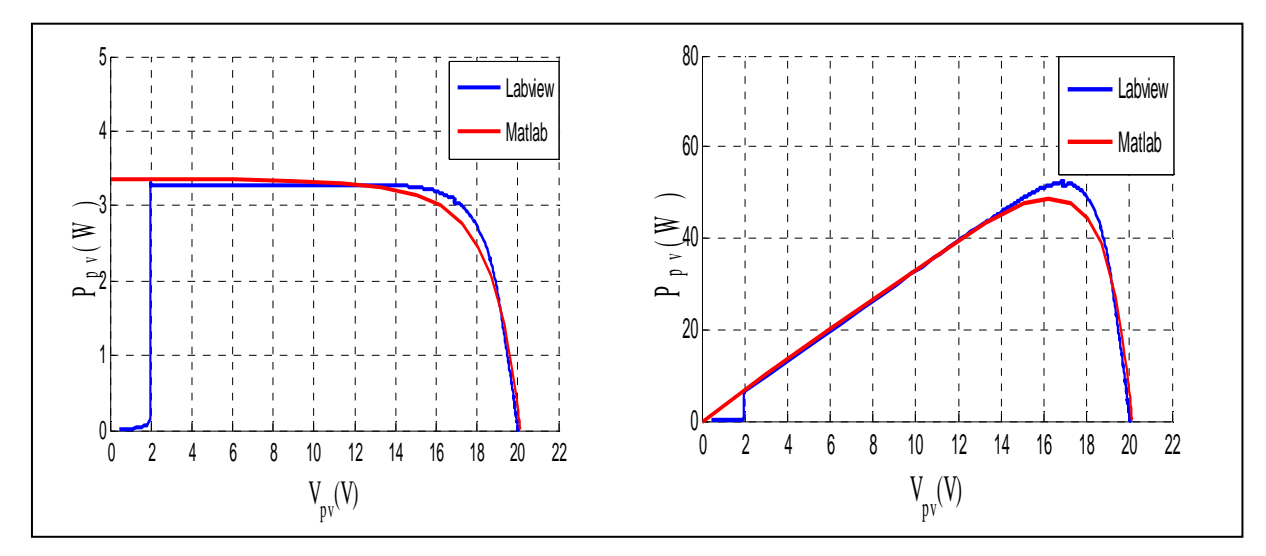

**Fig. II.28** : Test N°2 par les deux méthodes

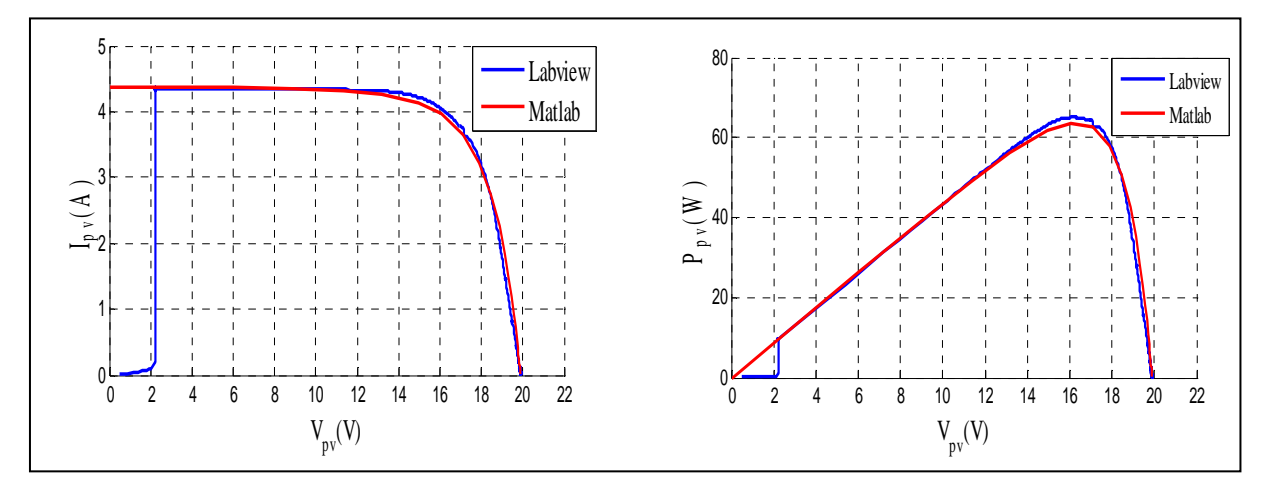

**Fig. II.29** : Test N°3 par les deux méthodes

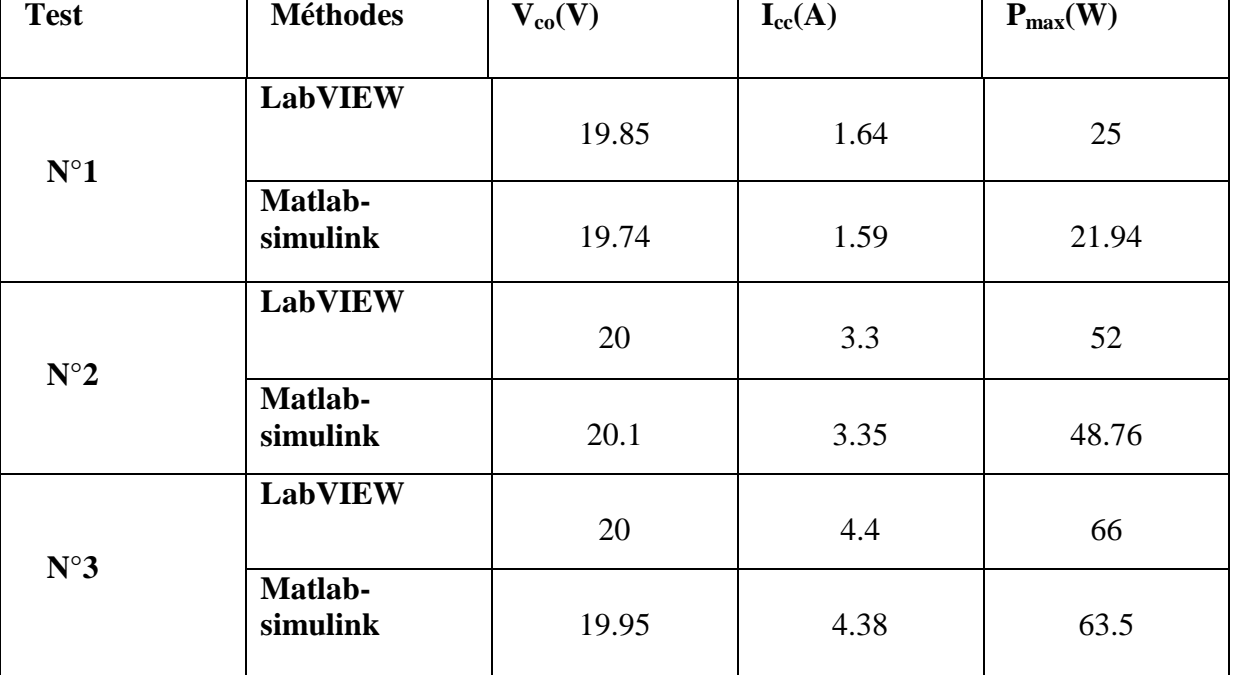

## **II.4.1. Interprétation des résultats :**

**Tab. II.1:** Résultats de simulation par les deux méthodes.

D'après les résultats que nous avons obtenus à partir des deux méthodes, simulation par Matlab-Simulink et logiciel virtuel LabVIEW pour les différents essais à faible, moyen et fort ensoleillement au laboratoire L.T.I.I le 07 mai 2014, on a relevé les différents paramètres électriques Vpv, Ipv et Ppv ; la différence entre ces paramètre pour les différents tests est due aux erreurs de mesure (incertitude, lecture, précision) par les appareils de mesure (capteur de température et capteur d'ensoleillement).

A partir du tableau précédent on déduit que :

- La tension du circuit ouvert diminue avec l'augmentation de l'ensoleillement et inversement.
- Le courant de court circuit est proportionnel à l'ensoleillement et la température.

# **Conclusion :**

 Dans ce chapitre, on a procédé à la simulation d'un panneau photovoltaïque à l'état normal (sain) avec deux méthodes dont la première est la simulation avec Matlab-Simulink et la seconde avec un système de caractérisation qui est relié à un logiciel intégré dans un Microordinateur qui est le LabVIEW.

 Dans la partie qui suit, on va entamer les principaux défauts qu'on peut rencontrer dans un champ photovoltaïque et quelques méthodes de diagnostic de ces derniers.

Chapitre III

# *Etude d'un système photovoltaïque défaillant*

## **Introduction :**

Dans ce chapitre, on va introduire une description générale sur les différents défauts existants dans un système photovoltaïque photovoltaïque.

## **III.1.** Le système photovoltaïque et ses défauts:

Avant de développer un système de diagnostic, un cahier de charges des défauts à détecter doit être établi. L'objectif de cette partie est d'identifier les principaux défauts. Pour effectuer cette identification, nous présentons tout d'abord d'abord les différents composants d'un système PV et les défauts associés à ces composants.

## **III.2. Description d'un système photovoltaïque photovoltaïque :**

Le synoptique électrique d'un système PV connecté au réseau est illustré dans la Figure (III.1) [21]. Nous le décrivons en considérant les différents composants suivants :<br>- Générateur PV : unité de production d'énergie él (III.1) **[21]**. Nous le décrivons en considérant les différents composants suivants :

- Générateur PV : unité de production d'énergie électrique sous forme de courant
- Convertisseur.
- Câblage et boîte de jonction.

- Système de protection : y compris la diode de bypass, diode anti-retour et les autres dispositifs de sectionnement.

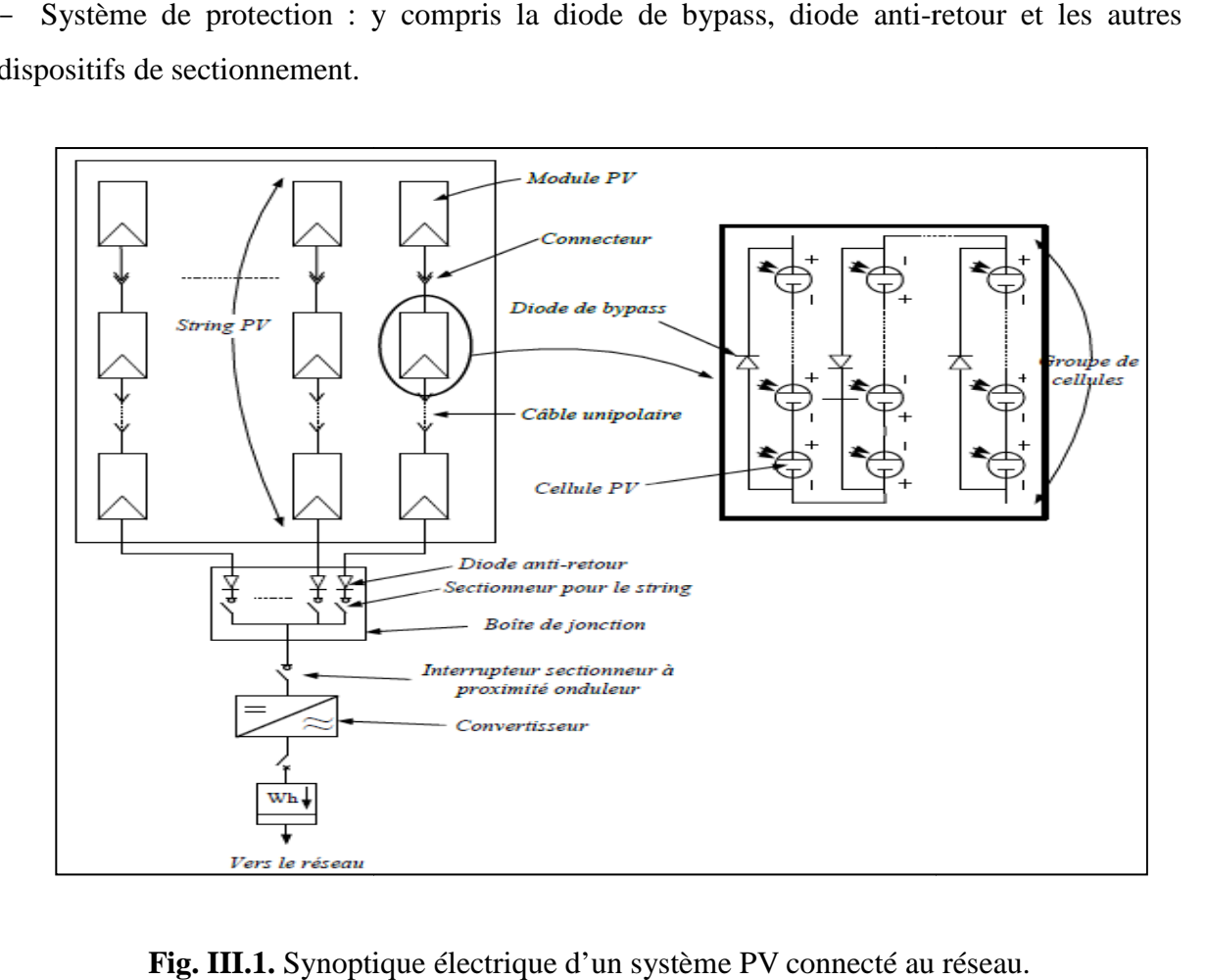

**Fig. III.1.** Synoptique électrique d'un système PV connecté au réseau

#### **III.2.1. Générateur photovoltaïque photovoltaïque :**

 Le générateur photovoltaïque est l'unité de production d'énergie électrique sous forme de courant continu. Le composant élémentaire de cette unité qui convertit l'énergie solaire en énergie électrique est la cellule photovoltaïque.

## **a : Module PV :**

La tension et le courant, donc la puissance, d'une cellule ne sont pas adaptés aux applications courantes, il est donc nécessaire de les associer. De plus, les cellules photovoltaïques sont fragiles et sensibles à l'environnement extérieur, elles sont donc munies d'une protection mécanique (l'encapsulation). Pour toutes ces raisons, les cellules sont assemblées en modules photovoltaïques.

Les cellules sont généralement connectées en série dans les modules courants commercialisés. La mise en série des cellules permet d'augmenter la puissance. Le courant reste identique tandis que la tension est multipliée par le nombre de cellules en série. Un module PV « classique » contient 36 ou 72 cellules. Mais ce nombre de cellules peut varier selon les modules servant aux applications spécifiques. On peut trouver des modules de 40, 54, 60 ou même 92 cellules en série **[22].**

La Figure (III.2) montre un module contenant 36 cellules interconnectées en série.

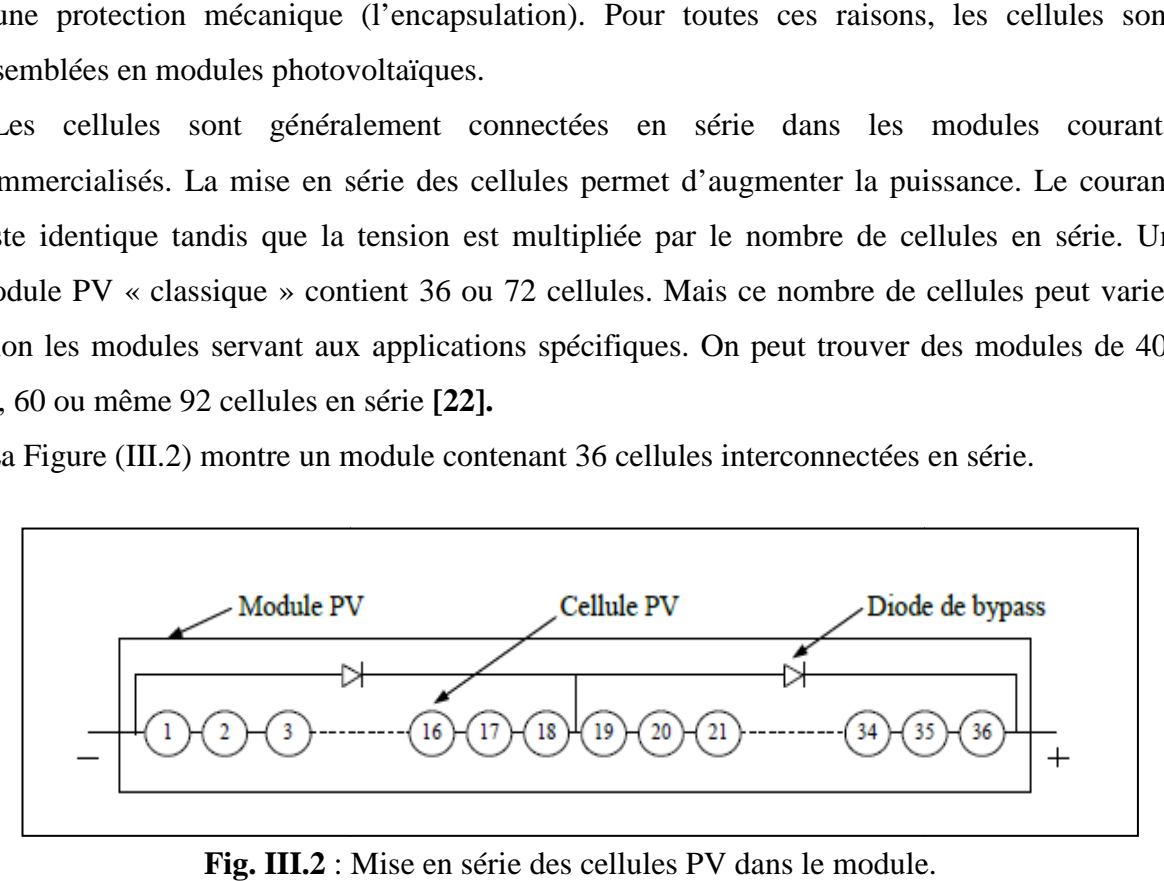

**Fig. III.2** : Mise en série des cellules PV dans le module

 Les cellules dans un module sont associées en plusieurs groupes. Chaque groupe est ensuite connecté en antiparallèle avec une diode appelée diode de bypass ou diode de dérivation. Cette diode sert à protéger les cellules contre leur fonctionnement dans le régime inverse.

 On compte généralement 18 cellules pour une diode de bypass. Par contre, ce nombre peut t varier selon les différents fabricants des modules. Par ailleurs, pour mieux protéger les cellules, la connexion de chaque cellule individuelle à une diode de bypass a été également proposé [23]. De plus, d'autres architectures de connexion des diodes de bypass sont dans le module, comme on peut le voir dans la Figure (III.3).

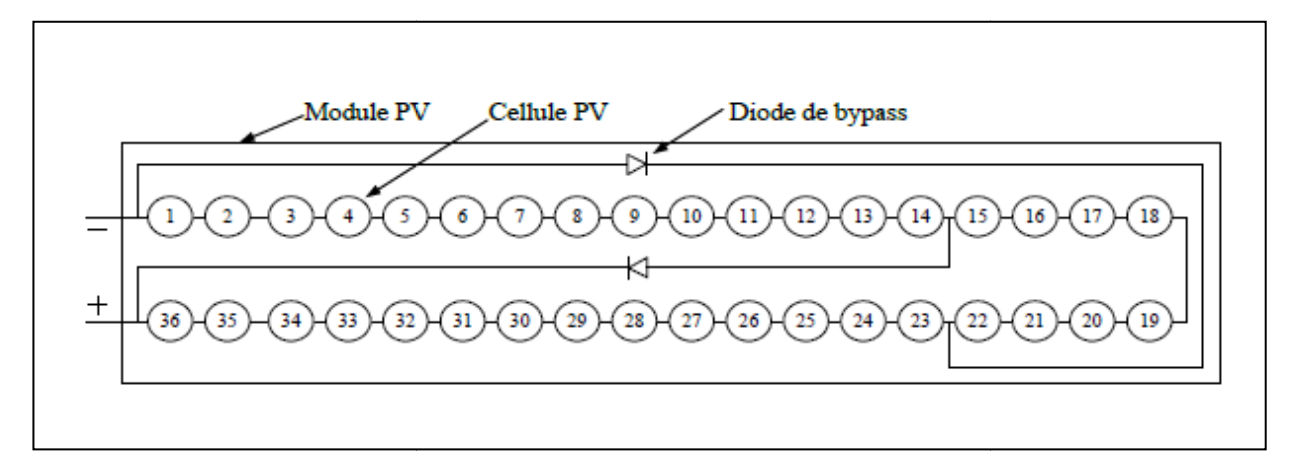

**Figure III.3** : Module PV avec deux diodes de bypass.

## **b: String PV**

 Un string PV, appelé également chaîne PV, est un ensemble de modules connectés en série afin de générer la tension de sortie spécifiée.

## **c : Champ PV**

 Afin d'obtenir des puissances de quelques kW sous une tension convenable, il est nécessaire de regrouper les modules en série et en parallèle. Ce groupement forme un champ photovoltaïque.

 Il existe plusieurs configurations possibles pour interconnecter les modules dans un champ photovoltaïque : connexion série parallèle simple, connexion Total Cross Tied, connexion Bridge Linked **[24]**. La Figure (III.4) montre les différentes configurations possibles pour interconnecter les 36 modules d'un champ photovoltaïque. Il a été montré que les deux dernières configurations peuvent améliorer la performance du champ mais la viabilité économique empêche l'utilisation de telles configurations [25].

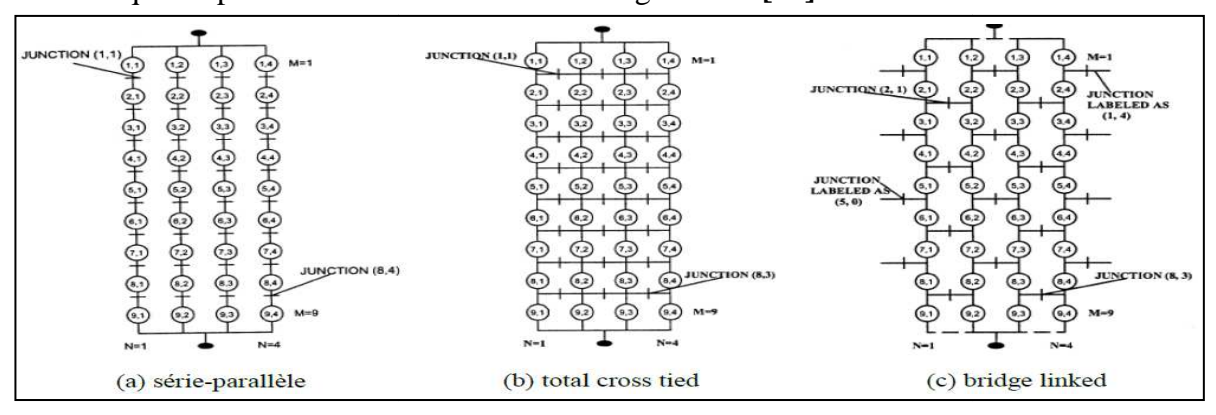

Fig. III.4: Différentes configurations pour un champ de 36 modules.

#### **III.2.2. Convertisseurs :**

 Le groupe convertisseur a pour rôle d'extraire la puissance maximale du générateur PV et la convertir en puissance alternative avant de l'injecter dans le réseau. Pour accomplir ce rôle, ce groupe de convertisseurs est composé d'un étage de hacheur suivi par un étage d'onduleur comme on peut le voir dans la la figure (III.5).

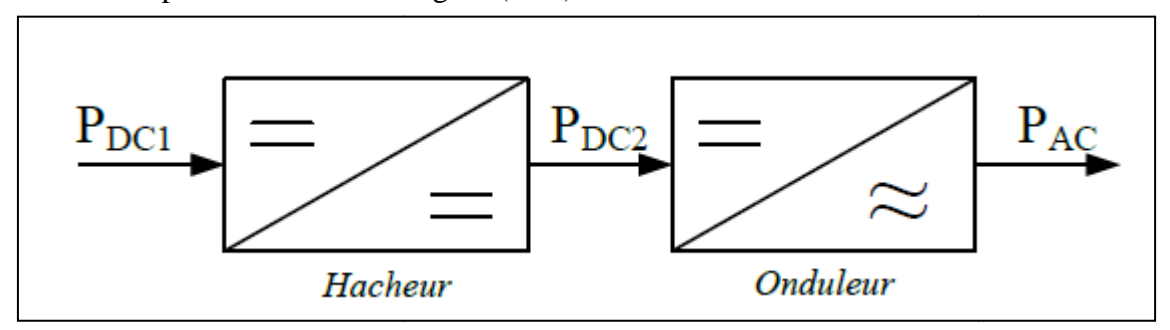

Fig.III.5 : Différents étages du groupe convertisseurs de la chaîne de conversion<br>photovoltaïque

 Le hacheur a pour rôle d'extraire la puissance maximale du générateur PV. C'est pourquoi il est muni d'un algorithme de recherche de type MPPT (Maximum Power Point Tracker). La puissance maximale extraite est ensuite convertie en puissance alternative active par l'onduleur.

#### **III.2.3.** Câblage et boîte de jonction :

 La mise en série de plusieurs modules pour constituer un string est assurée par des câbles. Pour minimiser les risques de défaut à la terre ou de court-circuit après l'installation, l'utilisation de câbles à simple conducteur avec double isolation est fortement recommandée. Des connecteurs débranchables peuvent être utilisés pour simplifier la procédure Des connecteurs débranchables peuvent être utilisés pour simplifier la procéduine d'installation. Ces connecteurs renforcent la protection contre les risques du choc électrique. Si le système PV est constitué de plusieurs strings, une boîte de jonction permet leur mise en parallèle. La boîte de jonction peut contenir des éléments de protection tels que des fusibles, des interrupteurs et des sectionneurs.

#### **III.2.4 Système de protection :**

Comme pour les autres centrales électriques, il existe plusieurs sortes de protection pour une installation photovoltaïque : protection des intervenants, protection contre la foudre, protection du générateur PV. Du Du fait que notre travail porte uniquement sur des défauts conduisant à une baisse de production, nous ne nous intéressons donc qu' servant à la protection du générateur PV. e protection tels que des fusibles,<br>
lusieurs sortes de protection pour<br>
nts, protection contre la foudre,<br>
orte uniquement sur des défauts<br>
ressons donc qu'aux composants

#### **i) Diode de bypass**

 Comme il a été expliqué dans le paragraphe précédent (cf. paragraphe III.2.1.a), la diode de bypass est connectée en antiparallèle avec un groupe de cellules pour protéger les cellules les plus faibles contre la polarisation inverse.

## **ii) Diode anti-retour**

 La tension produite par chaque string peut être différente. Lors de la mise en parallèle de ces strings pour former un champ, le string avec la tension la plus faible peut absorber un courant inverse provenant des autres strings. Cela conduit donc à une baisse de production et les modules du string traversés par le courant inverse pourraient être également susceptibles de la défaillance. Pour éviter ces courants inverses, une diode anti-retour est placée au bout de chaque string.

 L'utilisation de la diode anti-retour introduit pourtant une perte dans la production du fait de la chute de tension causée par cette diode pendant le fonctionnement normal du champ PV. De plus, ces diodes peuvent se mettre en défaut et demander par conséquent un contrôle régulier.

 Un fusible est parfois utilisé à la place de la diode anti-retour. Par contre, l'utilisation du fusible ne permet pas de protéger le string contre le courant inverse. Le fusible doit être dimensionné afin que les composants du string (module, câble, connecteur) puissent supporter l'intensité du courant inverse lorsque ce dernier existe.

 Le choix de l'un des deux composants réside donc sur la tolérance entre la perte en fonctionnement normal (pour le cas de l'utilisation de la diode anti-retour) et la perte causée par le courant inverse (lors de l'utilisation du fusible).

#### **III.3. Défauts dans un système photovoltaïque:[26]**

Nous décrivons dans cette partie les différents défauts et anomalies associés à une installation photovoltaïque.

Au cours de son fonctionnement, une installation PV peut être éventuellement soumise à différents défauts et conditions de fonctionnement anormales. Les défauts et les anomalies apparus varient d'une installation à une autre en fonction de sa conception, installation, opération et maintenance.

# **III.3.1. Les défauts et les conséquences les plus fréquents rencontrés dans un champ photovoltaïque** :

Les défauts les plus rencontrés dans une installation photovoltaïque ont été collectés grâce au retour d'expérience des partenaires du projet [DLDPV]. Les défauts collectés ont été classifiés selon la fonction des différents composants constituant l'installation PV. Six groupes de défauts ont été formés :

- Défauts dans le générateur photovoltaïque
- Défauts dans la boîte de jonction
- Défauts dans le système de câblage
- Défauts dans le système de protection
- Défauts de l'onduleur
- Défauts dans le système d'acquisition des données

 Dans chaque groupe de défauts, un tableau a été établi reprenant le type du défaut, sa conséquence principale, puis son degré d'impact sur la production du système ou criticité (1 : faible, 2 : moyen, 3 : fort), son occurrence (**1** : faible, **2** : moyenne, **3** : forte). Ainsi que sa phase d'origine (**C** : Conception ; **I** : Installation ; **E** : Exploitation).

 Dans cette partie, quelques exemples de défauts sont également illustrés sous forme d'images.

# **III.3.1.1. Défauts dans le générateur photovoltaïque :**

Dans un générateur photovoltaique on trouve différents défauts et ils sont représentés dans le tableau suivant :

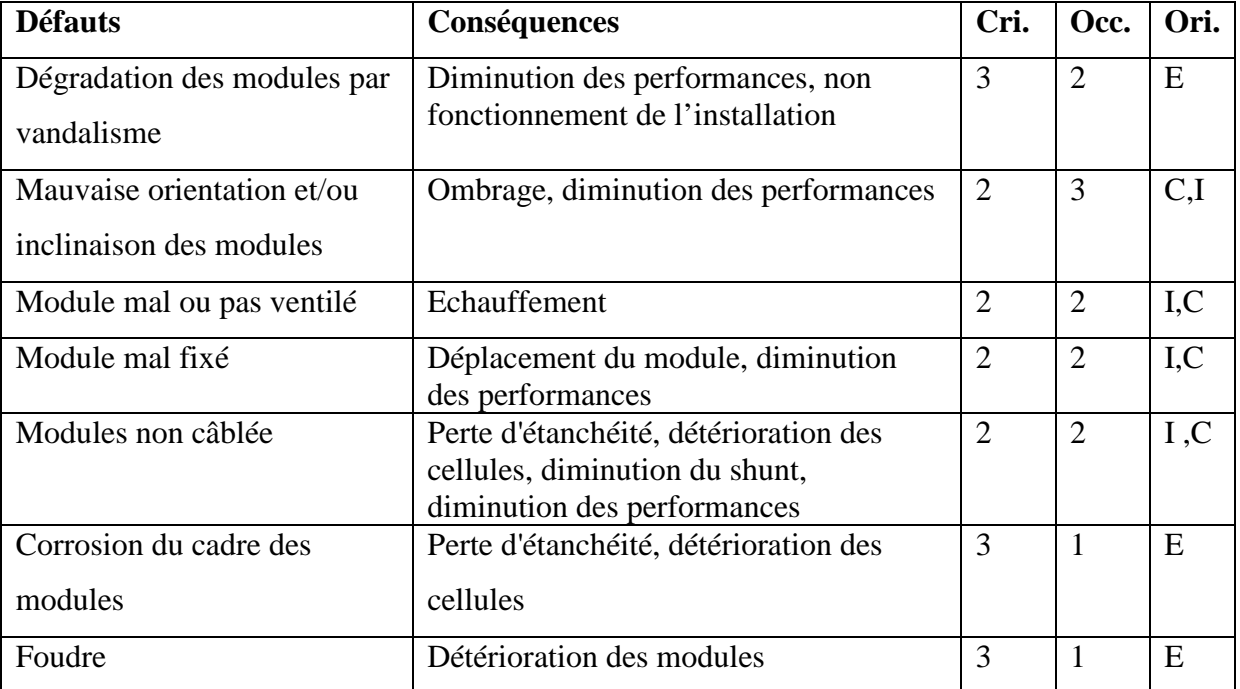

| Tempête                                               | Module arraché, cassé                                                                                                    | 3              | 1              | E   |
|-------------------------------------------------------|----------------------------------------------------------------------------------------------------|----------------|----------------|-----|
| Pénétration de l'humidité                             | Hot spot, augmentation du courant de<br>fuite, corrosion, perte d'adhérence et<br>d'isolation, diminution de la résistance<br>de CC à la terre | 3              | $\mathbf{1}$   | E   |
| Foudre sur l'installation                             | Destruction des modules                                                                                                    | 3              | 1              | E   |
| Modules de performances<br>différentes                | Diminution des performances du champ                                                                                                    | $\mathbf{1}$   | 3              | I,C |
| Ombrage partiel (feuilles<br>d'arbre, déjections)     | Hot spot, détérioration de cellules                                                                                                    | $\overline{2}$ | $\mathbf{1}$   | E   |
| Inclinaison des modules trop<br>faible                | Stagnation d'eau, dépôt de terre,<br>prolifération<br>de champignons, problème d'étanchéité                                                    | $\overline{2}$ | $\mathbf{1}$   | C,I |
| Important courant de fuite                            | Echauffement                                                                                                    | $\overline{2}$ | $\mathbf{1}$   | E   |
| Echauffement des modules<br>par la boîte de connexion | Décollement du Tedlar, diminution des<br>performances                                                                                          | $\overline{2}$ | $\mathbf{1}$   | C,I |
| Nid d'insectes sur les<br>modules                     | Diminution des performances                                                                                                    | $\overline{2}$ | $\mathbf{1}$   | E   |
| Panneaux inaccessibles                                | Nettoyage impossible                                                                                                    | $\mathbf{1}$   | $\overline{2}$ | C,I |
| Module produisant moins<br>que prévu                  | Diminution des performances                                                                                                    | 1              | $\mathbf{1}$   | E   |
| Apparition de bulles à la<br>surface des modules      | Diminution des performances                                                                                                    | $\mathbf{1}$   | $\mathbf{1}$   | E   |

**Tab.III.1** : Défauts et leurs conséquences dans un générateur PV

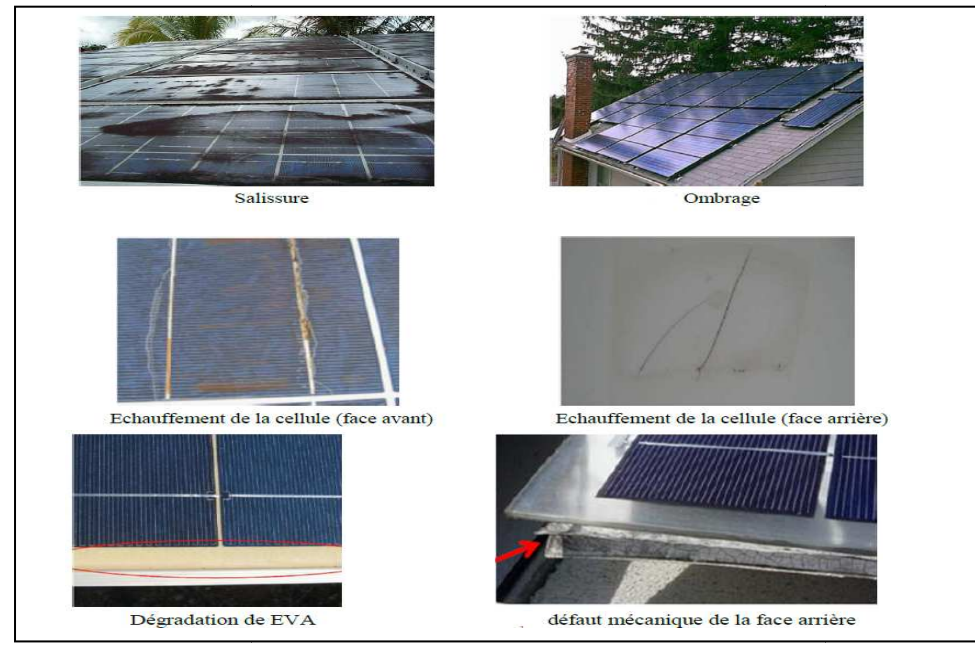

Fig. III.6 : Examples de défauts rencontrés dans les générateurs photovoltaiques.

# **III.3.1.2. Défauts dans la boite de jonction :**

Le tableau suivant présente les défaut rencontré dans la boite de jonction :

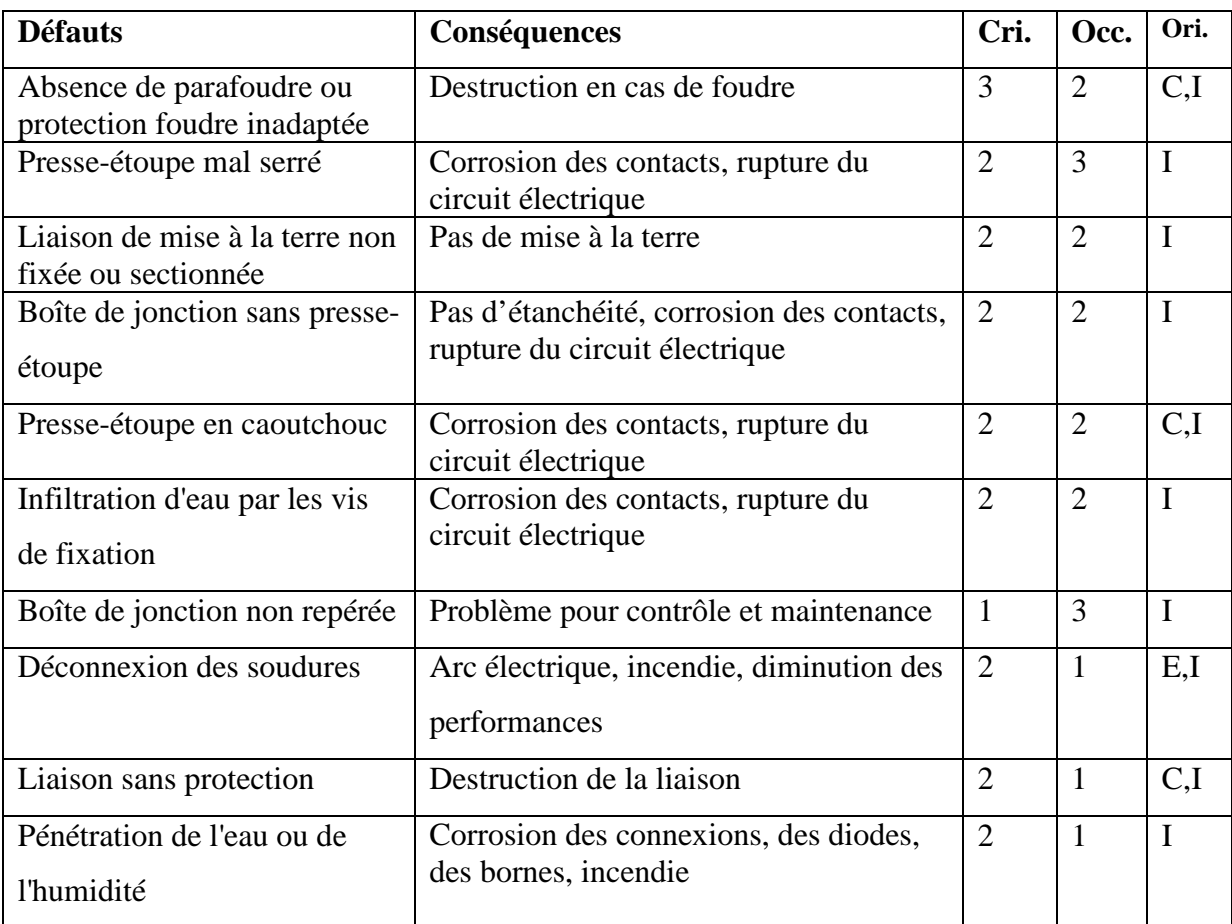

**Tab.III.2** : Les défauts dans la boite de jonction.

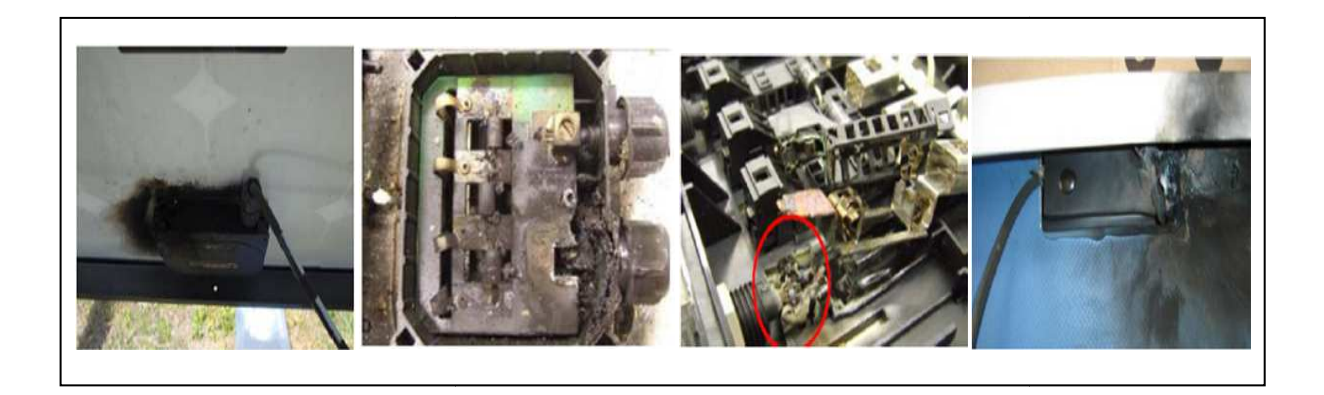

Fig.III.7 : Exemples de défauts rencontrés dans les boites de jonction.

# **III.3.1.3. Défauts dans le système de câblage :**

Un récapitulatif de défauts rencontré dans le système de câblage est donner dans le tableau suivant :

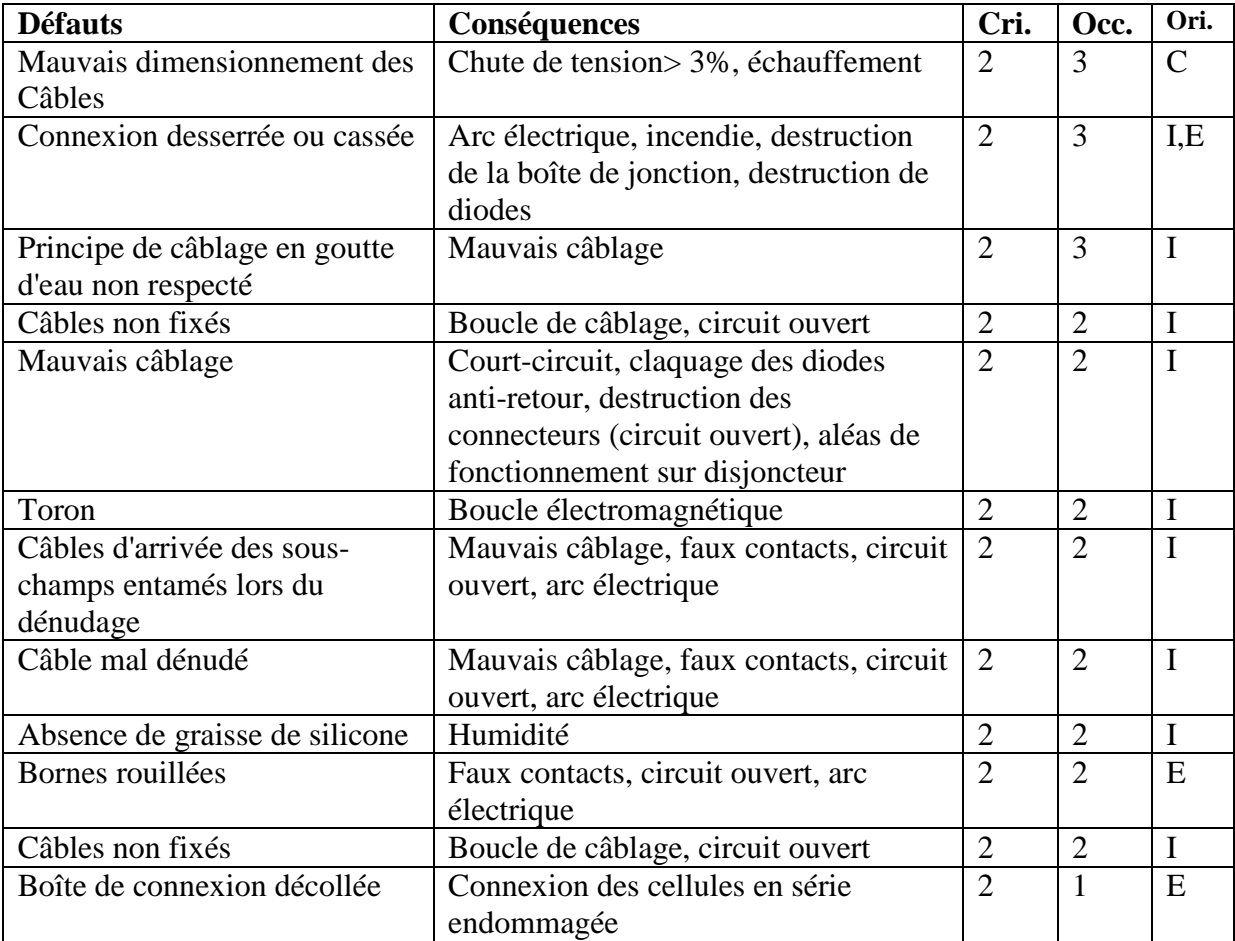

**Tab.III.3 Tab.III.3 :** Les défauts dans le système de câblage.

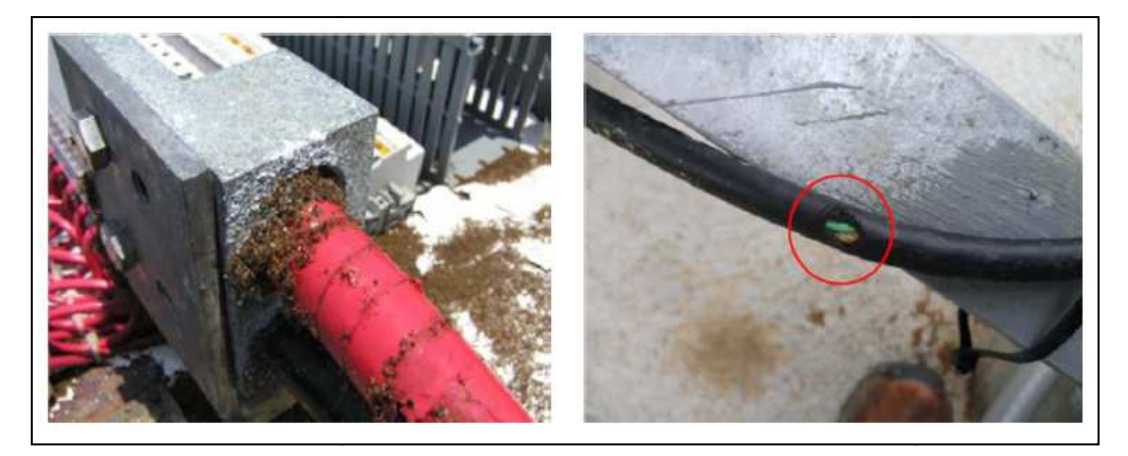

Fig.III.8 : Exemples de défauts rencontrés dans le câblage

# **III.3.1.4. Défauts dans le système de protection :**

Les différents défauts qu'on trouve dans le système de protection est donné dans le tableau suivant :

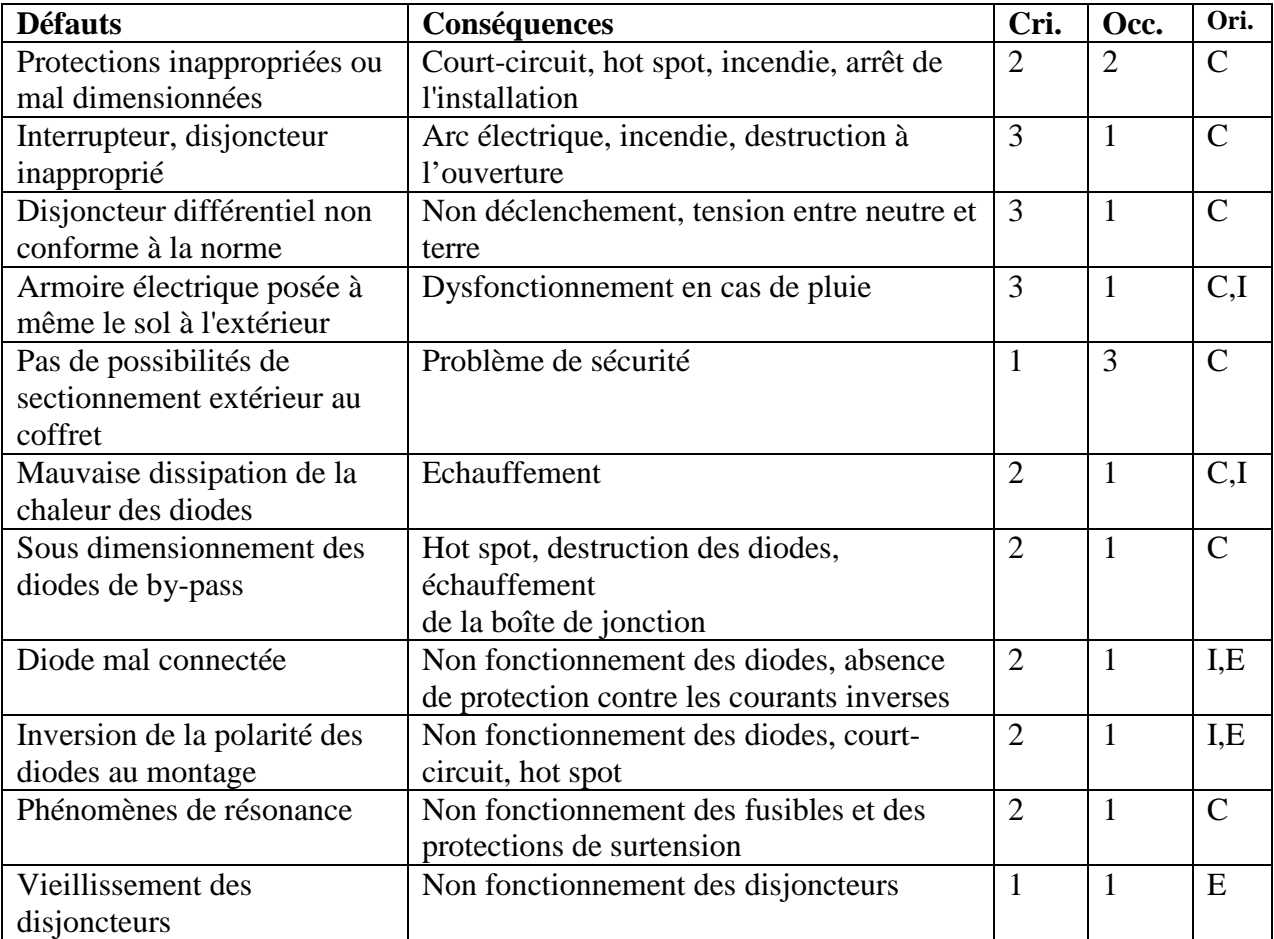

**Tab.III.4 :** Les défauts dans le système de protection.

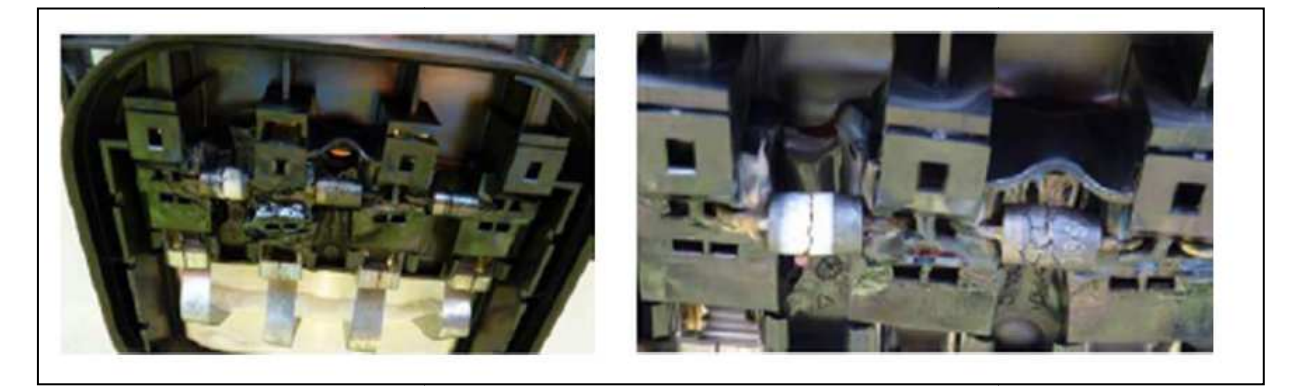

**Fig.III.9 9** : Exemples de défauts de diodes by-pass

# **III.3.1.5. Défauts dans l'onduleur :**

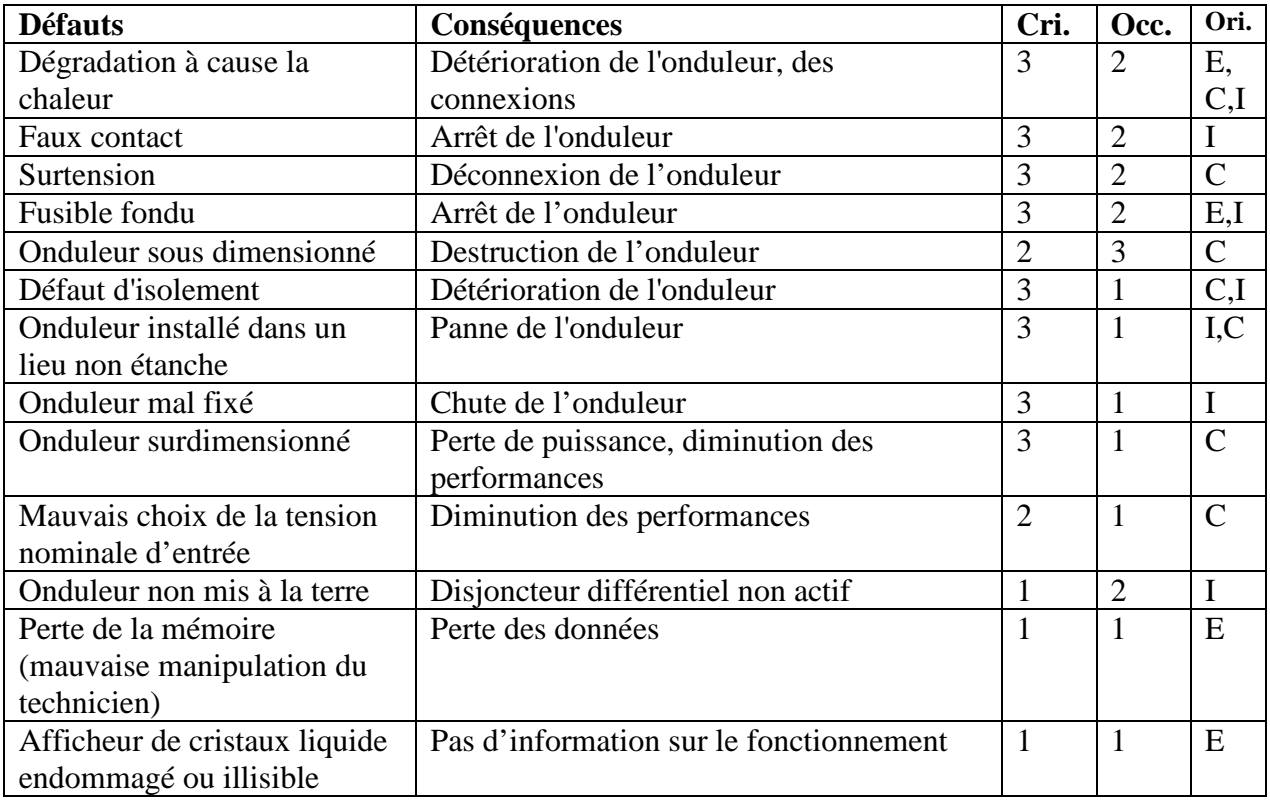

Le tableau ci-dessous montre les défauts rencontré dans l'onduleur :

Tab.III.5 : Les défauts dans l'onduleur.

# **III.3.1.6. Défauts dans le système d'acquisition :**

Le tableau suivant donne les défauts rencontré dans le système d'acquisition :

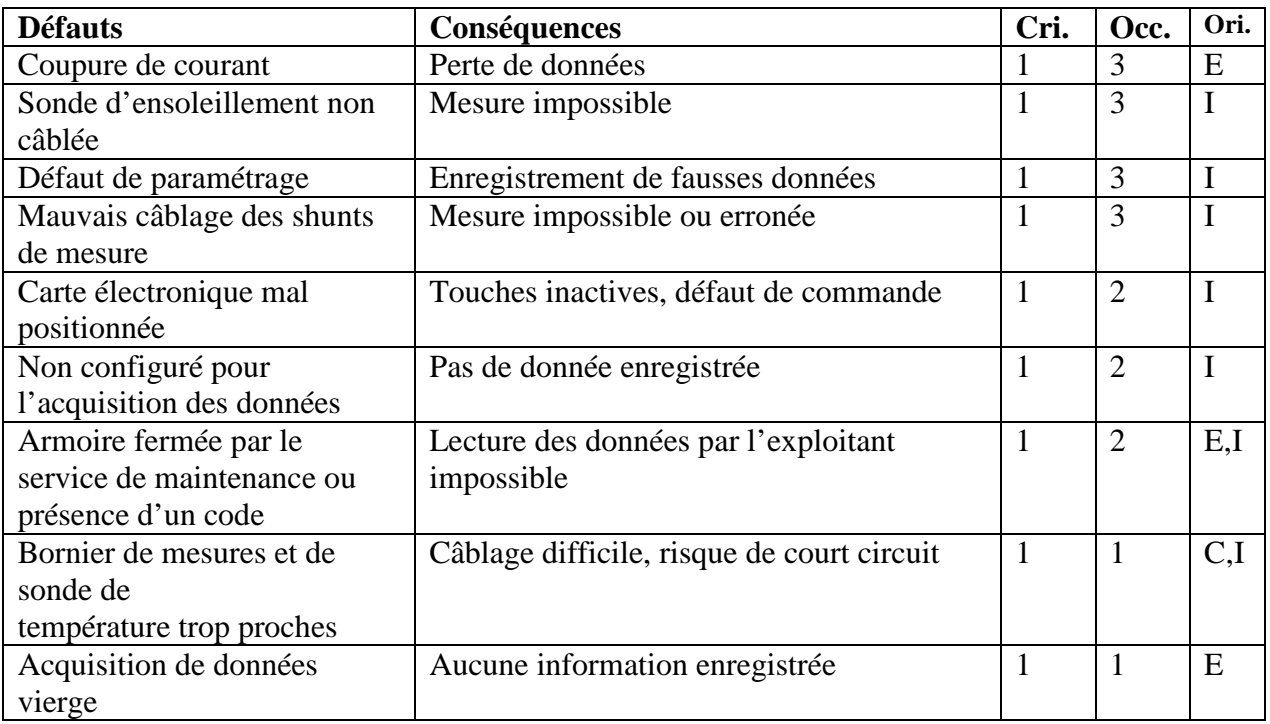

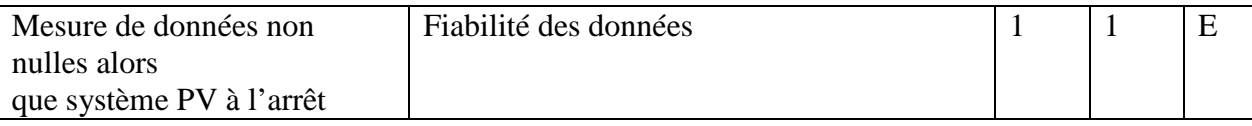

**Tab.III.6 :** Les défauts dans le système d'acquisition.

# **III.3.2. Principaux défauts dans un système photovoltaïque :**

 Nous ne retenons que les défauts principaux. Le critère de sélection de ces défauts repose sur le produit entre la criticité et l'occurrence. Suite au retour d'expérience de Transénergie, des défauts avec un score supérieur ou égal à **3** ont été retenus et sont listés dans le Tableau ci dessous. C'est pour le moment, une simple liste de défauts issue du critère que nous avons retenu. Nous n'allons pas chercher à complètement discriminer ces défauts.

Le tableau suivant résume ces principaux défauts rencontrés dans un système PV :

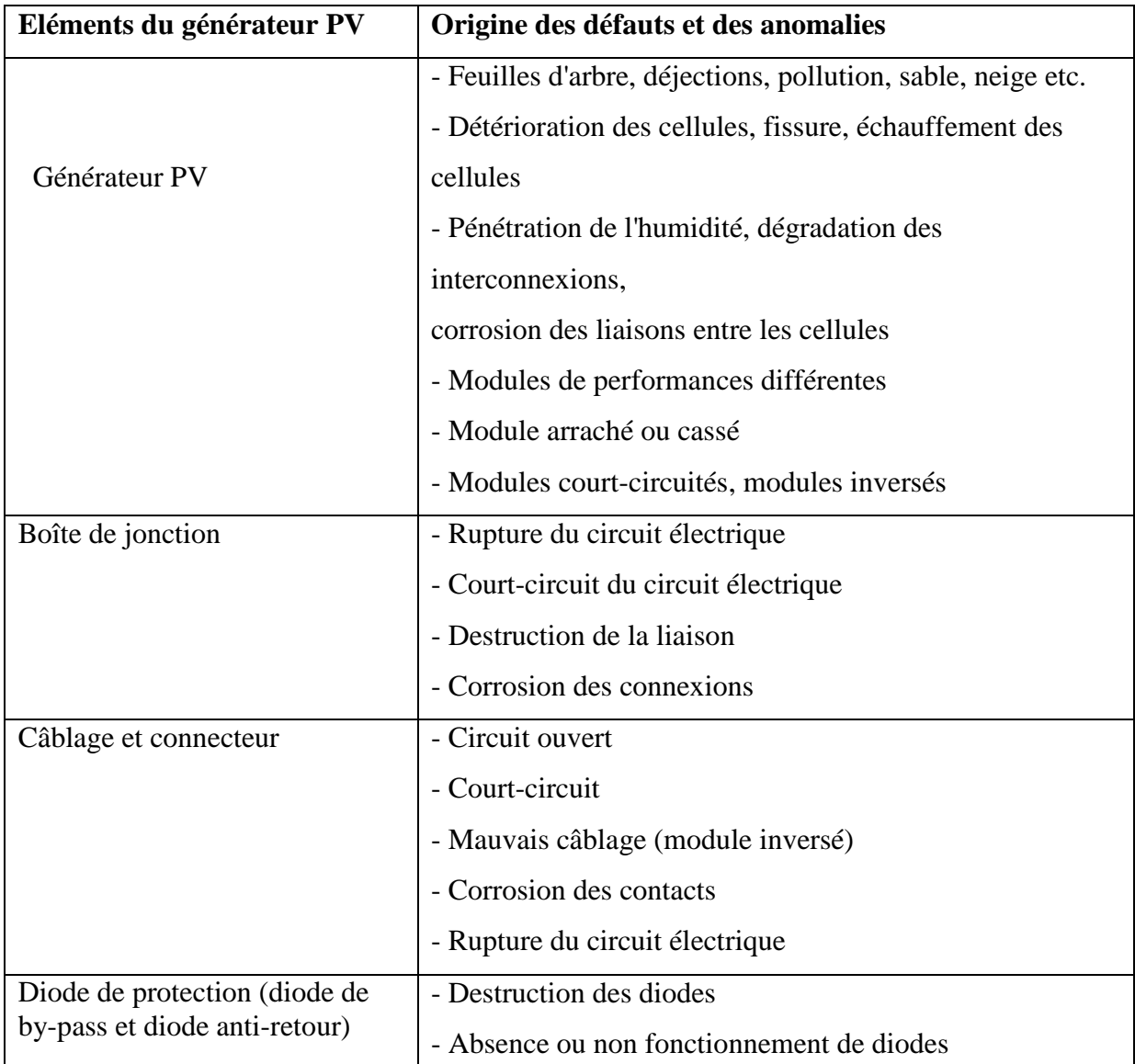

**Tab.III.7 :** Les principaux défauts dans un système PV.
#### **III.4. Méthodes de diagnostics d'un champ photovoltaïque:**

 Dans la partie précédente, les principaux défauts ont été retenus à partir de la liste des défauts les plus fréquents en se fondant sur leur criticité et occurrence. Dans cette partie, nous montrons les méthodes de diagnostics existantes.

 Lors de la recherche des méthodes de diagnostics, il faut différencier ses deux fonctions : la détection et la localisation. Certaines méthodes utilisées ou proposées effectuent uniquement la fonction de détection. Tandis que certaines autres effectuent la fonction de localisation après que la détection de défaut a été réalisée. Quelques fonctionnalités sont aussi prises en compte telles que la finesse de diagnostic, les mesures nécessaires et la capacité de diagnostiquer en ligne.

 L'étude bibliographique de la méthode de diagnostic se focalise sur deux axes : des méthodes courantes industrialisées et des méthodes proposées dans la littérature.

#### **III.4.1. Méthodes de diagnostics courantes** :

 On peut distinguer deux catégories de méthodes de diagnostics courantes industrialisées : des méthodes reposant sur l'analyse du courant et de la tension (que nous appellerons méthodes électriques) et des méthodes reposant sur l'analyse d'autres grandeurs que I et V (que nous appellerons méthodes non-électriques).

#### **III.4.1.1. Méthodes non-électriques**:

 Il existe plusieurs méthodes non-électriques, destructives ou non destructives, pour diagnostiquer le défaut au niveau de la cellule PV. Le défaut principal qui peut avoir lieu à ce niveau est la fissure de la cellule. On peut citer comme méthodes : les essais mécaniques de flexion, l'imagerie par photoluminescence et électroluminescence, tests de thermographie **[27]**.

 Au niveau du module PV, la méthode de l'imagerie d'infrarouge (caméra thermique) est largement appliquée. Cette méthode repose sur le fait que tous les matériels émettent un rayonnement infrarouge sur une plage de longueur d'onde qui dépend de la température du matériau. En examinant la distribution de la température au niveau du module, des anomalies (si elles ont lieu) peuvent être localisées.

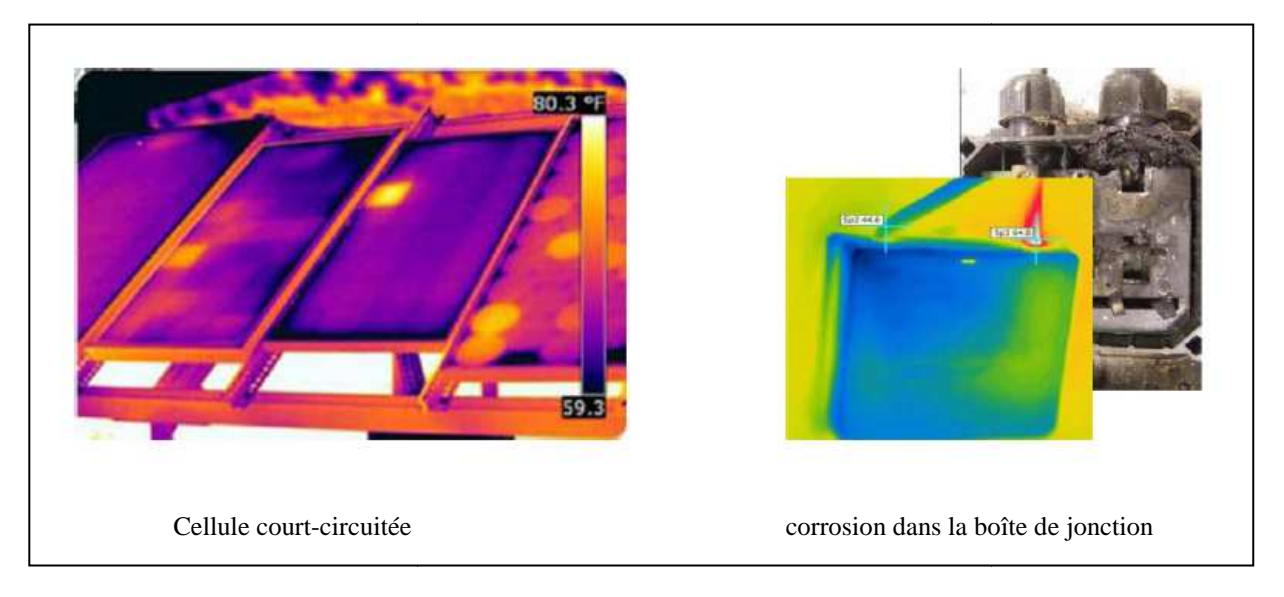

**Fig.III.10 :** Quelques exemples de la localisation de défauts par la caméra thermique

 Quelques succès de la localisation de défauts utilisant la caméra thermique ont été reportés : courant de fuite dans la cellule, augmentation de la résistance de la connectique entre les cellules, échauffement anormal des cellules, conduction de la diode de bypass **[28]**. Cette méthode peut être également appliquée pour les connectiques dans la boîte de jonction, la fonctionnalité de la diode anti-retour.

### **III.4.1.2 Méthodes électriques :**

 Les systèmes de monitoring actuels d'un système PV sont essentiellement intégrés aux onduleurs.

Dans ce cadre, les données mesurées sont souvent les mêmes d'un système à l'autre.

Les grandeurs mesurées les plus courantes sont :

- Le courant débité par le champ PV
- La tension aux bornes du champ PV
- La résistance d'isolement entre les bornes positive et négative du champ PV

Il est aussi possible d'ajouter les grandeurs complémentaires que sont la température ambiante du site et l'ensoleillement aux mesures électriques. Ces données nécessitent un capteur spécifique (sonde de température et cellule de référence). Il convient, dans le cas où ces grandeurs sont nécessaires, de les traiter à l'ai l'aide d'un automate spécifique. Cet automate est relié à l'onduleur et centralise la totalité des données afin de les enregistrer et/ou de les envoyer sur un serveur distant. nplémentaires que sont<br>triques. Ces données<br>le référence). Il convie<br>de d'un automate spéc

Les mesures du côté AC sont plus importantes en nombre car directement liées à l'énergie qui sera vendue. Il est courant de relever :

- Le courant AC
- La tension AC
- La fréquence
- L'impédance du réseau vue par l'onduleur

Des mesures décrites dans les deux paragraphes précédents, il est aisé de déduire :

- La puissance instantanée DC
- La puissance instantanée AC
- L'énergie produite sur différentes périodes (suivant la capacité de stockage des données) côtés DC et AC

Ces données sont calculées directement par le microcontrôleur embarqué dans l'onduleur ou par l'automate associé. On y ajoute souvent :

- La durée de fonctionnement de l'onduleur
- La date de mise en service
- Le CO2 non rejeté dans l'atmosphère (« économisé »)
- Les alertes de défaillance du système (principalement les défauts d'isolement)

On voit que les produits existants offrent des fonctions pour l'exploitation d'une centrale (exploitation limitée à de la mesure du productible). Les informations peuvent être traitées localement ou à distance, sur une ou plusieurs installations.

 En termes de diagnostic pour de la maintenance préventive ou curative, il existe très peu d'informations et de fonctionnalités. Au mieux, seule une mesure tension/courant string par string permet d'identifier un éventuel déséquilibre de production et/ou une défaillance d'un onduleur.

#### **III.4.2. Méthodes dans la littérature scientifique :**

 De nombreuses méthodes de diagnostic ont été proposées pour détecter et localiser les défauts dans un système PV. Nous résumons dans cette partie les différentes méthodes proposées.

### **III.4.2.1 Méthode de réflectométrie :**

 La méthode de réflectométrie est une méthode de diagnostic qui consiste à envoyer un signal dans le système ou le milieu à diagnostiquer. Ce signal se propage selon la loi de

propagation du milieu étudié et lorsqu'il rencontre une discontinuité, une partie de son énergie est renvoyée vers le point d'injection. L'analyse du signal réfléchi permet de déduire des informations sur le système ou le milieu considéré. Cette méthode a été également appliquée pour détecter le défaut dans un string photovoltaïque.

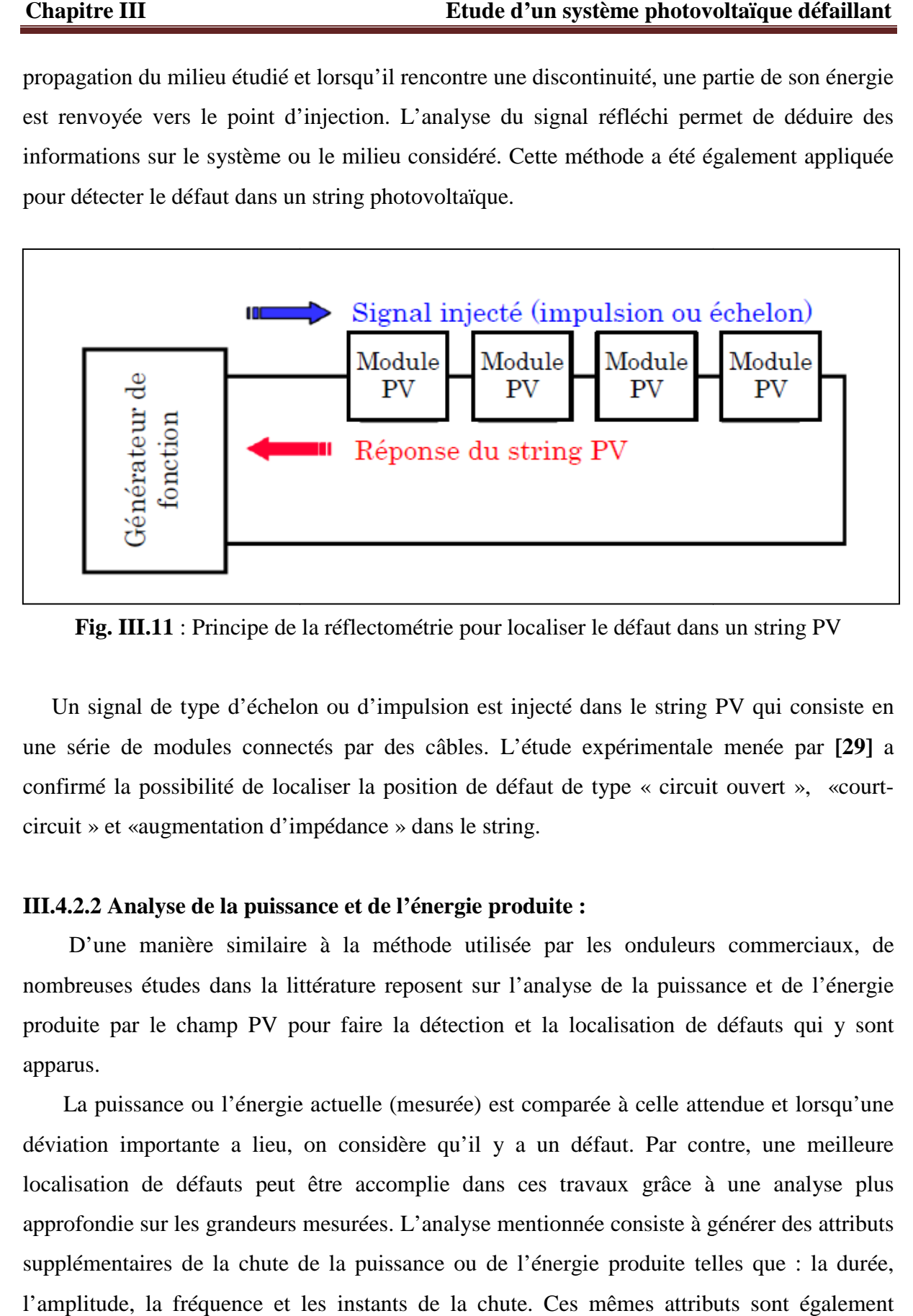

**Fig. III.11** : Principe de la réflectométrie pour localiser le défaut dans un string PV

 Un signal de type d'échelon ou d'impulsion est injecté dans le string PV qui consiste en une série de modules connectés par des câbles. L'étude expérimentale menée par **[29]** a confirmé la possibilité de localiser la position de défaut de type « circuit ouvert », «courtcircuit » et «augmentation d'impédance » dans le string.

#### **III.4.2.2 Analyse de la puissance et de l'énergie produite :**

 D'une manière similaire à la méthode utilisée par les onduleurs commerciaux, de nombreuses études dans la littérature reposent sur l'analyse de la puissance et de l'énergie produite par le champ PV pour faire la détection et la localisation de défauts qui y sont apparus.

 La puissance ou l'énergie actuelle (mesurée) est comparée à celle attendue et lorsqu'une déviation importante a lieu, on considère qu'il y a un défaut. Par contre, une meilleure localisation de défauts peut être accomplie dans ces travaux grâce à une analyse plus approfondie sur les grandeurs mesurées. L'analyse mentionnée consiste à générer des attributs supplémentaires de la chute de la puissance ou de l'énergie produite telles que : la durée, l'amplitude, la fréquence et les instants de la chute. Ces mêmes attributs sont également prédéterminés pour les différents défauts considérés. Lors de leur comparaison, le défaut dont la valeur des attributs considérés est la plus proche de celle déduite des grandeurs mesurées est considéré comme le défaut responsable de la chute.

 Dans l'étude menée par **[30]**, les attributs supplémentaires de la chute de l'énergie ont été analysés. Ces attributs sont l'amplitude, la durée et l'instant de la chute de l'énergie. Cette analyse permet de distinguer quatre familles de défauts :

- pertes constantes d'énergie : dégradation, salissure, module défectueux, string défectueux
- pertes variables d'énergie : ombrage, température élevée, échauffement de l'onduleur, erreur de MPPT
- pertes totales : onduleur défectueux, défaillance du système de contrôle
- couverture par la neige

 Les travaux menés par **[31]** se fondent sur le même principe que le cas précédent, par contre, différentes catégories de défauts ont été considérées. Ce sont :

- défauts prolongés avec rendement nul : défaillance des composants, système déconnecté (longue durée)
- défauts brefs avec rendement nul : déconnexion temporaire de l'onduleur, système déconnecté (courte durée)
- défauts d'ombrage : ombrage
- défauts avec rendement non nul et pas d'ombrage : erreur de MPPT, autres défauts

#### **III.4.2.3 Analyse du point de fonctionnement :**

 Outre la comparaison de la puissance ou de l'énergie produite actuelle et celle attendue, la comparaison du point de la puissance maximale actuel (courant et tension correspondant à la puissance maximale) et celui attendu peut apporter plus d'information sur l'état du système PV **[32]**.

 La comparaison relationnelle entre ces courants et entre ces tensions donne deux couples de valeur binaire (0 ou 1). Suivant la combinaison de ces deux couples, la nature des problèmes du champ PV peut être identifiée. Les quatre familles de problèmes sont les suivantes:

- modules défectueux dans un string.
- string défectueux.
- famille de défauts non discriminables : ombrage, erreur de MPPT, vieillissement.
- fausses alarmes.

#### **III.4.2.4 Analyse de la caractéristique statistique :**

Nous avons vu précédemment, qu'un champ photovoltaïque peut être décrit par sa caractéristique statique courant/tension (caractéristique I I-V). La modification d'une telle caractéristique peut être espérée lorsque qu'il y a un changement de l'état du champ PV provoqué par un changement de la condition de fonctionnement (ensoleillement et température) ou par une apparition d'un ou de défauts dans le champ. La Figure montre l'allure d'une caractéristique I-V d'un champ PV en fonctionnement défaillant (ombrage sur des cellules) comparée avec celle en fonctionnement normal. nt/tension (caractéristique I-V). La modification d'une telle<br>rée lorsque qu'il y a un changement de l'état du champ PV<br>nt de la condition de fonctionnement (ensoleillement et<br>arition d'un ou de défauts dans le champ. La F

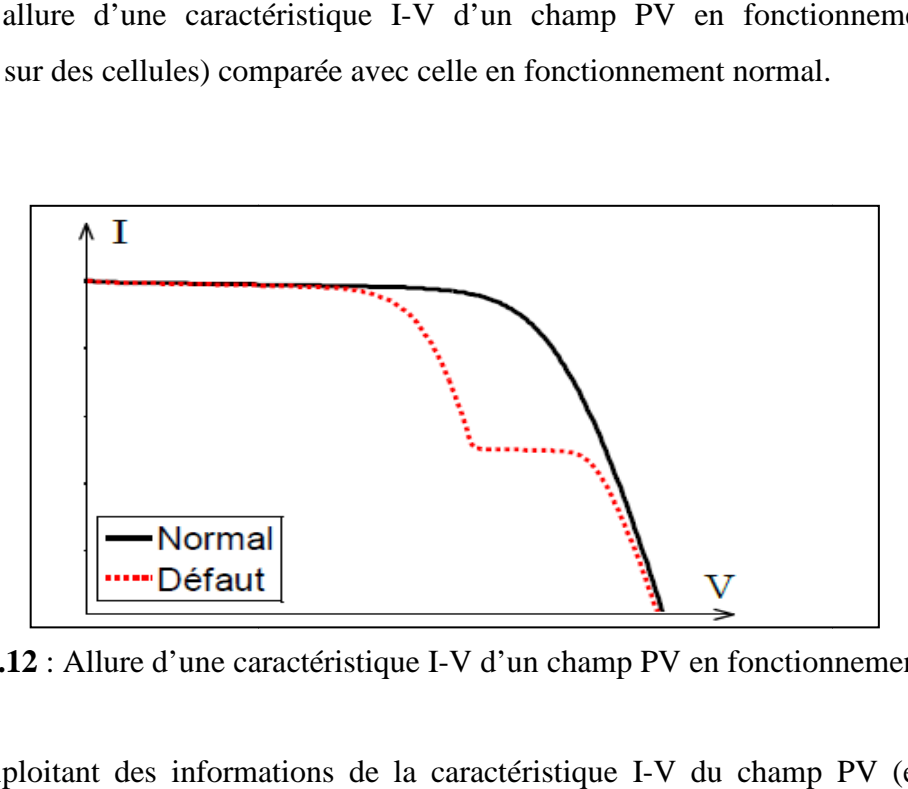

Fig. III.12 : Allure d'une caractéristique I-V d'un champ PV en fonctionnement défaillant

 En exploitant des informations de la caractéristique I-V du champ PV (en défaut), la détection et la localisation de défauts peuvent être réalisées. Une telle analyse a été trouvée dans quelques études dans la littérature :

- La dérivée du courant par rapport à la tension (dI/dV) tout au long de la caractéristique permet de détecter le défaut d'ombrage dans un string ou dans un champ **[33]**.
- · L'extraction des paramètres (résistance série, température de fonctionnement au STC – Conditions de Test Standard, point de puissance maximale au STC) permet de détecter le défaut dans un module ou dans un string (augmentation de la résistance série entre cellules ou entre modules, vieillissement) **[34]**.

### **Conclusion :**

Dans ce chapitre, le contexte de l'étude à été d'abord présenté et tout les problématiques autour de la productivité d'une installation photovoltaïque ont été discutées. Grace aux expériences sur les installations PV opérationnelles a montré qu'un système de monitoring classique est un atout dans l'amélioration de la productivité de ces installations, alors un système de détection et de localisation est donc indispensable.

Une description sur les différentes méthodes de diagnostics des défauts dans un champ PV à été établi.

 La partie suivante on va la consacré pour les résultats de simulation avec quelques défauts dans un panneau PV.

Chapitre IV

*Influence de défaut du mismatch et d'ombrage sur un panneau photovoltaïque* 

#### **Introduction :**

Comme on a déjà dit dans le chapitre précédent que dans ce chapitre on va présenter quelques défauts rencontrés dans un système photovoltaïque (plus précisément dans un panneau photovoltaïque), et les résultats obtenue lors de la caractérisation de ces défauts avec LabVIEW, au nouveau laboratoire L.T.I.I, et Matlab-Simulink.

### **IV.1. Modélisation:[26]**

 Nous avons vu dans le chapitre II la démarche de modélisation d'un panneau PV en fonctionnement sain en partant de la caractéristique I-V de la cellule. Cette démarche est un cas particulier de celle proposée pour modéliser un champ PV en fonctionnement défaillant.

 Le défaut de mismatch et d'ombrage peut être modélisé par la variation des différents paramètres de la cellule. Lors de la mise en série des composants, la tension produite par chaque composant n'est plus égale pour un même courant. Et lors de la mise en parallèle des composants, le courant fourni par chaque composant n'est plus identique pour une même tension.

### • **Etape 1 : Détermination de la caractéristique de la cellule :**

 Pour déterminer la caractéristique I-V d'une cellule, on prend la procédure proposé dans le chapitre II.

 L'équation (IV.1) donne la relation du courant et de la tension de la ième cellule d'un groupe.

$$
I_{cellule}\!\!=\!\!I_{impos\acute{e}}
$$

$$
I_{\text{cellule}} \xrightarrow{f(I_{\text{cellule }}, V_{\text{cellule };i})=0} V_{\text{cellule };i}
$$
 (IV.1)

 Dans le cas du mismatch, pour un courant donné, la tension produite par les cellules n'est pas forcément identique car leurs paramètres ne sont pas les mêmes.

### • **Etape 2 : Détermination de la caractéristique du groupe :**

 Dans le cas d'un groupe de cellules, la somme de la tension de toutes les cellules dans le groupe peut être négative. Ceci provient du fait qu'une ou des cellules dans le groupe produisent une tension négative lorsqu'elles sont traversées par un courant supérieur à leur courant de court-circuit. C'est dans cette situation que la diode de bypass joue son rôle en

devenant passante quand la somme totale de la tension des cellules devient négative et en dérivant ainsi le courant en excès pour la cellule ombrée. L'équation (IV.2) donne la relation du courant et de la tension du jème groupe de cellules d'un module. lules devient négative<br>
equation (IV.2) donne la re<br>
odule.<br>
(IV.2)

 $I_{groupe,j} = I_{cellule} + I_{bypass}$  $V_{groupe,j} = \sum_{i=1}^{\text{Ncellule},i} \text{V}$  $N_{\text{cellule},i}$  V cellule, i si  $\sum_{i=1}^{N_{\text{cellule},i}} V$  cellule, i  $\geq 0$  $V_{groupe,j} = 0$  si  $\sum_{i=1}^{N_{\text{cellule}}}$ <sup>I</sup> cellule, i  $V$  cellule, i  $< 0$ 

#### • **Etape 3 : Détermination de la caractéristique du module module :**

 L'équation (IV.3) donne la relation du courant et de la tension du kème module d'un string  $I_{module,k} = I_{group}$  $V_{module,k} = \sum_{i=1}^{\text{Ngroup}} V_i$  $igroupe V$ groupe, j (IV.3)

L'allure d'un module qui contient un groupe de cellules « défaillant » est montrée dans la Figure IV.1a. Et l'allure du module « sain » est montrée dans la Figure IV.1b.

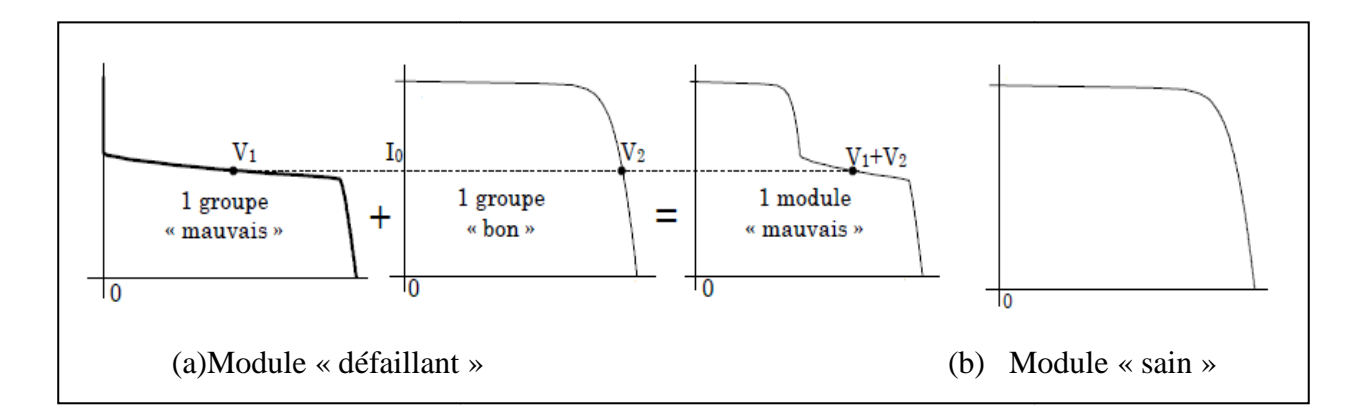

**Fig.IV.1** : Caractéristique I-V d'un module « mauvais » et « sain »

### **• Etape 4 : Détermination de la caractéristique du string :**

L'équation (IV.4) donne la relation du courant et de la tension du zème string du champ.

$$
I_{string,z} = I_{module}
$$
  
\n
$$
V_{string,z} = \sum_{k=1}^{N_{module}} V_{module,k}
$$
 (IV.4)

### **IV.1.1. Quelques résultats :**

 La figure suivante montre l'évolution du comportement de défaut en fonction de la configuration du système photovoltaïque.

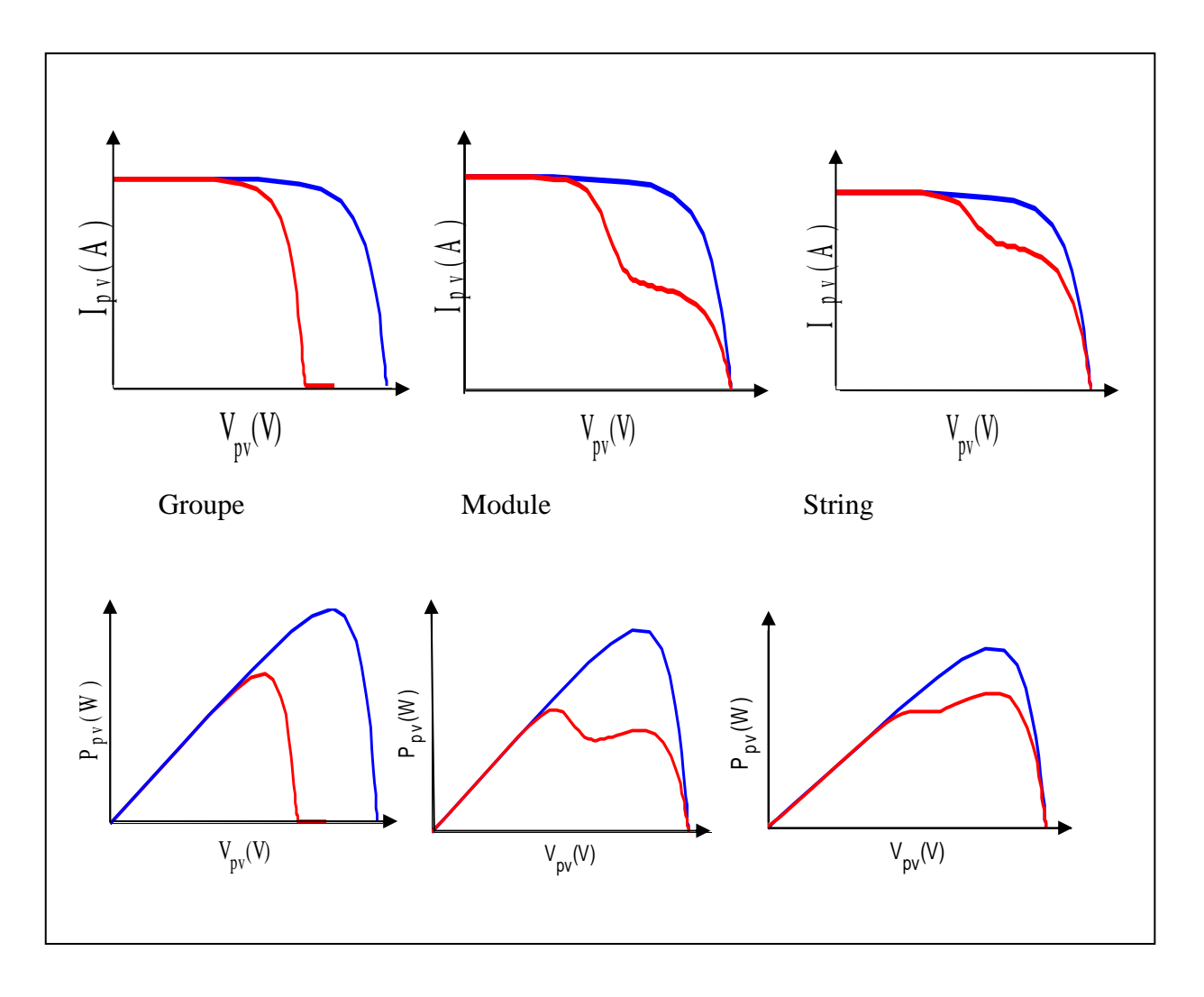

Fig. IV.2 : Evolution du comportement de défauts en fonction de la configuration.

### **IV.1.2.Résultats obtenus par Matlab-Simulink :**

Afin de comparer les résultats obtenus expérimentalement, nous avons repris les mêmes conditions (Es, T) et nous avons simulé sous Matlab-Simulink.

Les résultats obtenus sont représenté sur les figures ci-dessous :

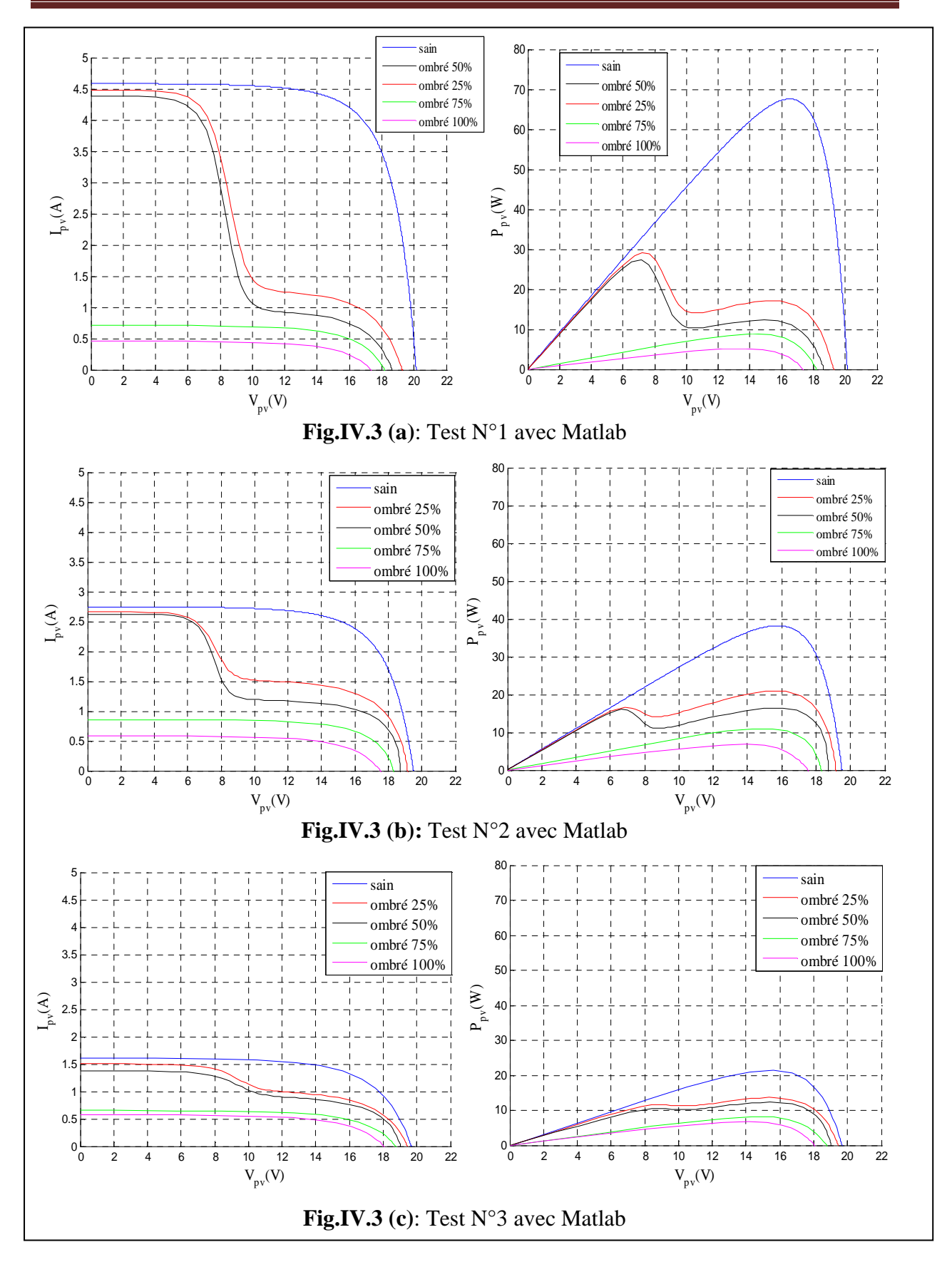

**Fig. IV.3:** Caractéristiques électrique d'un module PV lors de défauts d'ombrage.

 La Figure IV.3(a), IV.3(b) et IV.3(c) montre une famille de caractéristiques d'un module lors de différents scénario d'ombrage. Les « **bosses** » présentes dans cette figure sont dues au fait qu'une ou plusieurs diodes de bypass se mettent en conduction. Selon le pourcentage d'ombrage sur la cellule, la diode de bypass se met en conduction à différents niveaux de courant de fonctionnement. Il est à remarquer également que la perte en tension est en fonction du nombre de diodes de bypass en conduction.

#### **IV.2.Validation expérimentale :**

#### **IV.2.1. Description des différents défauts :**

 Le défaut de mismatch est le défaut causé par le groupement de cellules possédant une caractéristique I-V non identique. Le défaut d'ombrage est un cas particulier du défaut de mismatch car sa présence conduit à une réduction de l'ensoleillement reçu par les cellules.

 Dans notre travail on s'intéresse aux défauts qui on été présenter dans le chapitre III (voir le paragraphe III.3.1.1), dont lequel on trouve les défauts les plus rencontrer dans un panneau PV. On a travaillé sur l'ombrage, pour ce dernier on a effectué différente essais (pour un panneau ombré à 25%, 50%, 75% et 100%). Les figures suivantes montrent un panneau ombré dans les différents pourcentages, un panneau pollué et un panneau couvert par les feuilles d'arbres.

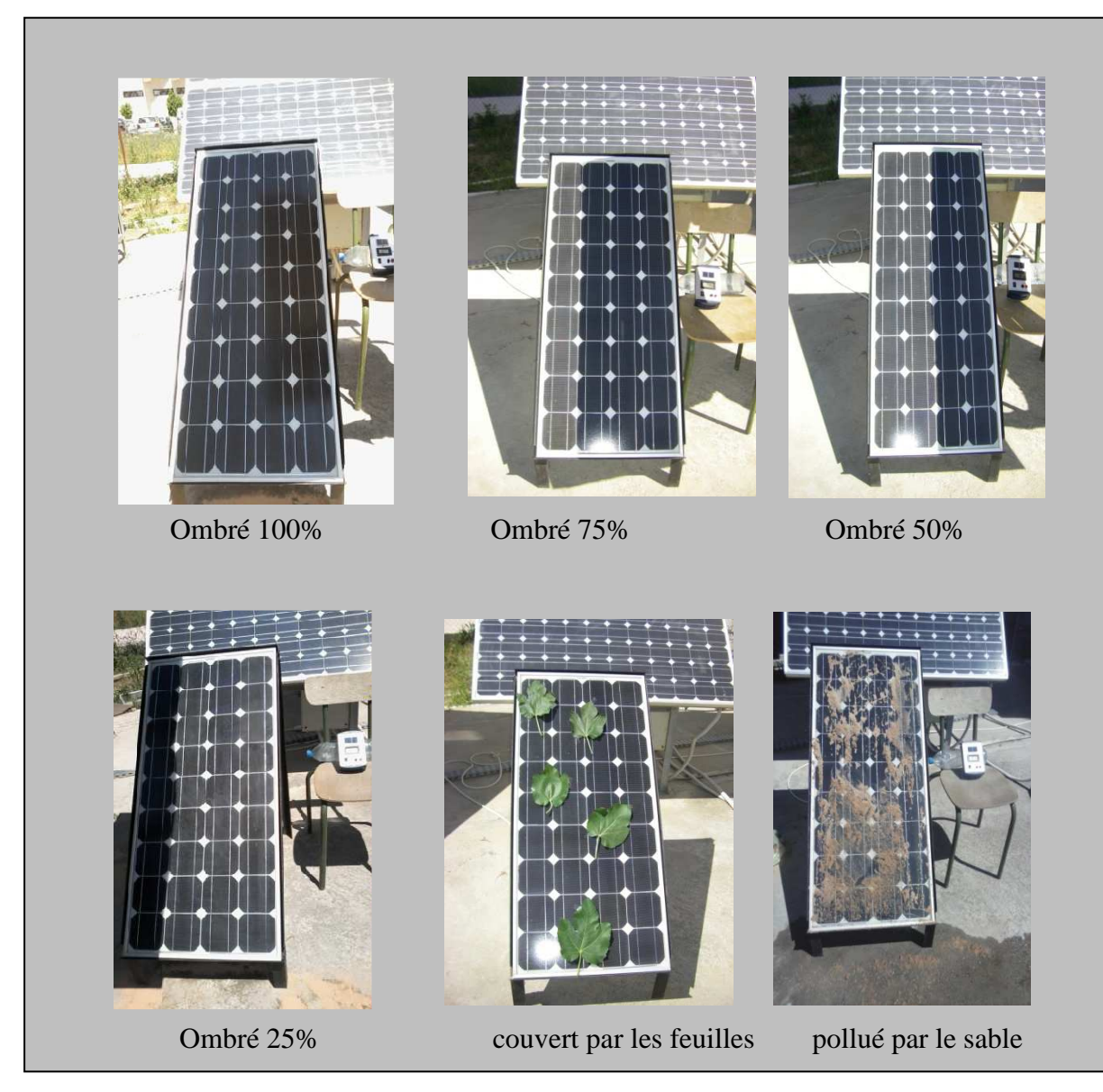

Fig.IV.4 : quelque exemple de défauts de mismatch et d'ombrage.

### **IV.2.2. Description de la plateforme expérimentale :**

 Comme il est montré dans la figure IV.5 la plateforme expérimentale est constituée d'un panneau photovoltaïque de 80 Wc type Suntech STP080S-12/Bb, une charge variable ainsi qu'un ordinateur avec système d'acquisition de données (LabVIEW).

 On a effectué trois tests pour un faible, moyen et fort ensoleillement le 25/05/2014 au nouveau Laboratoire L.T.I.I pour voir les caractéristiques électriques I-V et P-V en temps réel.

 **Test N°1: T=32.3°C, Es=912 912 W/m<sup>2</sup> Test N°2: T=24.1°C, Es=550 550 W/m<sup>2</sup> Test N°3: T=21.4°C, Es=330W/m 2** 

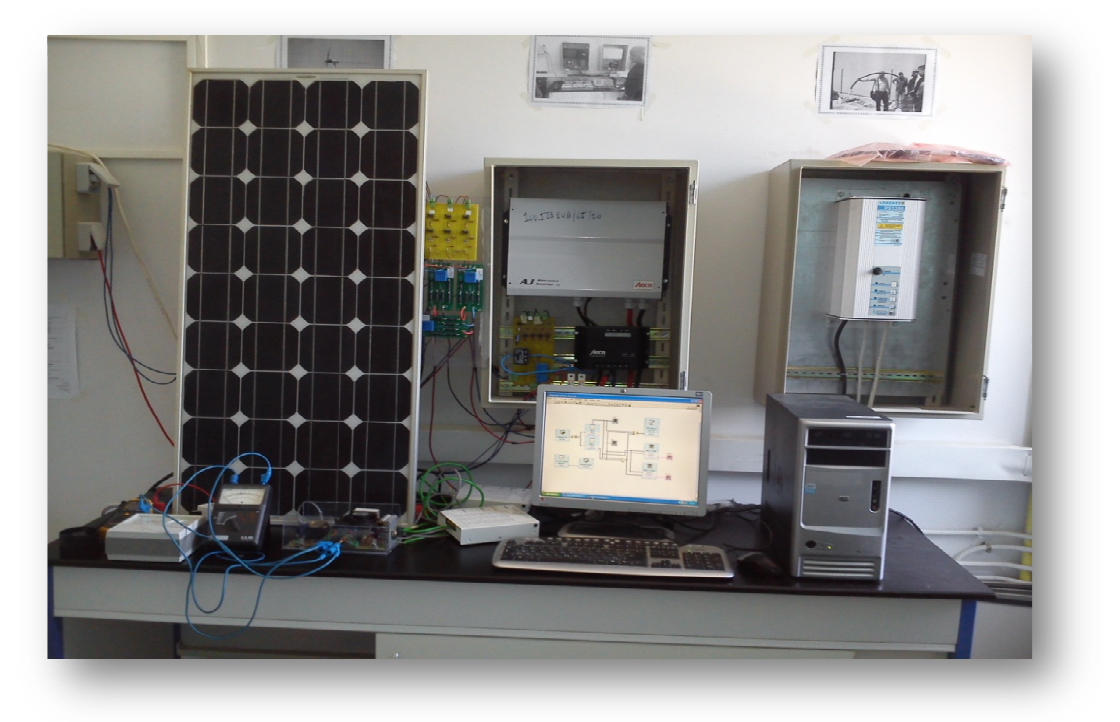

**Fig. Fig. IV.5 : plateforme expérimentale.** 

Le panneau a les paramètres suivants :

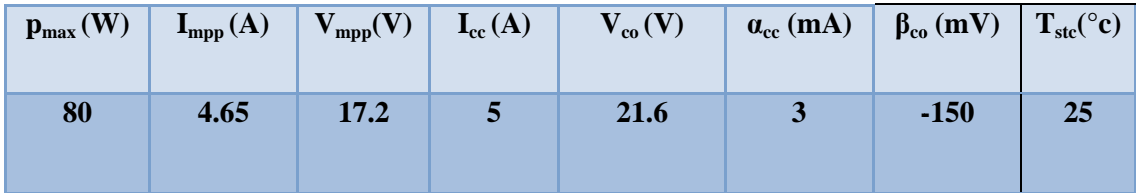

### **IV.2.3.** Les résultats obtenus par Labview :

Les figures suivantes (Fig. IV.6, Fig. IV.7, Fig. IV. 8) présentent les résultats de simulation par le logiciel LabVIEW pour les trois niveaux d'ensoleillement.

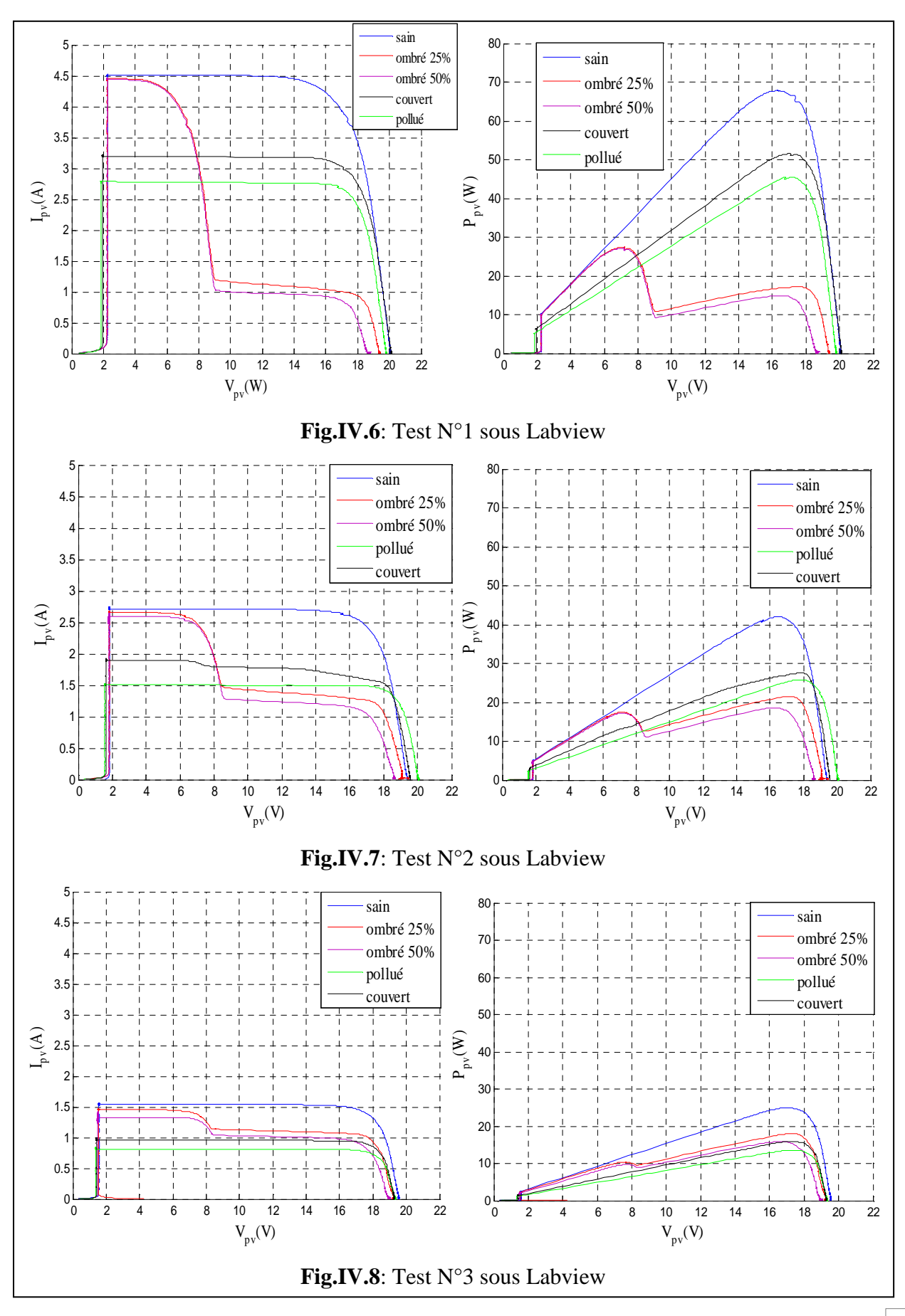

### **IV.3. Défaut de Mismatch type Rs :**

Dans ce cas on a utilisé le model à une diode dont les paramètres précédentes.

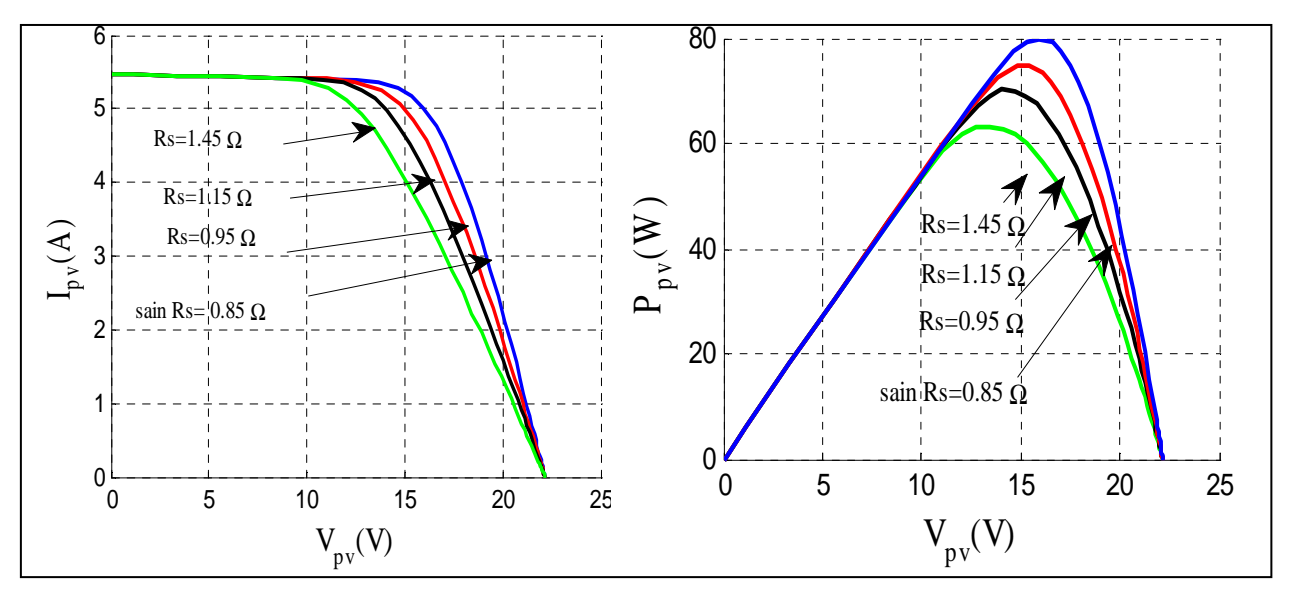

**Fig.IV.9** : Caractéristiques électrique d'un module PV lors de défauts de mismatch type R<sub>s</sub>.

La Figure **IV.9** est le cas d'un défaut de mismatch dû à la dispersion de la résistance série. Dans cette figure, on voit que la perte en tension pour un courant donné est plus importante à mesure que la résistance série augmente. Pour une limite donnée, la perte en tension peut être suffisamment grande pour ensuite rendre la tension du groupe négative et faire basculer la diode de bypass en mode passant. En remarque aussi à chaque fois que la résistance série augmente la puissance du panneau diminue et inversement.

### **IV.4. Comparaison des résultats expérimentaux/ simulation :**

 Les graphes suivants présents les résultats de comparaison entre les deux méthodes pour chaque test.

### . Test  $N^01$

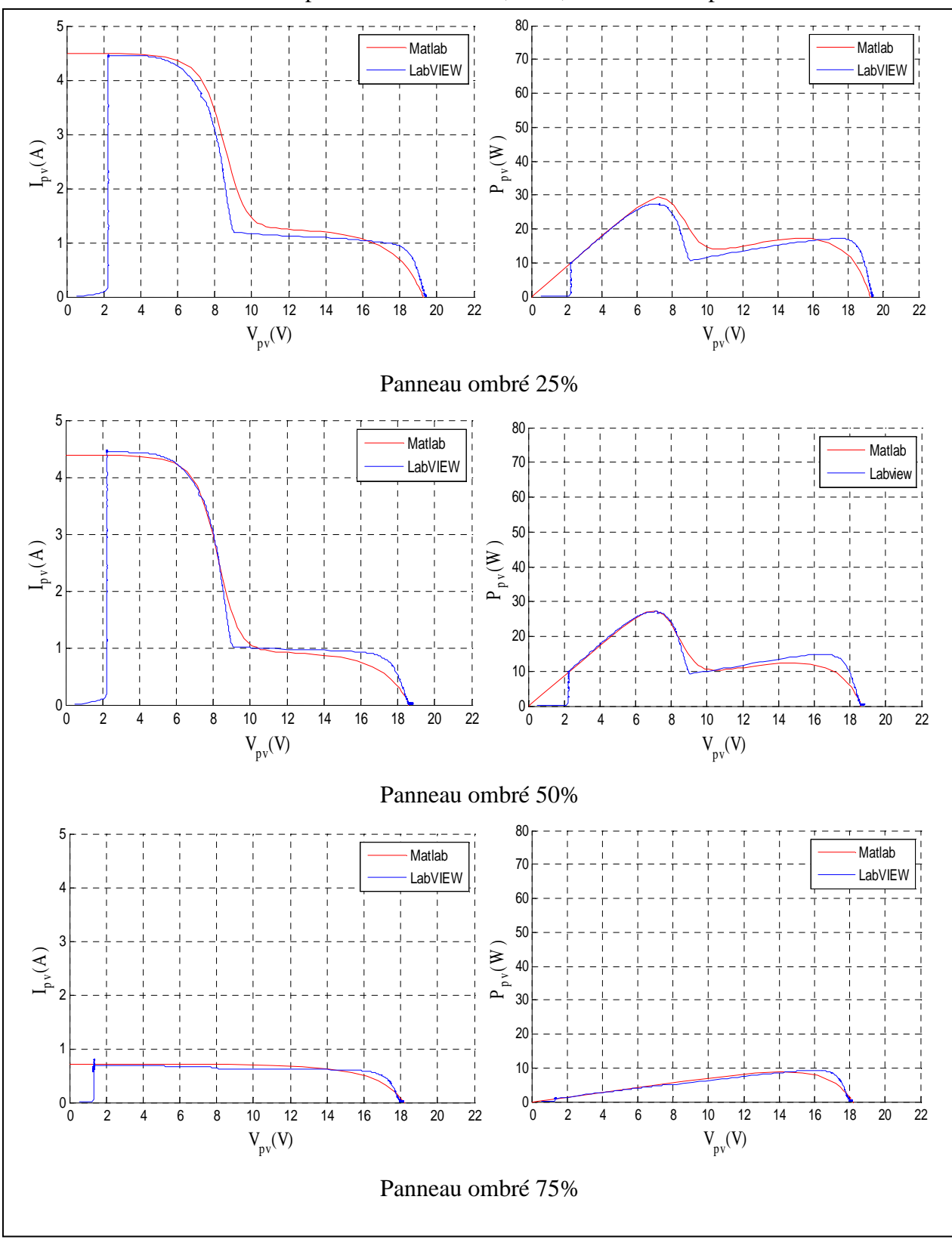

Résultats de simulation d'un panneau ombré 25%, 50%,75% et 100% par les deux méthodes.

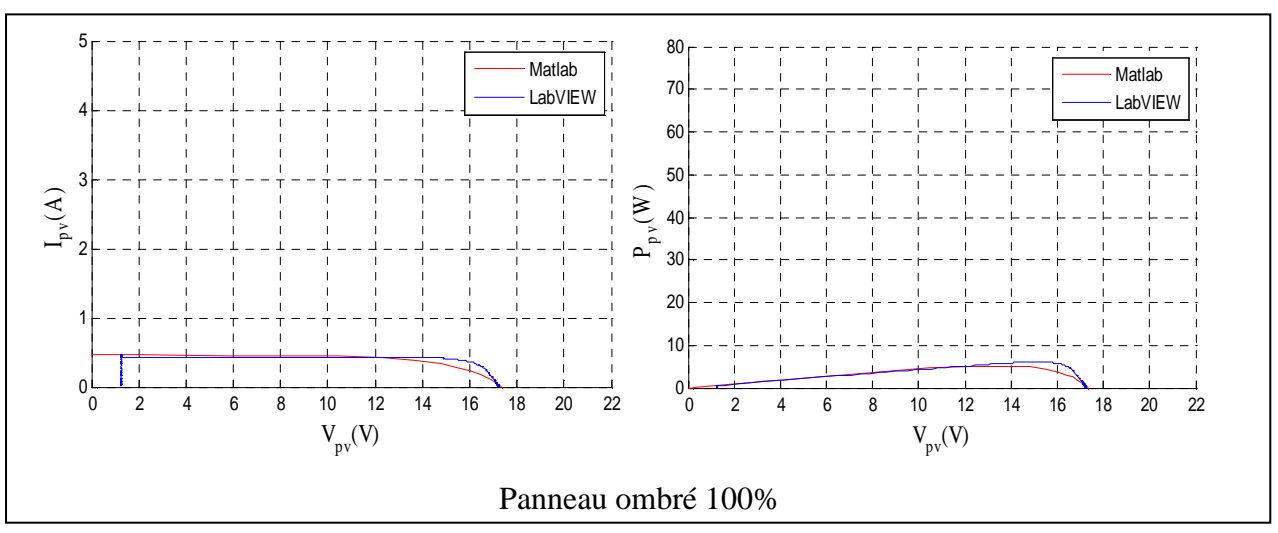

Fig.IV.10 : Comparaison des deux méthodes pour le test N°1

### $Test N<sup>0</sup>2$

Résultats de simulation d'un panneau ombré 25%, 50%, 75% et 100% par les deux méthodes.

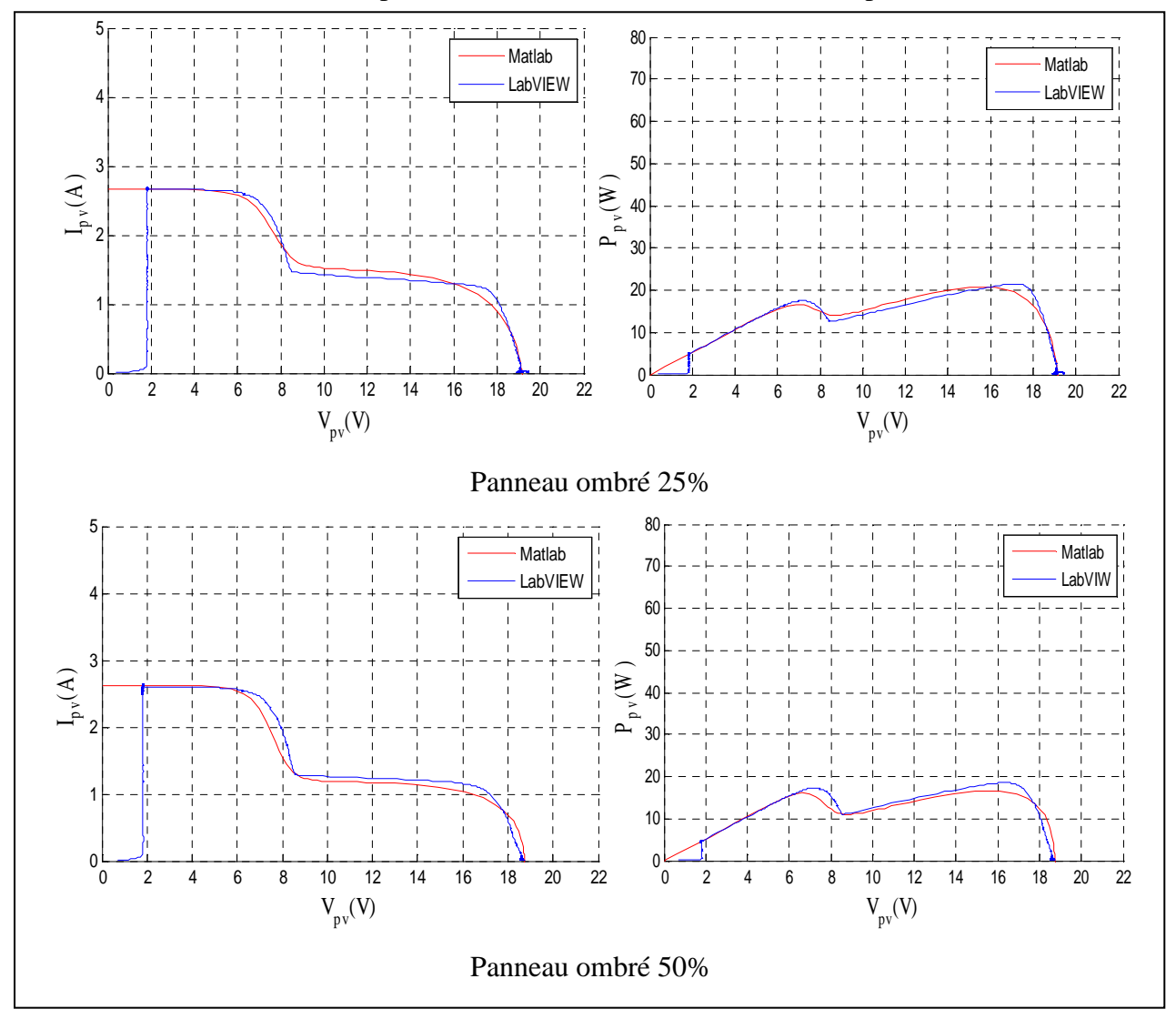

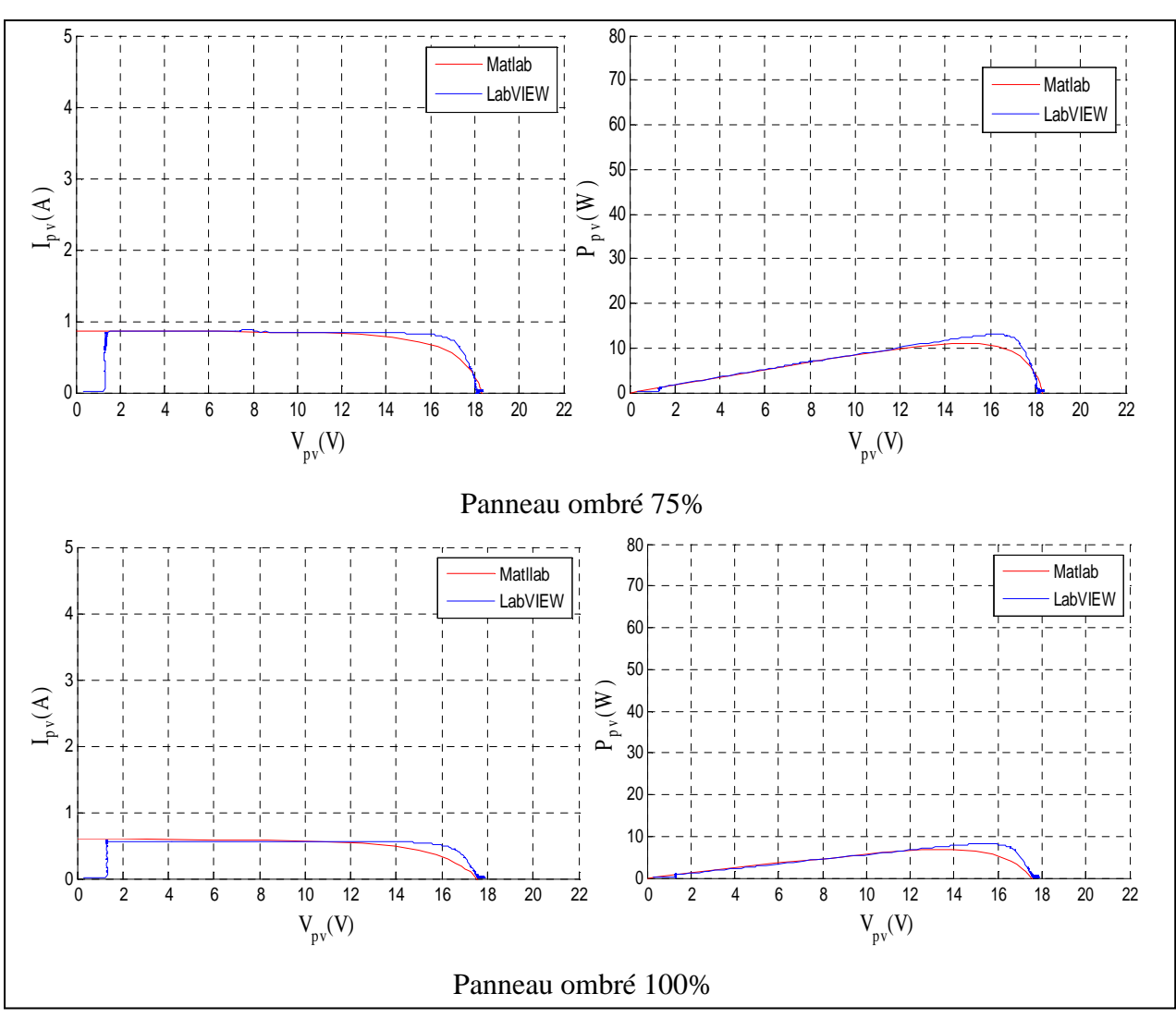

**Fig.IV.11 :** Comparaison des deux méthodes pour le test N°2

### $Test N<sup>0</sup>3$

Résultats de simulation d'un panneau ombré 25%, 50%, 75% et 100% par les deux méthodes.

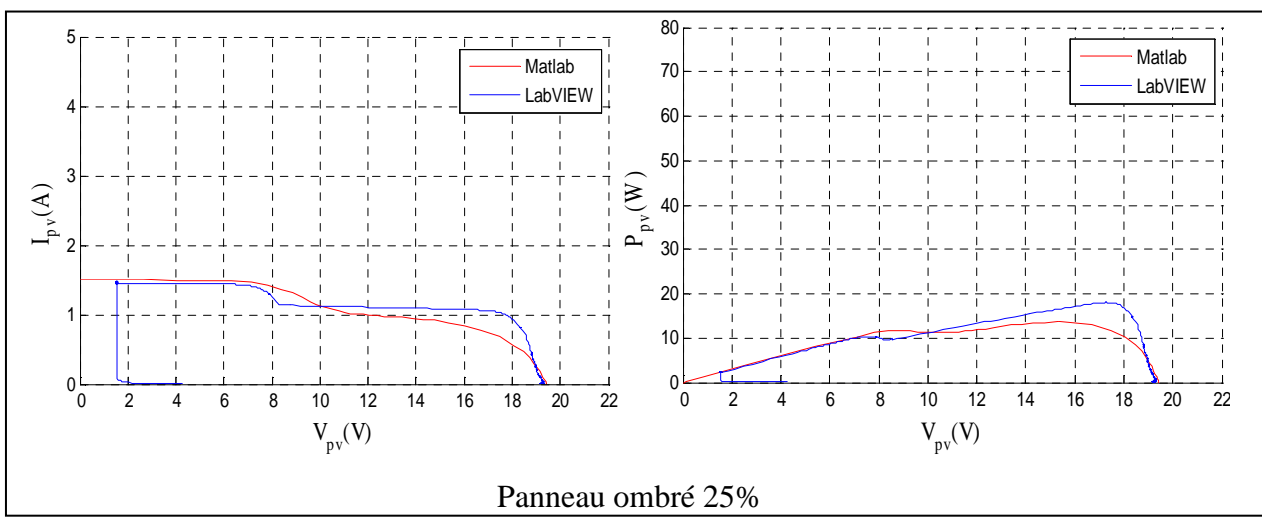

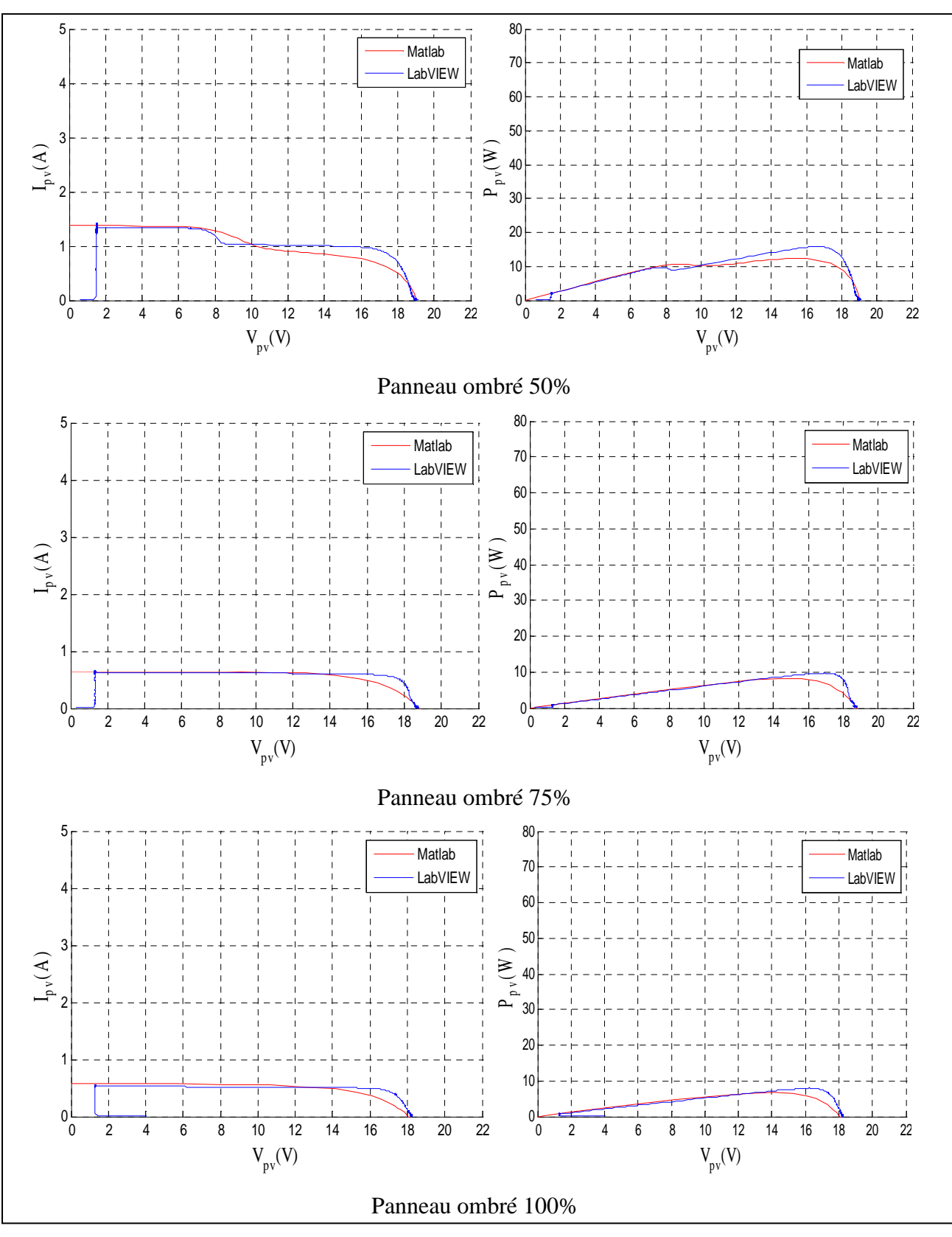

**Fig.IV.12 :** Comparaison des deux méthodes pour le test N°3

### **IV.4.1. Calcul des rendements (Ƞ), Le Facteur de Forme (FF) et l'Indicateur d'erreurs (E) :**

 Pour l'ensoleillement et la température des tests précédents, on a calculé les différents rendements, les facteurs de forme et les indicateurs d'erreurs, avec la surface de panneau solaire S=0.646495m<sup>2</sup>, les rendements sont comme suit :

- **Test N°1 :**  $E_s = 912 \text{W/m}^2$ , **T**=32.3°C
- $\triangleright$  Pour un panneau sain :

On a relevé  $P_{mpp} = 67.77W$ 

On a: 
$$
\Pi = \frac{P_{mpp}}{E_s * S}
$$
 (IV.5)  
\n $\sum$  Pour le cas d'un panneau ombré à 25% :  $P_{mpp} = 27.44 \text{W}$ 

$$
I = \frac{27.44}{912 * S} = 4.65\%
$$

Pour le cas d'un panneau ombré à  $50\%$  : P<sub>mpp</sub>= 27.24W

$$
\eta = \frac{27.24}{912*5} = 4.62\%
$$

Pour le cas d'un panneau ombré à  $75\%$  : P<sub>mpp</sub>= 9.35W

$$
\Pi = \frac{9.35}{912 \cdot s} = 1.58\%
$$

Pour le cas d'un panneau ombré à 100% :  $P_{\text{mpp}} = 6.17W$ 

$$
\eta = \frac{6.17}{912 * S} = 1.04\%
$$

 $\triangleright$  Dans le cas ou le panneau est pollué : P<sub>mpp</sub>= 45.53W

$$
\Pi = \frac{45.53}{912 * S} = 7.72\%
$$

 $\triangleright$  Dans le cas ou le panneau est couvert par des feuilles :  $P_{\text{mpp}} = 51.68W$ 

$$
I = \frac{51.68}{912 * S} = 8.76\%
$$

- **Test N°2 :**  $E_s = 550 \text{W/m}^2$ , **T**=24.1°C
- $\triangleright$  Pour un panneau sain :

On a relevé  $P_{mpp}$ = 41.92W

On a:  $\eta = \frac{P_{mpp}}{E_{m}g}$  $\frac{P_{mpp}}{E_s * S}$   $\longrightarrow$  Dans ce cas :  $I = \frac{41.92}{550 * S}$  $\frac{41.92}{550 * S} = 11.79\%$ 

Pour le cas d'un panneau ombré à 25% : P<sub>mpp</sub>= 21.33W

$$
\Pi = \frac{21.33}{550 \cdot s} = 5.99\%
$$

Pour le cas d'un panneau ombré à 50% :  $P_{\text{mpp}}$  = 18.47W

$$
\Pi = \frac{18.47}{550 \cdot s} = 5.19\%
$$

Pour le cas d'un panneau ombré à 75% :  $P_{\text{mpp}}$  = 13.07W

$$
\eta = \frac{13.07}{550 \cdot s} = 3.67\%
$$

Pour le cas d'un panneau ombré à 100% :  $P_{\text{mpp}} = 8.152W$ 

$$
I = \frac{8.152}{550 * S} = 2.29\%
$$

 $\triangleright$  Dans le cas ou le panneau est pollué : P<sub>mpp</sub>= 25.82W

$$
\Pi = \frac{25.82}{550 * S} = 7.26\%
$$

 $\triangleright$  Dans le cas ou le panneau est couvert par des feuilles : P<sub>mpp</sub>= 27.6W

$$
I = \frac{27.6}{550 * S} = 7.76\%
$$

- **Test N°3 :**  $E_s = 330 \text{W/m}^2$ , **T**=21.4°C
- $\triangleright$  Pour un panneau sain :
- On a relevé  $P_{mpp}$ = 24.97W

On a: 
$$
\Pi = \frac{P_{mpp}}{E_s * s}
$$
  $\longrightarrow$  Dans ce cas :  $\Pi = \frac{24.97}{330 * s} = 11.7\%$ 

Pour le cas d'un panneau ombré à 25% : P<sub>mpp</sub>= 17.96W

$$
\Pi = \frac{17.96}{330 * S} = 8.41\%
$$

Pour le cas d'un panneau ombré à 50% :  $P_{\text{mpp}}$ = 15.9W

$$
\Pi = \frac{15.9}{330 * S} = 7.45\%
$$

Pour le cas d'un panneau ombré à 75% :  $P_{\text{mpo}} = 9.742W$ 

$$
\eta = \frac{9.742}{330 * S} = 4.56\%
$$

Pour le cas d'un panneau ombré à 100% :  $P_{\text{mpo}} = 7.988W$ 

$$
\Gamma = \frac{7.988}{330 * s} = 3.74\%
$$

 $\triangleright$  Dans le cas ou le panneau est pollué : P<sub>mpp</sub>= 13.59W

$$
\Pi = \frac{13.59}{330 * S} = 6.37\%
$$

 $\triangleright$  Dans le cas ou le panneau est couvert par des feuilles : P<sub>mpp</sub>= 15.84W

$$
\Pi = \frac{15.84}{330 * S} = 7.42\%
$$

Le tableau suivant présente le récapitulatif des résultats obtenu avec les deux méthodes. Pour remplir le tableau suivant il faut utiliser les relations suivantes :

$$
FF = \frac{P_{max}}{I_{cc}*V_{co}} \tag{IV.6}
$$

$$
E_x = Ex_{mes} - Ex_{simul\acute{e}} \tag{IV.7}
$$

# Avec : x represente  $P_{max}$ , FF ou  $\Pi$ .

| <b>Tests</b> |                                                   | <b>Résultats</b> |           |            | <b>Resultats sous Matalab</b> |                      |                      | erreurs              |                |            |
|--------------|---------------------------------------------------|------------------|-----------|------------|-------------------------------|----------------------|----------------------|----------------------|----------------|------------|
|              |                                                   | expérimentaux    |           |            |                               |                      |                      |                      |                |            |
|              |                                                   | Pmax<br>(W)      | $FF(\% )$ | $\eta(\%)$ | Pmax<br>(W)                   | $FF(\% )$            | $\eta(\%)$           | $E_{Pmax}$<br>(W)    | $E_{FF}(\% )$  | $E_n(\%)$  |
|              | Panneau sain                                      | 67.79            | 74.74     | 11.49      | 67.6                          | 73.32                | 11.46                | 0.19                 | 1.42           | 0.03       |
|              | Ombrage<br>25%                                    | 27.44            | 31.82     | 4.65       | 29.24                         | 33.88                | 4.96                 | 1.8                  | 2.06           | 0.31       |
|              | Ombrage<br>50%                                    | 27.24            | 32.83     | 4.62       | 27.32                         | 33.55                | 4.63                 | 0.08                 | 0.72           | 0.01       |
| Test 1       | Ombrage<br>75%                                    | 9.35             | 76.6      | 1.58       | 8.79                          | 68.26                | 1.49                 | 0.56                 | 8.34           | 0.09       |
|              | Ombrage<br>100%                                   | 6.17             | 83.18     | 1.08       | 5.21                          | 65.7                 | 0.88                 | 0.96                 | 17.48          | 0.8        |
|              | Pollué par le<br>sable                            | 51.68            | 80.26     | 7.72       | $\sqrt{\phantom{a}}$          | $\sqrt{\phantom{a}}$ | $\sqrt{\phantom{a}}$ | $\sqrt{\phantom{a}}$ | $\sqrt{2}$     | $\sqrt{2}$ |
|              | <b>Couvrement</b><br>par les feuilles<br>d'arbres | 45.53            | 82.5      | 8.76       | $\bigg)$                      | $\sqrt{2}$           | $\sqrt{2}$           | $\sqrt{2}$           | $\sqrt{2}$     |            |
|              | Panneau sain                                      | 41.94            | 79.39     | 11.79      | 38.23                         | 71.29                | 10.75                | 3.71                 | 8.1            | 1.04       |
|              | Ombrage<br>25%                                    | 21.33            | 41.56     | 5.99       | 20.79                         | 40.83                | 5.84                 | 2.54                 | 0.73           | 0.15       |
|              | Ombrage<br>50%                                    | 18.47            | 38.11     | 5.19       | 16.5                          | 33.62                | 4.64                 | 1.97                 | 4.49           | 0.55       |
| Test 2       | Ombrage<br>75%                                    | 13.07            | 84.53     | 3.67       | 11                            | 70.71                | 3.09                 | 2.07                 | 13.82          | 0.58       |
|              | <b>Ombrage</b><br>100%                            | 8.152            | 81.12     | 2.29       | 6.85                          | 67.48                | 1.92                 | 1.302                | 13.64          | 0.37       |
|              | Pollué par le<br>sable                            | 25.82            | 85.36     | 7.26       | T                             | $\overline{1}$       | $\sqrt{2}$           | $\sqrt{2}$           | $\overline{ }$ |            |
|              | <b>Couvrement</b><br>par les feuilles<br>d'arbres | 27.6             | 74.3      | 7.76       | $\!$                          | $\sqrt{2}$           |                      |                      |                |            |
|              | Panneau sain                                      | 24.97            | 82.23     | 11.7       | 21.42                         | 67.70                | 10.04                | 3.55                 | 14.53          | 1.66       |
|              | Ombrage<br>25%                                    | 17.96            | 63.73     | 8.41       | 13.61                         | 46.13                | 6.38                 | 4.35                 | 17.6           | 2.03       |
|              | Ombrage<br>50%                                    | 15.9             | 63.05     | 7.45       | 12.33                         | 47.31                | 5.78                 | 3.57                 | 15.74          | 1.67       |
| Test 3       | Ombrage<br>75%                                    | 9.742            | 82.56     | 4.56       | 8.175                         | 67.14                | 3.83                 | 1.567                | 15.42          | 0.73       |
|              | Ombrage<br>100%                                   | 7.988            | 81.14     | 3.74       | 6.78                          | 65.97                | 3.17                 | 1.208                | 15.17          | 0.57       |
|              | Pollué par le<br>sable                            | 13.59            | 81.87     | 6.37       | $\sqrt{2}$                    | $\sqrt{2}$           | $\sqrt{2}$           |                      |                |            |
|              | Couvrement<br>par les feuilles<br>d'arbres        | 15.84            | 83.48     | 7.42       | $\sqrt{2}$                    | $\sqrt{2}$           | $\sqrt{2}$           | $\sqrt{2}$           | $\sqrt{2}$     |            |

**Tab. IV.1 :** Récapitulatif des résultats obtenus.

 $\overline{C}$ 

Les histogrammes suivants résument les résultats du tableau précédent.

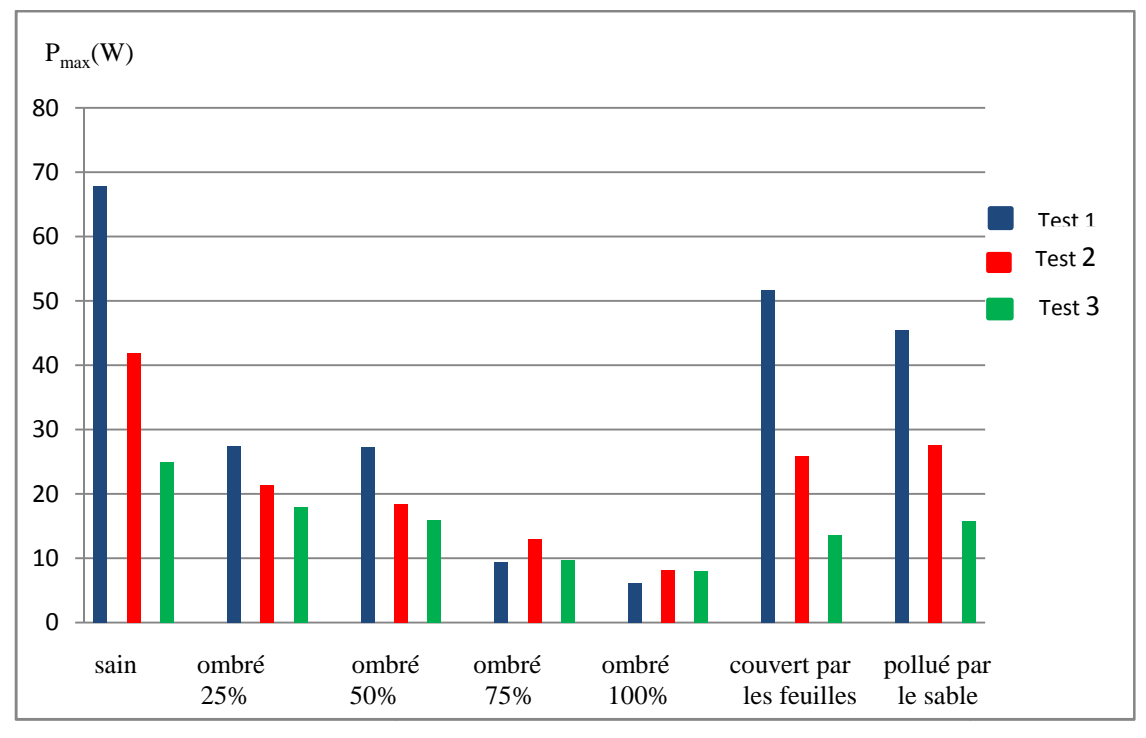

**Fig. IV.13 IV.13 :** Histogramme des puissances.

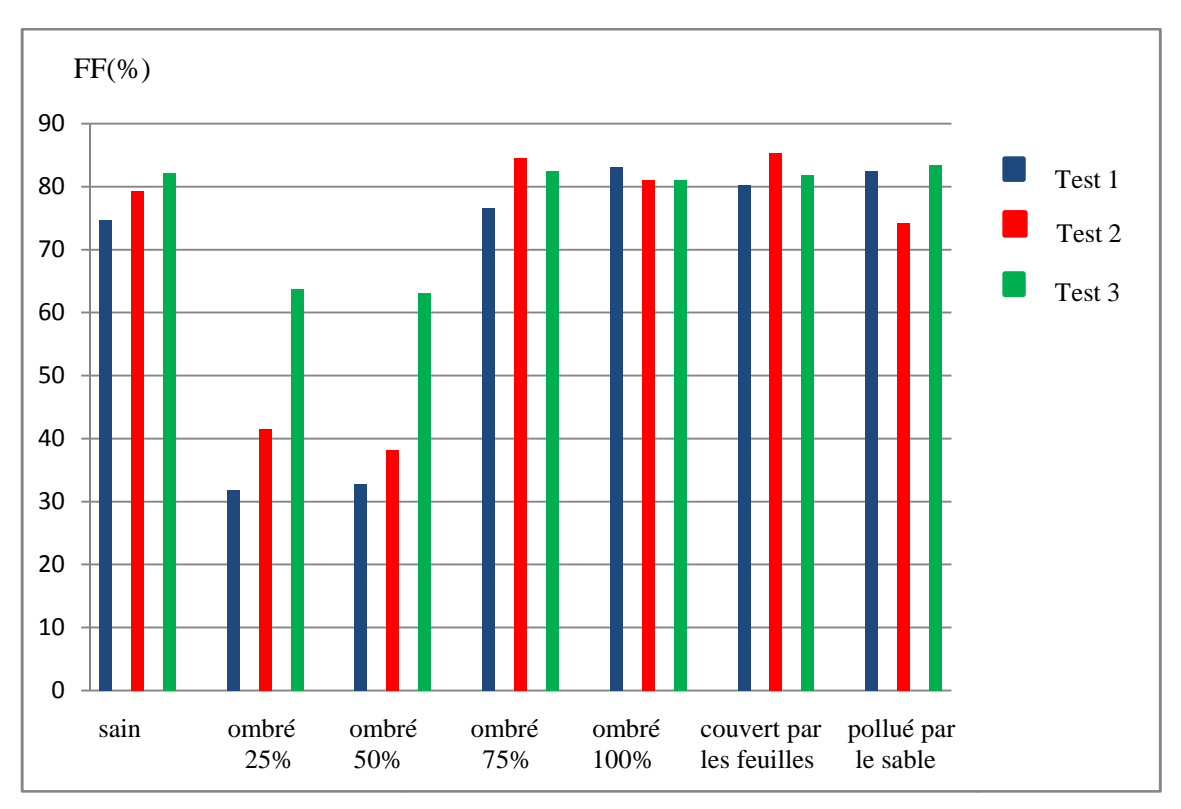

Fig. IV.14 : Histogramme des facteurs de formes.

r.

![](_page_97_Figure_0.jpeg)

![](_page_97_Figure_1.jpeg)

**Fig. IV.15 IV.15 :** Histogramme des rendements.

![](_page_97_Figure_3.jpeg)

**Fig. IV.16 IV.16 :** Histogramme des erreurs de puissances.

 $\sqrt{2}$ 

![](_page_98_Figure_1.jpeg)

**Fig. IV.17 :** Histogramme des erreurs de facteur de forme.

![](_page_98_Figure_3.jpeg)

**Fig. IV.18 IV.18 :** Histogramme des erreurs de rendement.

 $\sqrt{2}$ 

#### **IV.5. Interprétation des résultats :**

 A partir des résultats trouvés lors des trois tests pratiques sous Labview, on a remarqué que plus le pourcentage d'ombrage du panneau augmente, plus le courant de court-circuit diminue. La puissance récupère par le panneau est très petite quand un module est totalement ombré, par contre la tension de circuit-ouvert a une très légère perte dans un module mais dans un champ photovoltaïque la tension de circuit-ouvert reste constante même s'il est défaillant (mismatch et ombrage).

 Les bosses qu'on voie dans les caractéristiques électriques (I-V et P-V) sont du au nombre de diode de bypass qui se mettent en conduction, car ces dernières se mettent en conduction selon le pourcentage d'ombrage sur le panneau.

 On compare les résultats trouves en pratique à ceux théoriques. On remarque une très petite différence entre les caractéristiques et cela est due aux erreurs de mesure.

Pour le défaut de mismatch type R<sub>s</sub>, dans ce cas c'est la tension optimale qui diminue pour un courant donné ce qui influe sur la puissance maximale. On a déduit que plus la résistance série est très petite, plus la caractéristique électrique devient idéale.

 Dans le cas ou le panneau est soumis à un vent de sable ou bien qu'il est pollué, cela conduit à une perte dans la puissance récupérer par le panneau.

#### **Conclusion :**

 Dans ce chapitre, nous avons proposé une démarche de modélisation pour les systèmes PV en défaut d'ombrage. L'intérêt réside dans l'obtention des caractéristiques électriques dans un panneau photovoltaïque pour les différents défauts que nous avons considérés et voir l'influence de ces défauts sur la puissance.

 D'après les résultats que nous avons obtenus, on conclue que le facteur de forme augmente avec la diminution de l'ensoleillement, l'erreur de puissance, l'erreur de facteur de forme et l'erreur de rendement augmentent avec la diminution de l'ensoleillement, d'où la nécessité d'utilisation des différentes techniques de MPPT pour maximiser la puissance.

# *Conclusion générale*

 Le travail présenté dans ce mémoire et qui été réaliser au laboratoire L.T.I.I traite les caractéristiques de sorties d'un système photovoltaïque (variation de la puissance) à son état sain, puis soumis à différents défauts.

 Dans la partie initiale, nous avons donné une description générale sur l'énergie solaire photovoltaïque, ensuite, quelques types de capteurs de température, d'ensoleillement, de courant et de la tension.

 Le second chapitre a été consacré a la modélisation d'une cellule photovoltaïque (modèle simplifie du modèle à une diode), le logicielle LabVIEW et ses paramètres ainsi le programme de caractérisation sous Labview à été établie, un état de l'art sur les outils de simulation d'un champ PV a été établie.

 Le troisième chapitre présente une description générale sur les différents défauts qu'on peut rencontrer dans un système PV, et quelques méthodes de diagnostics de ce dernier.

 Pour voir la différence entre les deux états (état sain et défaillant), on à comparé dans le dernier chapitre les résultats de simulation par le logiciel LabVIEW et Matlab simulink pour différents défauts de mismatch et d'ombrage, pour un ensoleillement fort, moyen et faible ainsi les rendements corresponds

 L'influence de défaut de mismatch et d'ombrage sur la puissance dans un panneau photovoltaïque a été étudié dans le dernier chapitre par deux méthodes (logiciel LabVIEW et Matlab simulink).

Finalement, on peut envisager à la lumière de ce travail les perspectives suivantes :

- Poursuivre le travail avec d'autres types de modules, d'autres configurations du système photovoltaïque (string, champ) et donc d'autres manifestations des défauts dans les caractéristiques électriques.
- Implantation des algorithmes de MPPT Pour maximiser la puissance de sortie d'un système photovoltaïque défaillant.

**[1]** : P.R.Bauquis ; Un point de vue sur les besoins et les approvisionnements en énergie à l'horizon 2050. Ecole doctorale, Fréjus, Mars 2003.

**[2]** : H. Reeves ; Mal de Terre, science ouverte, éditions de seuil, mars 2003.

**[3]** : M. Ouled Salem, « Analyse, Modélisation et Simulation des Pertes dans un Module Photovoltaïque à Base de Silicium Monocristallin », Mémoire de Magister, Université de Tlemcen, 2010.

**[4]** : A. Labouret-Michel Villoz, "Energie solaire photovoltaïque", édition Dunod, Paris, 2006.

**[5] : S.** Gustav, énergie renouvelable, Ndangane, 2007.

**[6] :** P. Cumunel, Braun.J-P, Labouret. A, 'cellules solaires', édition dunod Paris 2001.

**[7]** : C. Lerouge, Recherche & Industrie Photovoltaïque (PV) aux Etats-Unis, Science physique, 2006.

**[8] :** J. Labbe « l'hydrogène électrolytique comme moyen de stockage d'électricité pour système photovoltaïque isolés », thèse de doctorat de l'Ecole des Mines de Paris, 21 décembre 2006.

**[9] :** J. Bernard, énergie solaire, calculs et optimisation, édition 2004.

**[10] :** R. Issad. « Etude de contrôle direct du couple de la machine asynchrone alimentée par un générateur photovoltaïque». "Mémoire de Magister, Université de Béjaia, 2007-2008.

**[11] :** F. Djaloud «Etude et optimisation du fonctionnement d'un système photovoltaïque», Mémoire de Master, université d'Ourgla, promotion 2012.

**[12] :** www.greenpeace.ca

**[13] :** J. Royar, T. Djiako, Eric Schiller Bocar sada Sy, Le pompage photovoltaïque, Direction de Eric Schiller.

**[14]:** S. Aissou, M. Zinet « Identification et Caractérisation d'un système photovoltaïque » Mémoire de Master, Université Abderrahmane Mira de Béjaia, 2012

**[15] :** M. Aline, « Micro capteur magnétique de mesure de courant et traitement intègre » Thèse institut polytechnique de Grenoble, 2009.

**[16] :** C. Kuei-Hsiang, L. Ching-Ju and H. Sheng-Han, "Modeling and fault simulation of photovoltaic generation systems using circuit-based model," in Sustainable Energy Technologies, 2008. ICSET 2008. IEEE International Conference on, 2008, pp. 290-294. **[17]:** M. Zehner. Virtual assistants - market survey of PV design and simulation software. Photon International 4(1). 31-40, (2001).

**[18] :** B. Djamil **«**optimisation d'un système d'énergie PV application au pompage » Mémoire de Magister, Université de Constantine, 2007.

**[19]** : A. Maroun Msaed, « Micro capteur magnétique de mesure de courant et traitement intègre » Thèse institut polytechnique de Grenoble, 2009.

**[20]**: http://sine .ni.com/nips/cds/view/p/lang/fr/nid/14128.

**[21] :** ADEME, "Guide de spécifications techniques relatives à la protection des personnes et biens - Générateurs photovoltaïques raccordés au réseau," ADEME, 2006.

**[22] :** "BP solar module," Available:

http://www.bpsolar.fr/solaire/panneau/panneau%20solaire.php

 **[23] :** H. E. Suryanto, S. R. Wenham and M. A. Green, "Shadow tolerance of modules incorporating integral bypass diode solar cells," Solar Cells, vol. 19, pp. 109- 122, 1986.

**[24]:** N. D. Kaushika and N. K. Gautam, "Energy yield simulations of interconnected solar PV arrays," Energy Conversion, IEEE Transactions on, vol. 18, pp. 127- 134, 2003.

**[25]:** D. Picault, "Reduction of Mismatch Losses in Grid-Connected Photovoltaic Systems Using Alternative Topologies," Thèse de doctorat, Laboratoire de Génie Electrique de Grenoble (G2ELAB), Université de Grenoble, 2010.

**[26]:** L. Bun, Etude, Détection et localisation de Défauts pour un système photovoltaïque, thèse Doctorat, Université de Grenoble, Décembre 2011.

**[27]:** G. B. Alers, "Photovoltaic Failure Analysis:Techniques for Microelectronics and Solar," in PV Module Reliability Workshop, Colorado, USA, 2011.

**[28]:** D.L. King, J. A. Kratochvil, M. A. Quintana and T. J. McMahon, "Applications for infrared imaging equipment in photovoltaic cell, module, and system testing," in Photovoltaic Specialists Conference, 2000. Conference Record of the Twenty-Eighth IEEE Anchorage, AK, USA 2000, pp. 1487 – 1490

**[29]:**T. Takashima, J. Yamaguchi, K. Otani, T. Oozeki, K. Kato, et al., "Experimental studies of fault location in PV module strings," Solar Energy Materials and Solar Cells, vol. 93, pp. 1079-1082, 2009.

 **[30]:** A. Drews, A. C. de Keizer, H. G. Beyer, E. Lorenz, J. Betcke, et al., "Monitoring and remote failure detection of grid-connected PV systems based on satellite observations," Solar Energy, vol. 81, pp. 548-564, 2007.

**[32]**: A. Chouder and S. Silvestre, "Automatic supervision and fault detection of PV systems based on power losses analysis," Energy Conversion and Management, vol. 51, pp. 1929- 1937, 2010.

**[33]:** M. Miwa, S. Yamanaka, H. Kawamura and H. Ohno, "Diagnosis of a Power Output Lowering of PV Array with a (-dI/dV)-V Characteristic " presented at the Photovoltaic

Energy Conversion, Conference Record of the 2006 IEEE 4th World Conference on Waikoloa, HI, 2006.

**[34]:** D. Sera, R. Teodorescu and P. Rodriguez, "Photovoltaic module diagnostics by series resistance monitoring and temperature and rated power estimation " in Industrial Electronics, 2008. IECON 2008. 34th Annual Conference of IEEE Orlando, FL 2008, pp. 2195 – 2199.